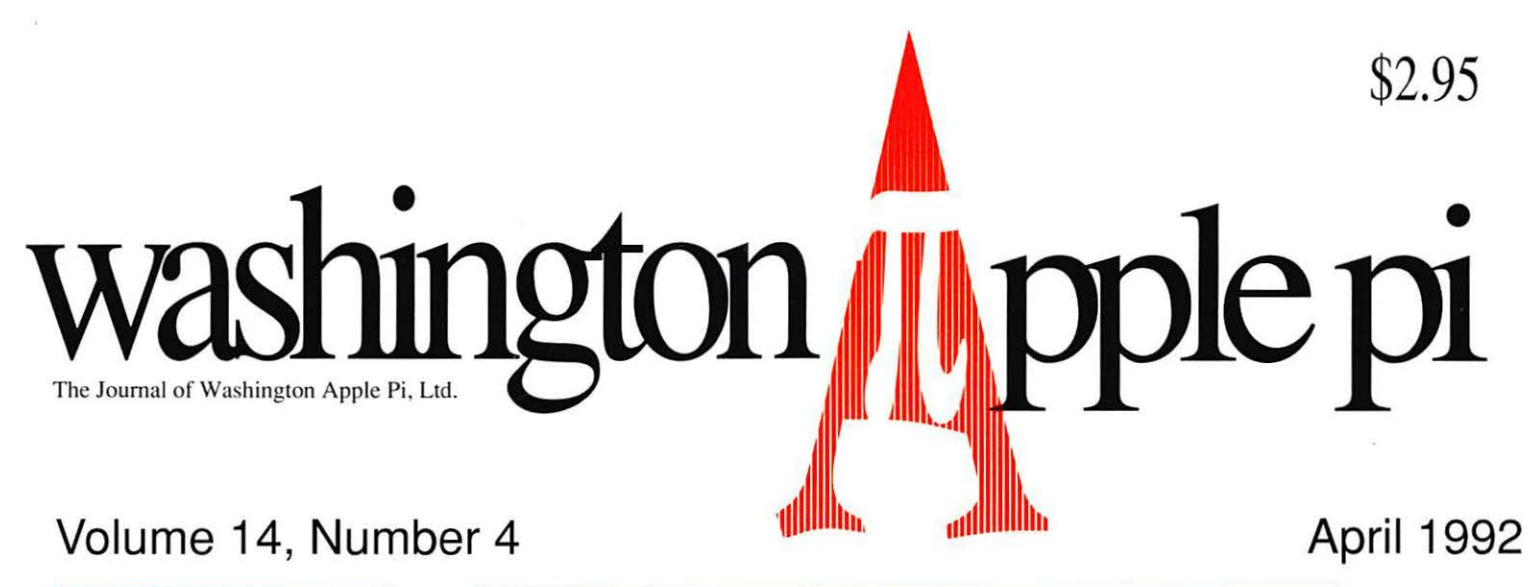

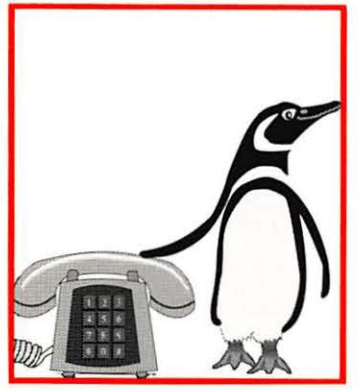

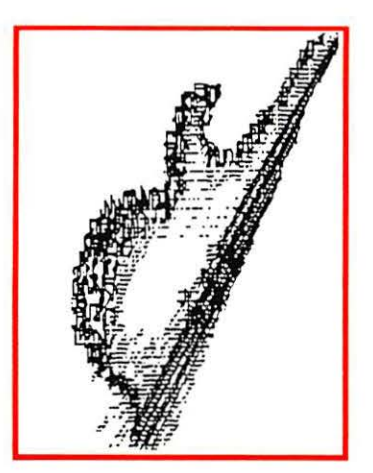

Review of Inspiration Use it for simple tasks Read manual Run tutorial Read WAP Journal article on writing articles Read Idea Book Create outline of article Fill in outline to create review Generate graphics to complete review Add biographical information Read quick reference card

**TCS Open House** 

**WAP Artist** 

**Apple & Macintosh 22 Tutorials for April** 

**Inspiration 3.0** 

**Navigating Through Your Mac** 

**31** 

**4S** 

**63** 

**Price Comparison for Apple ll's** 

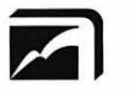

#### EXECUTIVE PRESENTATIONS

COMPUTER GRAPHICS SALES SERVICE & DESIGN

6110 Executive Blvd., Suite 500 • Rockville, Maryland 20852 (301) 230-2023

#### Hardware Sales The Service Bureau Service and Training  $\parallel$  Mac, PC, and

#### *''Solutions, not Boxes"* Postscript

Mac and PC  $\bullet$  35mm, 4 x 5, Desktop Systems  $\& 8 \times 10$  imaging

- 
- •Desktop Publishing set film & paper
- 
- •Photo Retouching & vugraphs
- •Animation & Video •Kodak dye

*Authorized resellers* sublimation prints <br> **Kodak•**Agfa-Matrix• Sony• • Scanning services<br>
Time Arts• Nikon• AT&T GSL• Time Arts•Nikon•AT&T GSL• Sharp•Truevision •Calcomp• •Video transfer and Biator Adober Prices • Aldus • Aldus • Aldus Microvitek • 3-D rendering Mass Micro•Iris•Microvitek • 24 hour access Hercules• Iomega • NEC• SuperMAC• *Same day turnaround* 

- 
- •Prepress Linotronic phototype-
- •Presentations •Color thermal prints
	-
	-
	-
	-

## *''Your complete color solution all under one roof!"*

#### Design Graphics | Color Photo Lab Award winning Professional creative team Custom Service

- •Annual reports •E-6 Dip & Dunk
- 
- 
- •Presentation graphics | processing
- 
- •Trade show booth Prints design & production Duratrans
- •Corporate identity | Duraflex
- production •Laminating
- 
- 
- 

- 
- 
- •Illustrations  $\bullet$  C-41 Dip & Dunk
- •Photo retouching 3 hour continuous
- •Printing production •Murals up to 50" x 96"
	-
- •Video design & •Dry mounting
	-
- •Cartooning Slide dupes
- •Point of purchase •Studio/Product shots
- •Multimedia •Location shoots

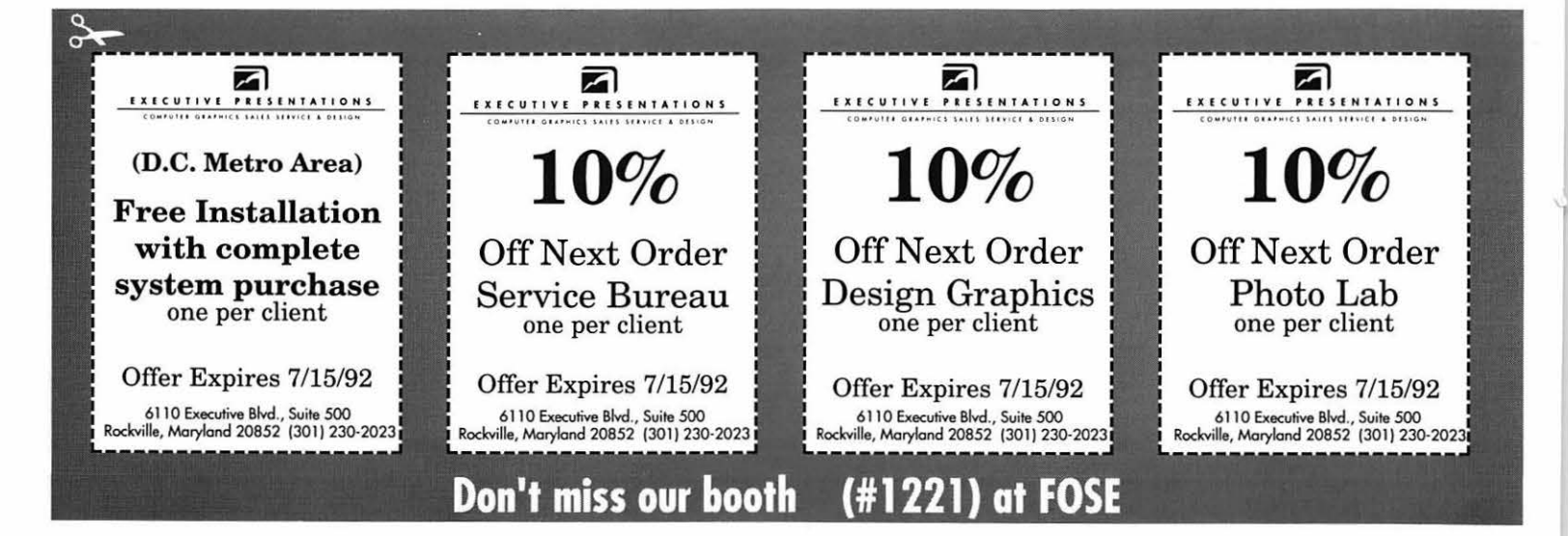

## The Tektronix PhaserJet PXi. **with its revolutionary phase-change-technology, has just changed everything.**

#### **It's changed COLOR QUALITY.**

Bold, brilliant color images of even the most complex patterns. Smoothly shaded with 300 dpi precision. With the accuracy of PANTONE®\* color simulations and CIE-based color matching. So you get just  $\sqrt{\frac{P_{\text{lower}}}{P_{\text{lower}}}}$  24 MHz RISC-based the output you're looking for. controller raises performance

#### **It's changed MEDIA FLEXIBILITY.**

Print on plain bond paper. On corporate letterhead or engineering forms - on virtually any media from tracing paper to card stock.

With images over 11" x 17", fullbleed. Images of superb color fidelity and stunning precision.

#### **It's changed PRINTING CONVENIENCE.**

to a new level.

Receive print files from Macs, PCs, UNIX workstations, in PostScript (Level 1 or 2) or HP-GL languages. Simultaneously, with out having to switch cables or change settings. Adding ink is as simple as dropping a square peg into a square hole. Double-sided printing is easily done by feeding a sheet through twice.

FOR MORE DETAILS ON THE PHASERJET SERIES, CONTACT

EXECUTIVE PRESENTATIONS

COMPUTER GRAPHICS SALES SERVICE & DESIGN

The Washington Metropolitan area's premier service bureau. Featuring the largest array of Computer Graphics equipment, Service, and Training. Plus an award winning Design Department for Print, Photo, Animation, and Slide Presentations.

Authorized resellers for PC & Mac based scanners, color printers, imagesetters, monitors, graphics boards & film recorders.

6110 Executive Blvd., Suite 500 · Rockville, Maryland 20852 · (301) 230-2023

Don't miss our booth (#1221) at FOSE March 30-April 2

# **Table of Contents**

#### **Volume 14 ................................. April 1992 ............ . Number 4**

#### **Club News**

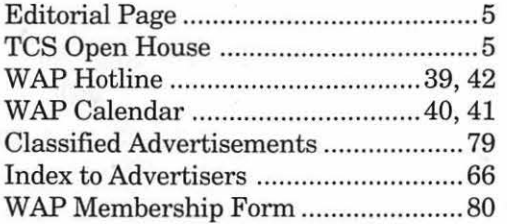

#### **SIG's and Slices**

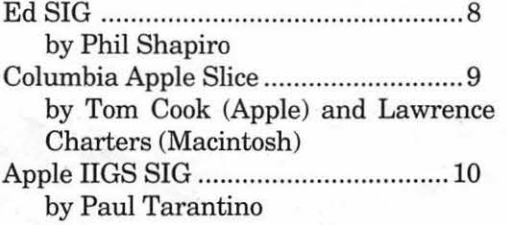

#### **General Information**

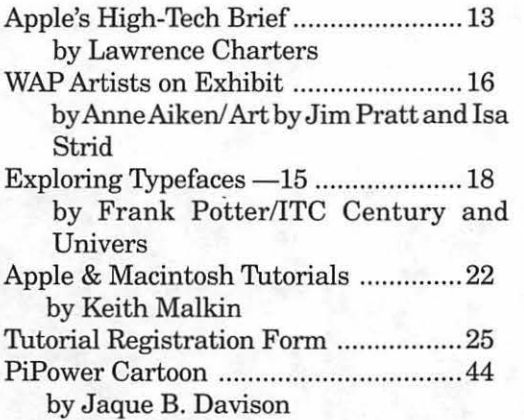

#### **Macintosh Articles**

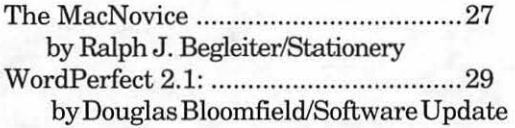

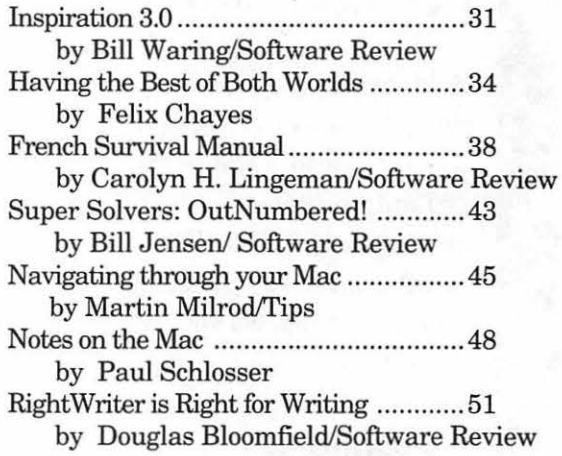

#### **Apple II Articles**

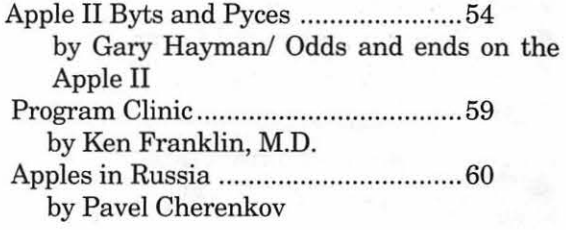

#### **Apple ill Articles**

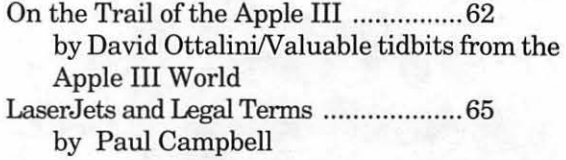

#### **Disk Libraries**

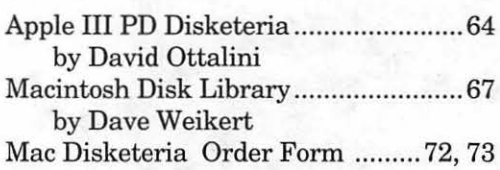

## **Table of Contents**

Apple II Disk Library .............................74 by John Ruffatto Apple II Disk Order Form .................. 78

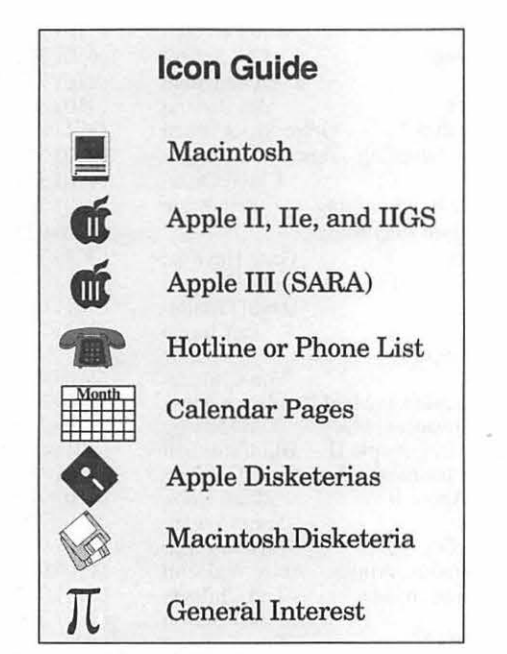

#### *Editorial Staff*

Managing Editor Deborah Hoyt (703) 450-0714 Graphics Editor Anne Aiken (301) 530-1990 Apple II Editor Still Desperately Needed Macintosh Editor John O'Reilly (703) 204-9332 Copy Editor Deborah Hoyt (703) 450-0714 Calendar Editor Peter Cook (301) 585-7651

*Deadlines* 

*Writers' submissions May ................... Mar.19 June ................. Apr. 20 Editors' submissions May .................. Mar. 27 June ................. Apr. 28 Ad space reservations May .................. Mar.19 June ................. Apr. 20 Camera-ready ad copy May .................. 1)1ar. 27 June ................. Apr. 28* 

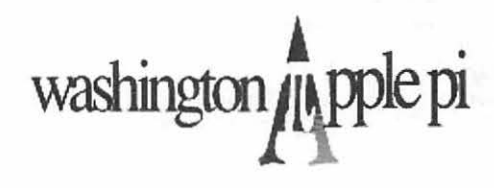

This issue of the Washington Apple Pi Journal was created on a Macintosh SE/30, proofed on an HP DeskWriter, and produced by electronic typesetting at The Publishers Service Bureau.

The program used was PageMaker 4.2, the word processing programs were MacWrite II, Word Perfect 2.1, and Mocrosoft Word 5.0; the principal typeface is New Century Schoolbook (10/12) for the articles; and Helvetica for headlines, sub titles, and emphasis.

#### *Postal Information*

Washington Apple Pi (ISSN 1056-7682) is published monthly by Washington Apple Pi, Ltd., 7910 Woodmont Avenue, Suite 910, Bethesda, MD 20814. Second Class Postage paid at Bethesda, MD.

Annual membership dues for Washington Apple Pi, Ltd. are \$39; of this amount \$31 is for a subscription to the Washington ApplePiJournal. Subscriptionsarenotavailable without membership.

POSTMASTER: Send address changes to Washington Apple Pi, 7910 Woodmont Avenue, Suite 910, Bethesda, MD 20814.

Change of Address should reach us 60 days in advance of the move to ensure that your Journals continue uninterrupted.

# $\overline{\mathcal{K}}$

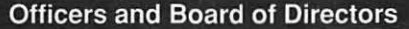

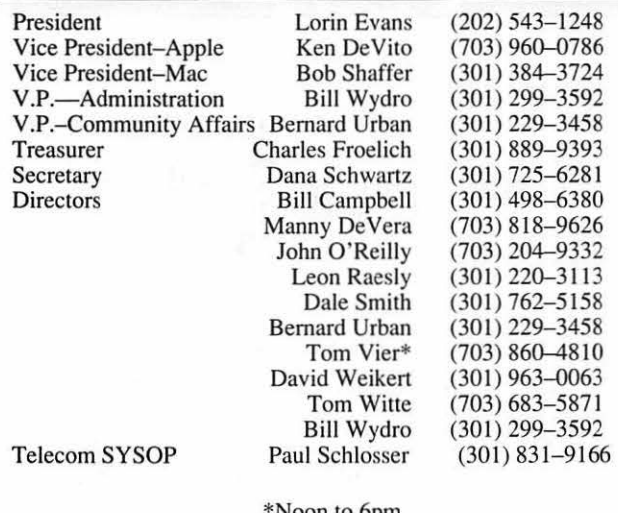

\*Noon to 6pm

Office Manager

Beth Medlin Ambrose Liao (Tuesday nights only) John Ruffatto (Saturdays only)

#### **Library Volunteers**

**Office Staff** 

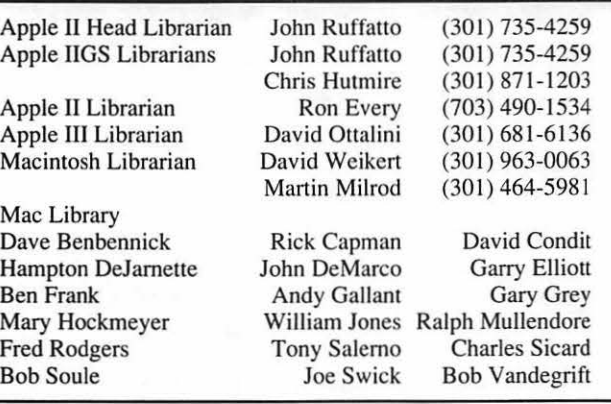

#### **Washington Apple Pi, Ltd.**

7910 Woodmont Avenue, Suite 910 Bethesda, MD 208 14 Business Office (301) 654-8060 Telecommunications System (301) 986-8085

> Office hours: Mon.-Sat. 10-2:30\* Tues. 7-9pm

\*The office will open at I pm on the day of the General Meeting

#### **Volunteers**  Head Reading Lib. Dealer Relations Comm. Brian Mason John Alden Harvey Kaye Legal Counsel Richard Wohltman Membership SIG's & Slices Coord. Journal Store Distribution Volunteer Coordinator Dana Schwartz Bob Shaffer Teresa Drag Tom Witte (202) 686-1656  $(301)$  493-6875  $(301) 654 - 8060$ (301) 384-3724 (301) 897-5103 (703) 683-587 1

#### Annapolis Slice President V .President **Secretary** Treasurer Membership Mac Programming Teresa MacGregor **SIG Chairs**  Bob Peterson Phil Scheel Ed Coleman Mel Benson Grant Shackleford Lloyd Olson Apple II Programming Seth Mize AAS Info Recording<br>AppleWorks Gary Hayman Gary Hayman David Ottalini Apple IIGS Apple Ill Jim Jutzin Columbia Slice **Tim Childers** Co-V. President, MacEllen Baniszewski Co-V. President, Mac Tim Helsing<br>V. President, Apple II Bill Campbell V. President, Apple II Editor, Macintosh Lawrence Charters<br>Editor, Apple II Tom Cook Editor, Apple II Treasurer Tom Cowley<br>
BBS SysOp<br>
Henry Yee BBS SysOp<br>Disk Librarian, Apple Andy Wakshul Disk Librarian, Apple Andy Wakshul Disk Librarian, Mac CADSIG Jeff Sutton<br>Database SIG Eric Gutsche Database SIG Eric Gutsche<br>DisabledSIG Jay Thal DisabledSIG Jay Thal<br>Desktop Publishing SIG Tom Piwowar Desktop Publishing SIG<br>EDSIG EDSIG Phil Shapiro<br>Excel SIG Larry Feldman Excel SIG Larry Feldman<br>Federal SIG Jim Manley Jim Manley Frederick Slice President V .President Sec./Treas. GameSlG HyperCard HyperTalk Mac Programmers Music SIG Pl-SIG StockSIG Telecomm. SIG J. Russell Robinson Mike Dalrymple Tony Svajlenka Dave Hakin Mark Frazier David Mudd Nancy Byrd Bruce Jacobs Ed Moser Ted Meyer Peter Kasper Allan Levy (4 10) 721-9151 (4 10) 761-1154 (4 10) 757-3 197 (4 10) 647-6873  $(301)$  923-6748 (4 10) 551-5913 (4 10) 544-1087 (410) 766-1 154 (410) 923-6748 (301) 345-3230  $(301)$  345-3230 (301) 681-6136 (703) 790- 1509 (410) 997-9317 ( 410) 730-4891 ( 410) 730-7272 (301) 498-6380 (410) 730-4658 (410) 995-0352 (4 10) 730-23 19 (4 10) 964-3706 (4 10) 997-0156 (4 10) 997-9317 (301) 270-6573 (703) 379-1265 (202) 244-3649 (202) 223-6813 (202) 686-5465 (202) 546-9556 (703) 490-1034 (301) 739-6030  $(301)$  203-4145 (301) 694-6209 (301) 649-1891 (202) 546-8325 (703) 683-1746 (703) 978-3440 (301) 439-7812  $(301)$  924-1573 (703) 893-6845 (703) 620-407 1  $(301)$  340-7839

User groups may reprint without prior permission any portion of the contents herein, provided proper author, title, and publication credits are given, except in cases where the author has reserved copyright permission. In these cases, the author should be contacted directly. Please send a copy to the editor.

# $\pi$

## In the Pi Pan...

Spring flowers are blooming and things in nature are gearing up for another full season of activity. We are, too.

At the time of this writing, many are all eagerly awaiting the imminentarrival of Apple System 6.0. The Macintosh people are enjoying their new "toy" QuickTime and are anxiously looking forward to new updates of their favorite software packages. And, of course, we are all looking forward to the TCS Open House which will take place this month and the semi-annual WAP Garage Sale scheduled for the end of June.

March's General Meeting should be of interest to Apple and Mac users, business and desktop publishing types. The Mac meeting will feature the following presentations: the newest release of Lotus 1-2-3, Canvas 3.0 by Deneba, and PC Globe by Mac Globe. The Apple meeting is going to feature System 6. If for any reason that demonstration is postponed, the program, I'm told by informed Applers, will be *Pointless.* Now, why the Apple meeting coordinators should feel that there is no point in having a meeting just because System 6 is postponed is beyond me.

by Debbie Hoyt

<GRIN> C'mon guys, you've stuck it out this long. Why give up now? (By the way, for those of you who are not Apple users, *Pointless* is a font utility that allows TrueType to be used with an Image Writer.)

This month the Journal will be looking at reviews of WordPerfect 2.1, Right Writer, and Inspiration 3.0 for the Mac, as well as the latest from the SIG's and Slices, and all of the Apple II and Mac disk libraries and the Apple III PD software.

Don't forget to make plans for the Garage Sale and the TCS Open House. Hope to see you there!

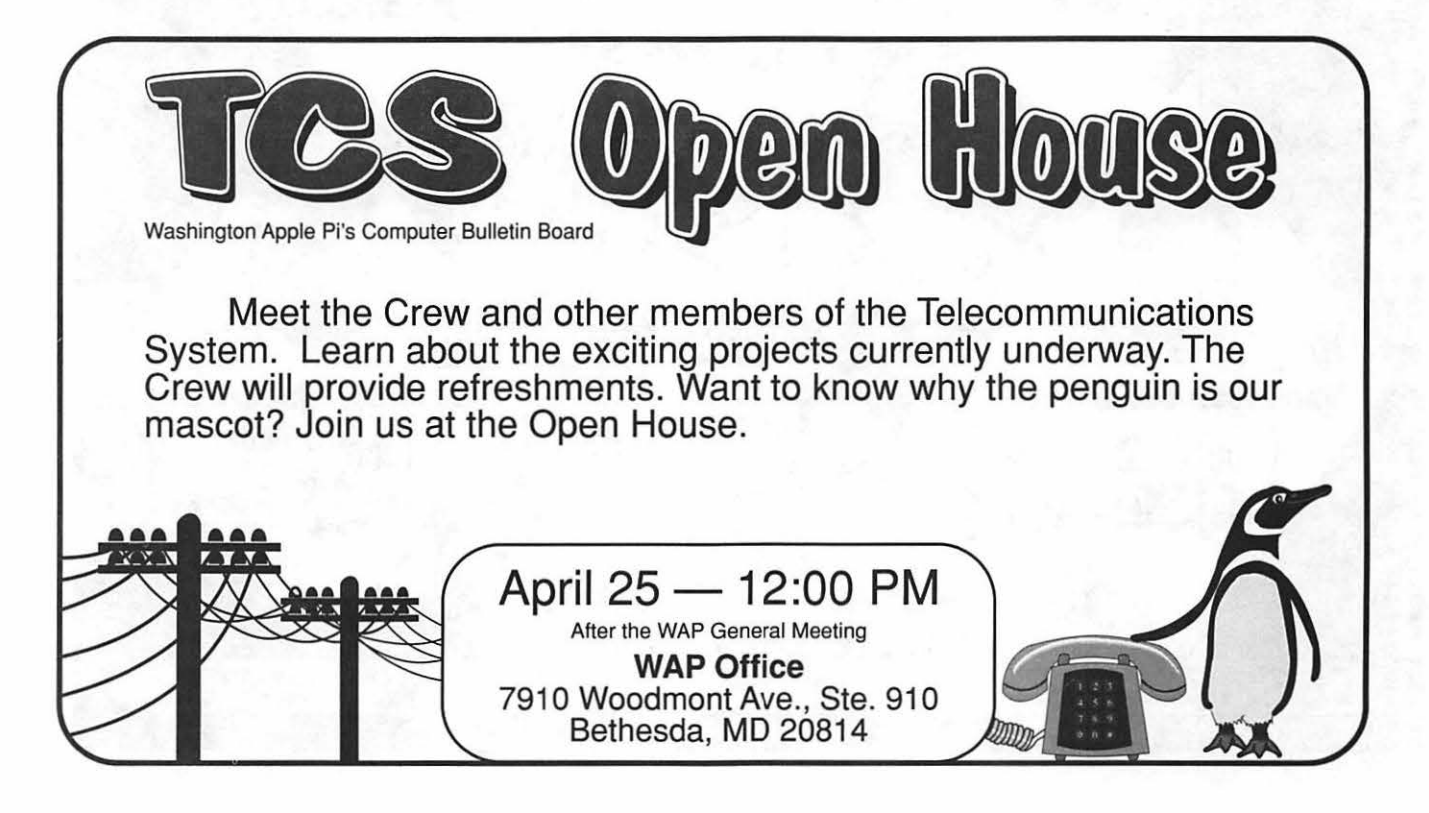

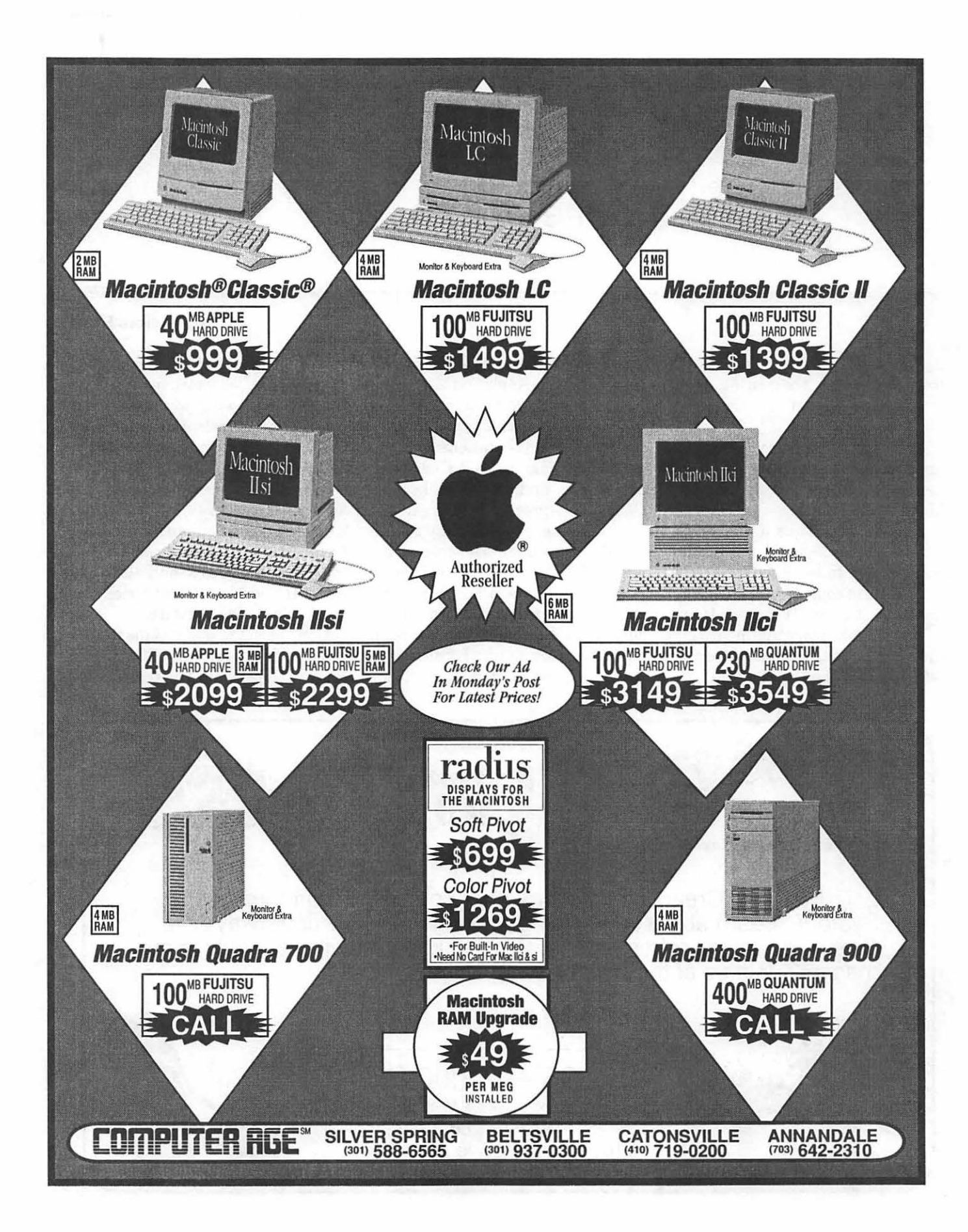

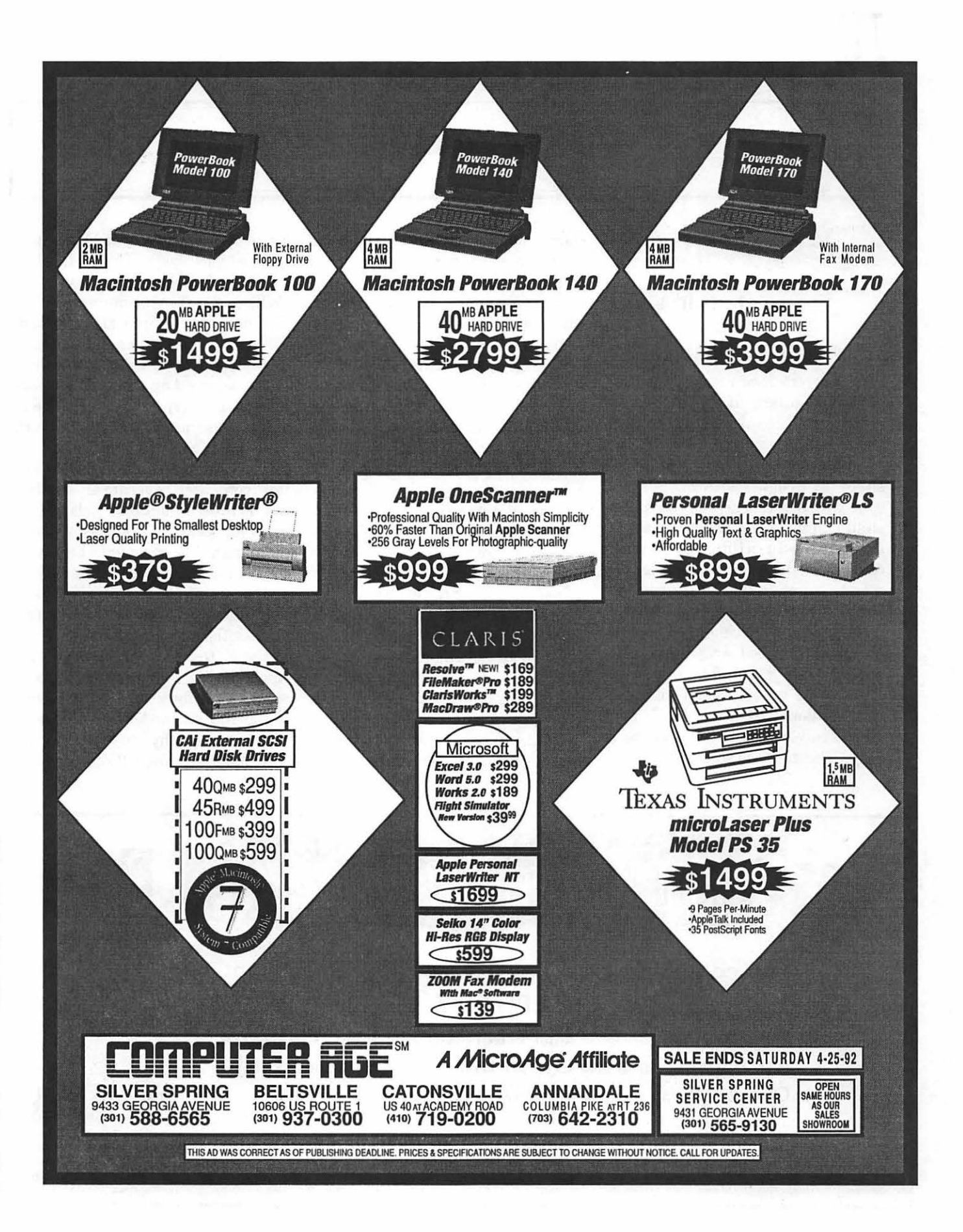

# **SIG's and Slices**

#### **EdSIG**

 $\overline{\mathcal{L}}$ 

<u>IL</u>

#### **by Phil Shapiro**

#### **February EdSIG Minutes**

Several fresh new faces joined the EdSIG regulars at the February meeting. Debbie Martin and her son Jason, age 8, joined us. And Genie Harris drove over from Columbia to share her insights with us.

It was a nice surprise having a child join us at the EdSIG meeting. Jason showed us a thing or two about computers. Because our meetings are mostly ''teacher talk," kids can get bored easily with our discussions.

We started off the meeting looking atNumberGames 1, anew shareware disk of math games for elementary and middle school kids. (This disk has been donated to the WAP library, should anyone want to purchase a copy.) The disk has some estimation

games, mental arithmetic games, and spatial reasoning games.

Howard Heydt showed his keen math skills by answering the tough questions before anyone else even had a chance. Liz Hemming shared with us her experiences using math software with her students.

Next we plunged into another telecommunications session, calling around town to various bulletin boards. Genie Harris, a newcomer to telecommunications, showed fearless courage in taking control of bulletin boards she had never called before.

Our telecommunications activity brought us to a discussion on what schools are doing to develop creative expression skills in students. Debbie Martin described how her son's school places a strong emphasis on getting the children to write regularly. Even young kids are expected to produce written works on a regular basis.

Next we discussed the comparative merits of typing tutor programs. The concensus was that Mavis Beacon Teaches Typing (Apple IIGS) is only good for kids with strong typing skills. Liz highly recommended The Typing Well (Apple II). CommuniKeys, by MECC, was mentioned as another popular typing tutor for kids.

II

We wrapped up the meeting talking about the types of software teachers can use as "rewards" for work well done. Sue Racoosin says she likes to give her students a "just-forfun" computer program in the last ten or fifteen minutes of class. Sue looks for software that has a strong recreational component, but with redeeming educational value as well.

Just a reminder: the EdSIGis looking for donated 300 baud modems for distribution to teachers and students in the metro area. We already have Apple II PD communications software to distribute with the modems. If you have a modem you'd like to donate to a worthy cause, please contact Phil Shapiro at: (202) 686-5465.

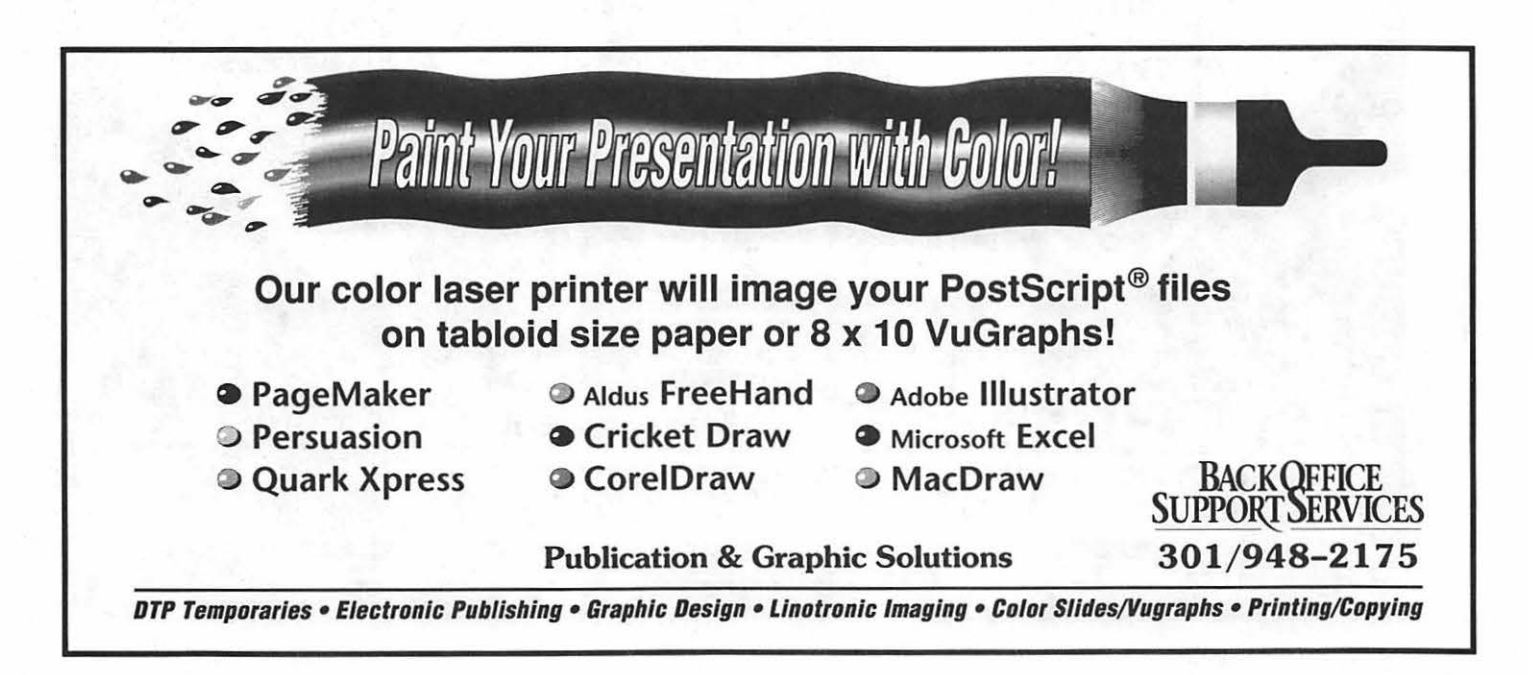

#### **Columbia Apple Slice**

#### by Tom Cook, Columbia Slice Apple Il Editor

The well attended Apple II program at the February 1992 Columbia Slice was on theupdatedHyperStudio 3.01 which was presented by Andy Wakshul. HyperStudio is a hypermedia system for the Apple Ilgs. It requires an Apple Ilgs with at least 768K RAM (1.25Mb RAM is recommended). In contrast, HyperCard GS requires 2 megs of memory. HyperStudiocomescomplete with the software, sound digitizing hardware, a microphone, clip-art and clipsounds, and many sample stacks. A HyperStudio stack is based on the index card metaphor. Andy used many sample stacks to demo many of the features ofHyperStudio. In addition, he made a simple stack for us from scratch using the built in paint, text, and add button tools. Some of the stacks which Andy used as demonstrations included the following educational stacks: School Info, Eye, American History, and Historical Atlas of US. Andy pointed out one of the most important changes in the new version of Hyperstudio is that stack designers will now be able to edit buttons and button actions. The older version required a stack designer to delete a button and to start over again in order to edit the button or its action. This should make designing a stack a much easier task. Xcmd's or extended commands have been renamed to NBA (New Button Action) and there as been added a scripting capability (called SimpleScript). Unlike HyperCard GS's scripting capabilities, which require learning a new programming language, all ofHyperStudio's scripting capabilities are accessible from pull down menus.

In addition to the HyperStudio presentation, Andy offered us a useful hint based on personal experience. His printer stopped printing (it only beeped when print was attempted). Every thing checked out okay until he noticed that his clock was also ten minutes slow. Thinking that the RAM battery might be going, Andy used Lithium to restore his RAM settings and now his printer works again. The battery still needs to be replaced however.

#### by Lawrence I. Charters, Columbia Slice Mac Editor

Meeting on the first Thursday, as always, Columbia Slice had an exceptionally well attended February meeting. The Macintosh portion featured Charles Berger, President of Image Systems (9150 Rumsey Rd., Ste. A-8, Columbia, MD 21045, 410- 995-07 48). Mr. Berger's firm supplies precision optical microscopes to hospitals, labs and other researchers. As a Pi member and Macintosh user, he eventually found a way to link his profession and his hobby: the Nikon LS-3510AF Film Scanner.

While the name might not sound too sexy, this is a device that inspires lust. Plug the SCSI-equipped scanner into a color Mac (preferably one with a 24-bit board), drop a slide into the scanner, and in a couple of minutes you have an incredible picture on the screen. Instead of a modest 300 or 600 dots per inch, as with flatbed scanners, the Nikon can capture a 35mm color slide in up to 3185 pixels per inch. Since it is scanning an original (rather than a copy, as with most material for flat-bed scan-

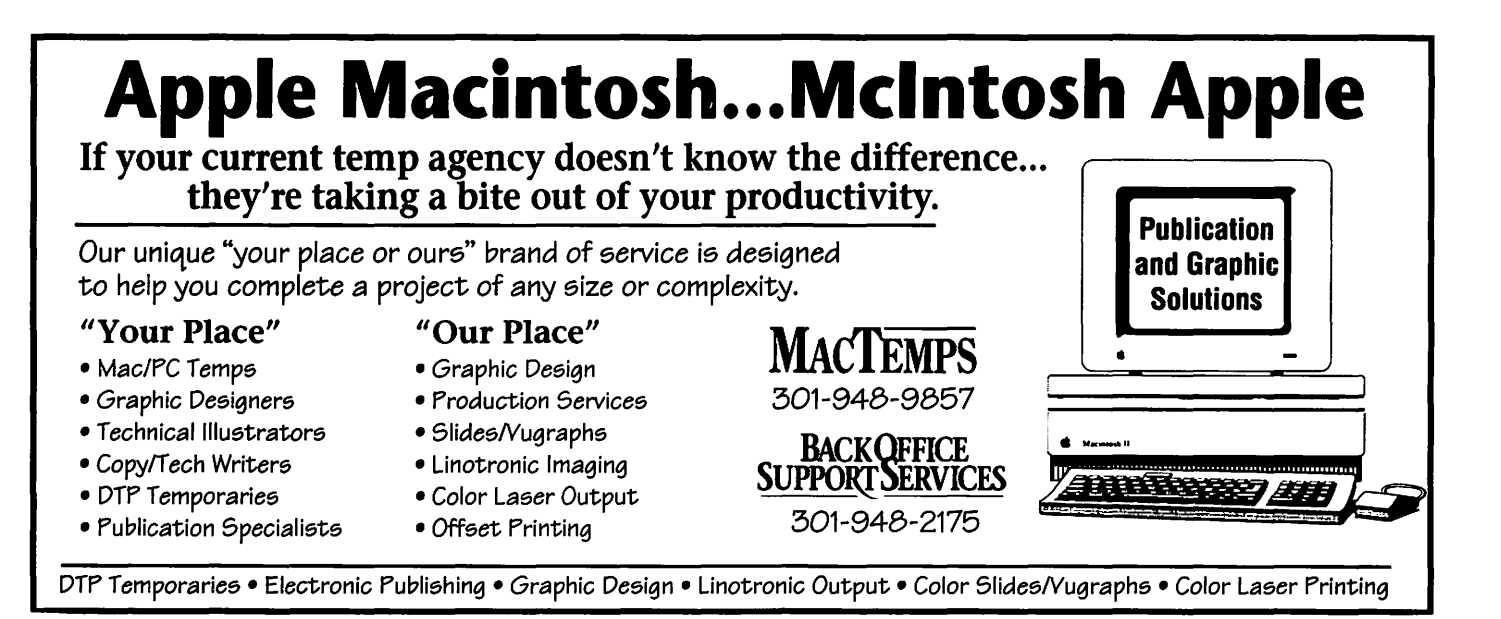

# *TC*

ners), detail and color fidelity are far higher as well.

Many Slice members wondered why you would want such detail. Berger answered by showing some great examples of how to use this technology. Using images scanned from within Photoshop (through Nikon's excellent "plug-in" module), he showed how you can retouch photos, change shadings, and add "false color" (superb for microscope studies). Since "transparencies" are not always regular slides, he also talked about scanning negatives, and then showed how either the Nikon's control panel or Photoshop could turn them into positives  $-$  all without chemicals, papers, a darkroom, or any of the traditional mess and bother.

Several features make the Nikon exceptionally easy to use. It has auto focus and auto exposure, and the Macintosh control panel can scan an image as CYMK, RGB or grayscale. Within the control panel, the image can be previewed, set as landscape or portrait, positive, or negative. While there are automatic settings for almost everything, you can also manually change the gamma, black level and exposure, plus many other more esoteric settings. The image can also be cropped prior to scanning, and the resolution (dots per inch) adjusted over a huge range.

For those with massive hard disks and lots of slides, you can get a 300 slide bulk loader. Turn the unit on and, at the rate of one slide every 100 seconds or so, the Mac and Nikon will cheerfully fill up even the largest hard disk in a few hours with razorsharp 24-bit images. An option to scan images with 36-bit precision will fill the disk up even faster.

Some sample images scanned with theNikonLS-3510AFwere uploaded to the Pi's TCS (Telecommunications System) as GIF (Graphics Interchange Format) files. When viewing these, keep in mind that they are only 72 dots per inch, and have just 8 bits of color (256 colors), rather than the 24-bit color and 1500 dots per inch resolution of the originals. While they may pale in comparison, they are still spectacular.

#### Saytes L **Apple I( GS SIG**

#### **by Paul Tarantino**

#### **February Meeting Report**

There was a slim turnout of dedicated II GS diehards at our February meeting in McLean, but it was a rainy night. Also, there hadn't been an announcement on the TCS. Besides, we didn't have a main presentation; nor, for that matter, did we have a computer to play with. This was all because we have had a serious dearth of volunteer participation of late, and yes, that may be construed as a hint for all those SIG members who have been hanging back a bit. Help us out by volunteering! End of sermon. Oh, and I didn't mean to imply that the rain was caused by a lack of volunteerism.

All was not a total loss, however. First of all, Gary was wearing this Really Neat Hat, a yellow ball cap that said Apple IIGS right up there in front. Second, and more to the point (yes, grasshopper, the sage is finally getting around to the point...), we had a very good Q&A session, which (1) covered a wide range of topics and (2) gave some of us an opportunity to practice good Q&A skills, like ensuring that the questioner really gets the information he needs and not stepping on one another's answers or getting fifteen side conversations going. We're getting better at these vital skills, really, and may be ready to practice on some real questions next time.

There was, of course, lively discus-

sion of the latest in Pi politics (more baroque every day) which I will not pass on here because of my deep sense of propriety and fear of litigation, as well as the latest on System 6, which is Really gonna be real soon now and may very well be installed on your machine by the time you read this. Pi people have been working hard to make your transition to the new GS system software a pleasant one; disks, tutorial help, and handy hints are being readied even as I type. Watch the TCS for meeting announcements and all that.

Lots of good ideas came from the Q&A, much of which was worth passing on here. Our first question dealt with getting a selected picture displayed on a GS during bootup; better yet would be one of a collection of pictures, the selection changing each time the computer is started. AnINIT called Startpic, created by Guy Rice, can do this. You need to place the !NIT itself (available from the TCS) in your System Setup folder, along with your picture collection  $$C1$  files only, named picture.a, picture.band so on up to picture.z. If you want to cycle among 26 graphics, don't skip any letters.). Pictures in most other formats can be converted to \$Cl with Superconvert or its Share Ware antecedents, the SHRConvert series.

We got into quite a discussion of the relative merits and uses of the two-fingerrestart(Control-reset), the three-finger reboot (Apple-controlreset) and the infamous four-finger reboot (Option-apple-control-reset), which really is a four-plus-two since it requires a control-reset to exit from the built-in diagnostic routine that the four-finger routine initiates. The simplest of these procedures is the Control-reset restart, which doesn't zero the computer's memory, and, in applications like classic Apple Works or PI4, may only get you back to the program's main menu. The more fingers you use, the closer you get to a

# $\pi$

full re-boot, which will zero memory, accept changes in control panel settings (well, most of them) and/or help you recover from program crashes without forcing you to do a real "cold boot" by turning the machine off, waiting a few seconds, and turning it on again. Some setting changes, like slot assignments involving device drivers, or Trans Warp changes may require a power-down for the computer to recognize them unless you use a handy software shortcut like SWCP, a Share Ware program available on the TCS and elsewhere.

Neil Laubenthal had some leftover Handy Hints from his January ProSel16 demo, like adding "=1" to the end of the Prefix line on a ProSel menu selection to purge system memory before an application program startup. This costs you a second or two on program startup, but can preclude lots of potential application program crashes.  $(=2, =3, etc., to =7)$ will do other potentially useful things as well; this information is buried on page 17 of the latest ProSel16 documentation.) He also reminded us that ProSel16 can be set up to write a text file during HD backup to a place you designate as Prefix 5 in the "Modify Parameters" routine, which will record what files are in each of the numbered backup disks, useful if you ever want to find specific files on your stack of ProSel backup floppies (you can't just catalog those disks).

Neil recommended that, whenever you do a full backup of a hard drive with ProSel16, a copy of this text file should be saved to another floppy and kept with the backup disks for reference. The ProSel Infodesk can also be used to copy your hard drive's tree structure (i.e., the hierarchy of directories and subdirectories on the drive) to that same disk. Utilityworks will do similar things, but don't try to mix backup methodologies; pick a program, establish your routine and stick with it!

Next time, we hope to have lots of Handy Hints about System 6.0. Watch the meeting announcements and join us!

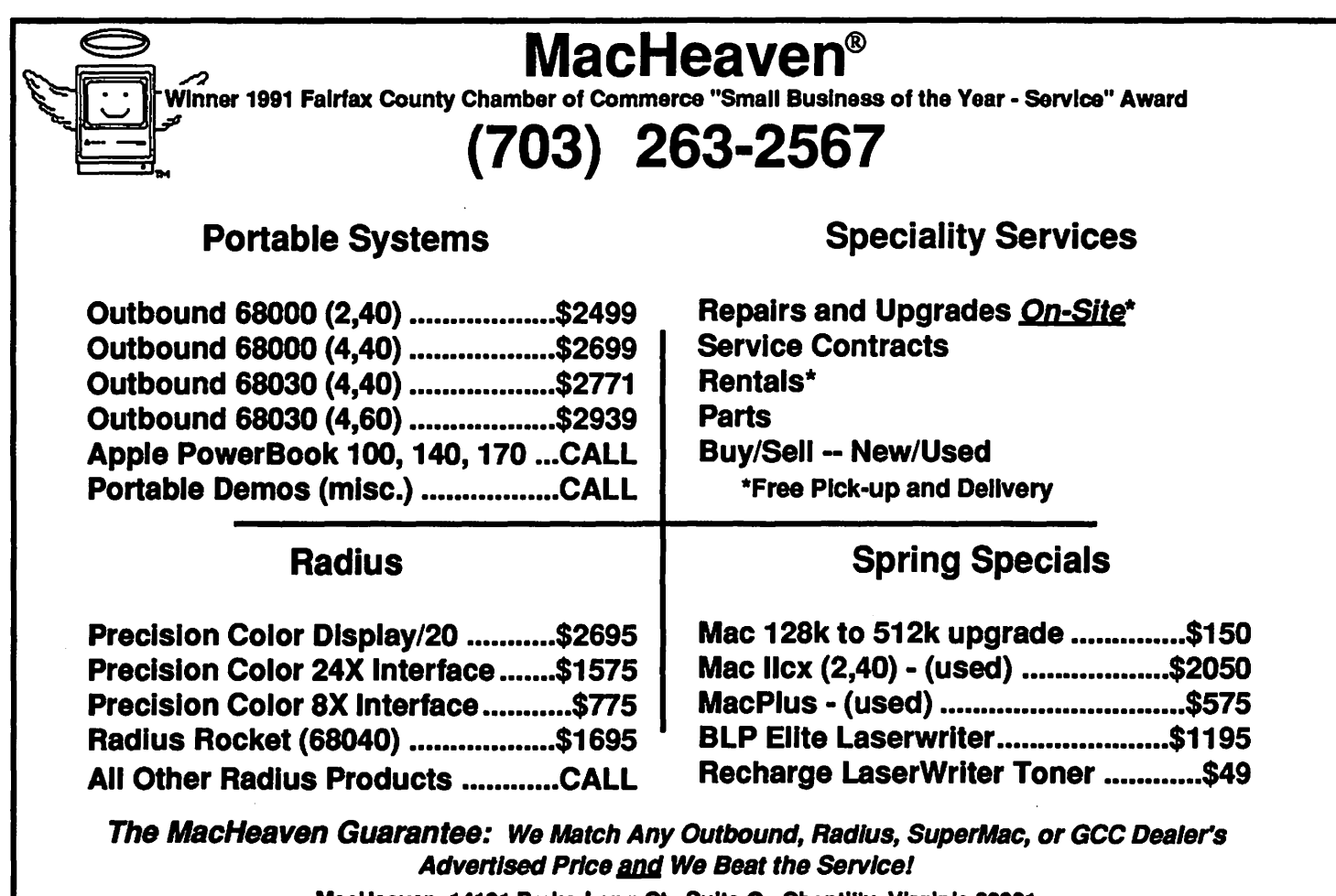

MacHeaven, 14101 Parke-Long Ct., Suite G., Chantllly, Virginia 22021

# The Best of Both Worlds — Fax & Scanner in One For Your Macintosh!

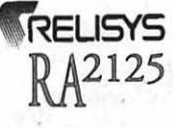

**RELISYS** TEFAX System — a complete stand-alone fax system that gives you the advantages of a dedicated fax machine, a 16-level half-tone scanner and a 200 dpi printer all in one very convenient, lightweight and portable package.

"The Mac users' total fax system, and *more!"* 

George Z.

Call **now- to order** 

In Stock **e**  Next Day Delivery

U.S. FAX EXCHANGE INC. 8332 Richmond Highway, Ste. 208, Alexandria, Virginia 22309

TEL: (703) 360-1166 TEL: {800) 358-7329 FAX: (703) 360-1169

The first 25 buyers get a free case of fax

Come and see it at the WAP office.

### Features

- •Concurrent background operations Scanning, Printing, Faxing, Receiving
- •Fax from any application
- As easy as running the Print command
- •Graphic editing with tools
- •Save documents in Pict format •Append documents
- •Rotate, Cur, Paste
- 

**VISA** 

- •Scalable view windows •Auto monitoring of fax srarus
- •Automatic cover page
- •4,000 Abbreviated Dialing Numbers

Sofrware and cable included. IBM version available.

# Completely Portable Lightweight

System 7 Compatible 12 Month Warranty

## Hardware

Multi-sheet Document Feeder Fixed Flat-Bed Scanner 32 Digit LCD Display Excended Keypad Built-in Phone Handset Dimensions: Height: 4.6 in. Width: 13.8 m. Depth: 10.7 in. Weight: 13.9 lb., net

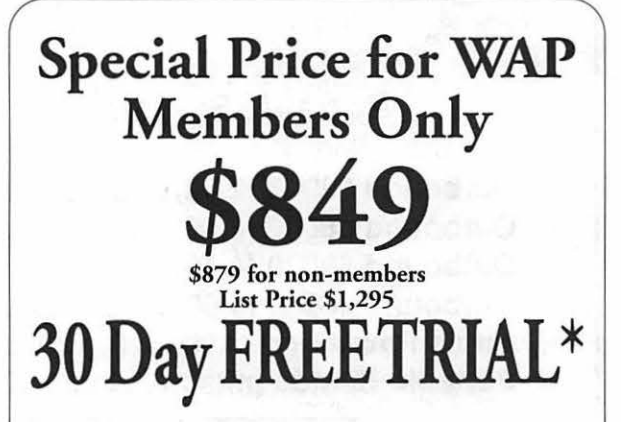

With Built-in Handle

\*Call for derails .

Order<br>
paper — value \$32!

# $\sqrt{}$

# **Apple's High-Tech Brief: a Columbia Slice Special Event**

Columbia Slice had a "special event" on Monday, January 27, at Apple Computer's offices in Columbia. Three things made it special: it was a short-notice, unscheduled event; attendance was limited (limited by seating to the first 20 people who answered the phone and said ''Yes"); and the presentation was extraordinary.

Bob Langan, Senior Systems Engineer with Apple in Columbia, invited "no more than 20" Slice members to see Apple's Corporate Briefing Center. The center is basically your average board room, with a nice curved table and nice seats. There really is nothing extraordinary about the room, except for \$100,000 worth of computers, video equipment and electronics.

Using a wireless remote controller, Langan could open and close the curtains, dim or brighten the lights, and play music or other audio through an excellent sound system. He could also project video images on two rearprojection screens at the end of the room, allowing everyone to watch under normal lighting conditions. This avoids the traditional problem with video presentations, in which you turn down the lights and put everyone to sleep. As "proof," no one fell asleep, or even *looked* sleepy, during the entire evening.

Much of the technology is out of sight in an adjoining room. Two highquality Barco video projectors are "fed" by a number of computers, video

tape decks and laser disc players. The audio and lights, and much of the video, is controlled by one Mac running a HyperCard stack which in turn runs several other boxes. So much for criticism that HyperCard is  $a "toy".$ 

Langan next discussed System 7, reviewing many key features, and showing off Apple's incredible AppleTalk Remote Access (ARA). This \$195 package, working through System 7, allows any modemequipped Macintosh running System 7 to connect with any other modemequippedMacintosh running System  $7 -$  anywhere in the world. Once connected, the Macs can share files and applications, and copy files, and do all the other usual Mac things, as if they were sitting side by side on a network.

Apple's Columbia office is so eager to demonstrate this technology that they have devoted part of their server for demonstration of AppleTalk Remote Access. If you have ARA and a modem, call (410) 730-6823, identify yourself as "demouser" (no spaces), with a password of"demo," and try it out. If you are prompted for a passwordatanytime, again respond with "demo." You will soon be connected with "Attila The Demo Volume," which has several megabytes of software upgrades, QuickTime movies, System 7 icons and beep sounds, and other goodies.

Next, Langan demonstrated Apple's new OneScanner and its com-

#### **by Lawrence I. Charters, Columbia Slice Mac Editor**

panion Ofoto software. This demonstration was quick, straightforward, and spectacular. After placing a color photo on the scanner, and making sure it was deliberately crooked, he then pressed one button in the Ofoto scanning application. Ofoto then scanned the image, automatically adjusted contrast and brightness, straightened the image, cropped the image, and saved it to disk. For those with experience slaving over a hot scanner, it was, as Langan noted, scanning the "Macintosh way."

David Kile, of Alpha Technologies Group (6921 Cable Dr., Ste. 100, Marriottsville, MD 21104, 410-781- 4200) then took over to demonstrate Apple's new QuickTime technology. His company released, on the same day QuickTime was announced in January, ClipTime Vol. l, a CD-ROM filled with 251 different QuickTime movie clips for use in presentations. Kile, a former Apple employee and Columbia resident, gave a quick overview of QuickTime technology, and explained (with on-screen examples) how QuickTime movies could be embedded in HyperCard, word processing documents, and presentation packages.

All of the clips on the CD-ROM were shot by R. Scott Kramer, a writer, producer and photographer living in Columbia. Kramer demonstrated many of the video clips, and provided some valuable tips on what makes a good QuickTime video clip:

• Have a good, steady camera,

# **TC**

with little panning and zooming. If at all possible, use a tripod.

• Try for good, sharp closeups, with an uncluttered background.

• Let the subject provide the action; avoid special effects, camera tricks.

• Avoid horizontal lines — venetian blinds, overhead power lines, striped shirts.

• Softedgesubjects(people, plants) work best.

•Avoid fast action.

Kramer has divided the CD-ROM

into a number of subject categories, ranging from medical (complete with some operating room footage) to buildings to sports to general scenery. He had lots of ideas on how to use the clips, plus one terrific demo: a FileMaker Pro database with records of houses available, complete with pictures of the houses. When you clicked on the pictures, you were given a brief "walk-through." Real estate will never be the same.

The evening concluded with a hands-on look at Apple's new computers, with Slice members almost evenly divided in their desires for Classic II, PowerBook and Quadra machines. Langan ignored numerous pointed suggestions that he should give away a PowerBook as a door prize. Maybe next time...

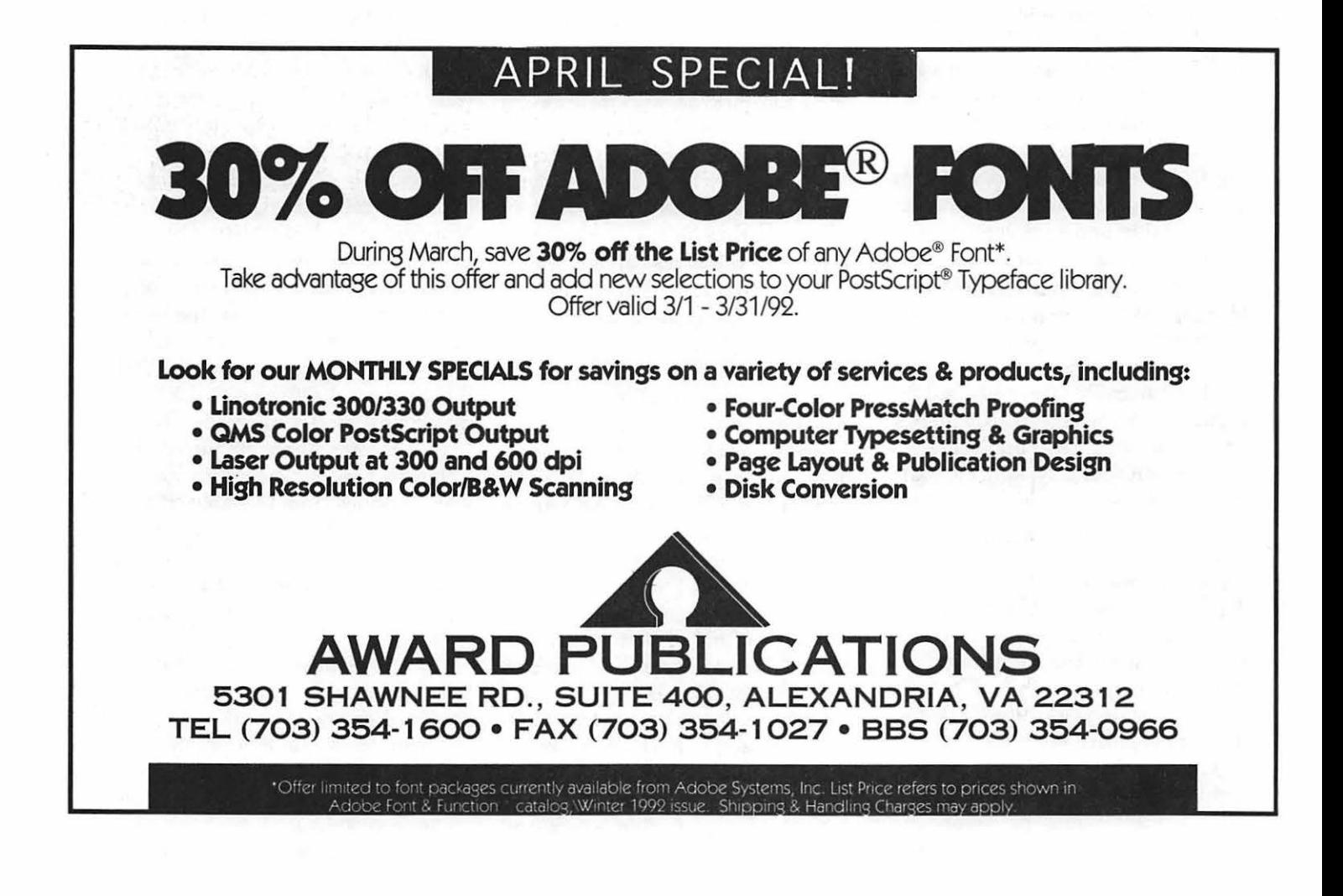

# **Give your Chooser better choices**

**HP LaserJet PostScript® printers for the Macintosh® combine superior print qualtiy with ''plugand-play'' simplicity.** 

Now there is a family of reliable HP LaserJet PostScript printers offering the choices that will help you make a better impression at the office.

With five models available, you can choose from simple affordability, personal or workgroup, duplexing or sheer speed. All have true Adobe®PostScript with 35 typefaces. And all HP LaserJet III Postscript printers offer our exclusive Resolution Enhancement technology for unsurpassed 300-dpi laser printing.

So go on down and take your pick at a local HP authorized dealer today.

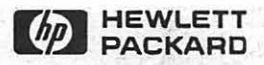

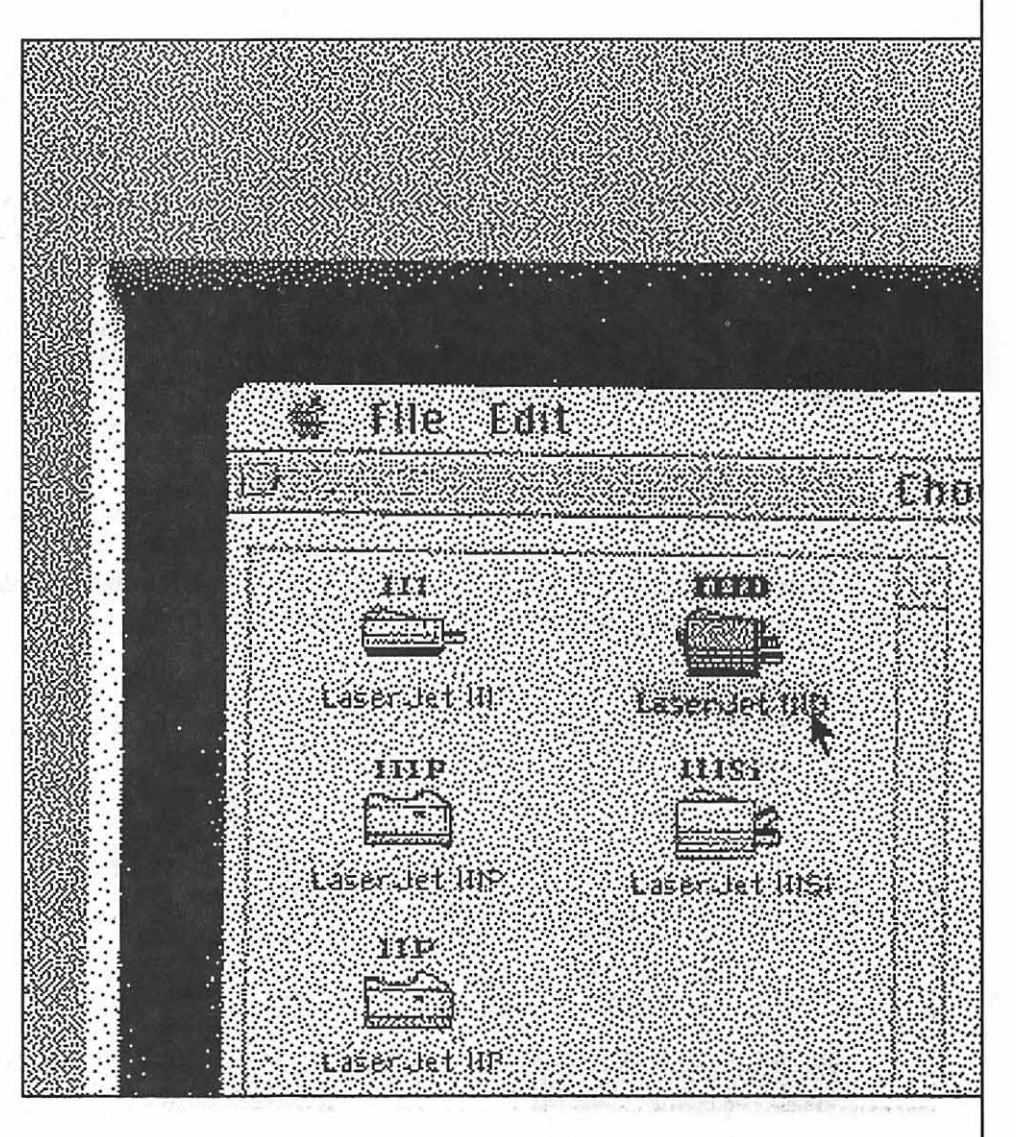

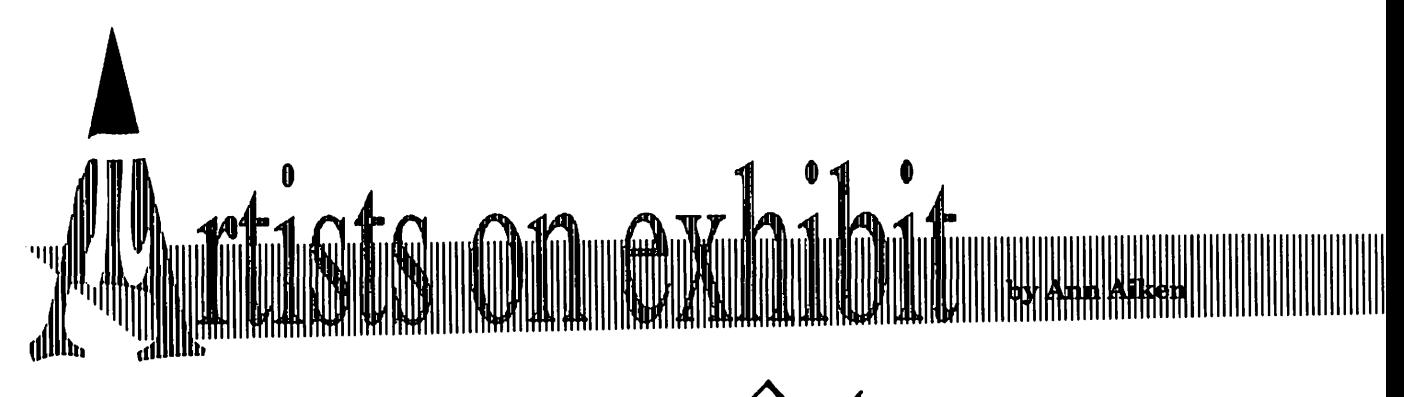

*This submission is different from the usual "artist" samples in that it encompasses the use of a Macintosh in all phases of producing a professional CD-quality audio recording.* 

#### Artist Info

Producer/Artist: Jim Pratt Graphic Artist: Isa Strid Recording Engineer: Kurt Luedke

#### Tools

The tools used were a Macintosh Ilx with a Digidesign Audiomedia card, Audiomedia 2.02 software, SuperPaint 2.0, and a LaserWriter IINT. TheMacwasequippedwith80 MB Quantum internal and 200 MB Quantum external hard drives.

#### **Recording**

The Audiomedia system, like its big brother SoundTools (and now ProTools), is capable of recording, editing, and playingCDqualitysound

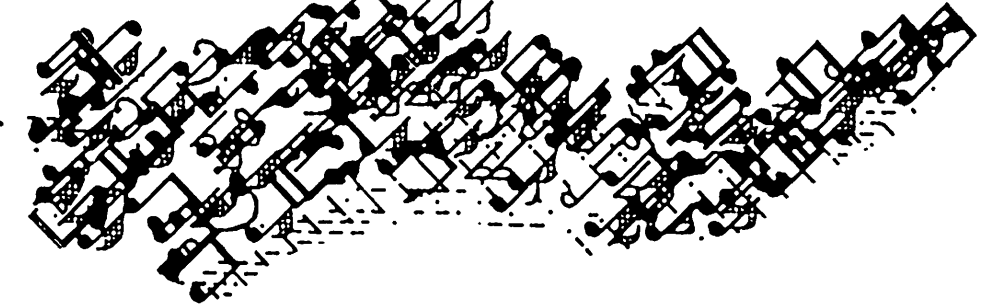

(16-bit sampling with a sample rate of 44.1 kHz) in stereo or mono. A little arithmetic (16 bits x 44,100 samples/sec x 60 seconds) shows that amonorecordingwilleatup5,292,000 bytes per minute in mono and 10,584,000 bytes per minute in stereo. A nice feature oftheAudiomedia software is that it tells you how much recording time is left on your hard disk (to .01 seconds) while you're recording. Using an external hard disk is preferable to having a large internal system, unless you also have a full range of digital tape recorders. This allows you to take the digital master recording on the disk to a full service studio where it can be trans-

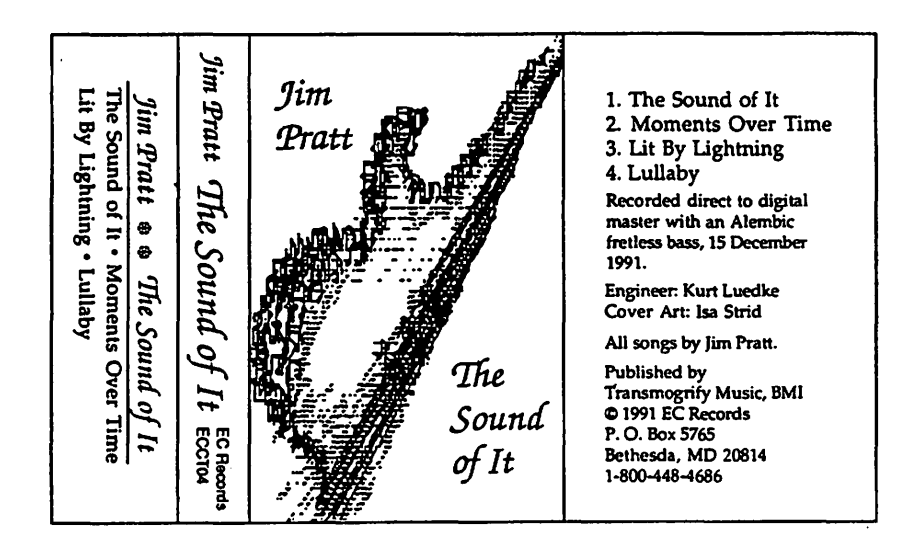

ferred to whatever digital tape formats you need for CD, LP, or cassette manufacturing.

Because this project was a solo recording, we plugged the only other "peripheral" (an Alembic fretless electric bass) directly into the Mac's Audiomedia card and Jim recorded the four songs "live." No signal processors were used between the bass and the Mac, and we decided to forego using the digital editing and mixing capabilities in favor of complete, "unretouched" performances. The recording process controlled by Kurt was identical to its analog cousin (buttons and sliders on the screen duplicate the usual tape recorder functions). The only difference: there was no tape rewind time between takes! Audiomedia augments the normal recording controls with instantaneous RTZ (return to zero) and GTE (go to end) buttons. Playback between takes was done with the Audiomediacard's outputs connected to an amplifier and speakers.

For all intents and purposes, Audiomedia turns your Mac into both a CD player (using the hard disk as its CD) and a super-cantrollable digital audio "tape recorder" (using the hard disk as its tape). The ability to edit the sound as a waveform on the screen, just like graphics or words,

# $\pi$

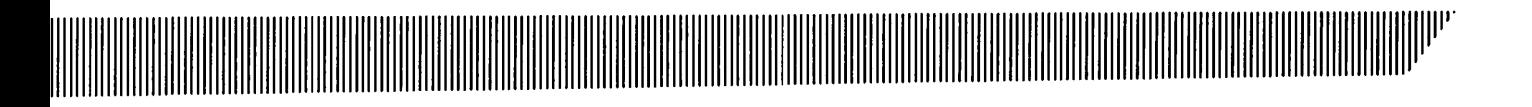

makes it possible to combine sounds and fix mistakes without carving up tape with a razor blade the old-fashioned way.

#### Cover Design

The cover art was created by Isa using SuperPaint 2.0. Armed with a photo of Jim's bass, she drew a "minimalist" portrait of it (in a size suitable for a CD) and spray-outlined the edges with music notes. Shading was then added to create a charcoaldrawn effect in black and white. Jim then resized a copy of the art for a cassette cover and laid out the rest of the design for the cassette insert, known as a J-card.

The final product was laser printed with graphics smoothing.

The finished audio was recorded onto a conventional cassette tape from theAudiomediaoutputsandasample J-card was inserted into the tape box. This mockup was then submitted to EC Records (thanks, Al & Jimmy!) for final approval before being sent for its first manufacturingrun. Copies are available from EC Records, Bethesda, MD 20814.

To submit art by mail, send a copy on disk and a hard copyto: Ann Aiken 9212 Cedarcrest Drive Bethesda, MD 20814

Tosubmitartbymodemtothe TCS, dial (301) 986-8085.Atthe Main Menu select (F) for File Transfer Area. Then choose area 24 for Journal Submissions, and upload.

 $\mathscr{B}^{\mathscr{B}}$ 

*TC* 

# **Exploring Typefaces -- 15**

Only two type families this month, but they are big suckers, and we just plain ran out of room. One is a serif face, with lots of variations on the theme, and the other, a sansserif face with even more-sisters and cousins, whom we reckon by the dozens.

**The World Of Fonts** 

#### **ITC Century (141, 142)**

Century has been around for some time. It is, as you already noticed, quite similar to Versailles, which we looked at quite recently, except that its vertical and horizontal lines contrast even more sharply with each other. Like Versailles, it is considered a "modem" serif font, with straight serifs. Contrast these with the more nearly equal vertical and horizontal strokes in New Century Schoolbook (in which the Journal is printed) and you will see the difference right away.

ITC Century (141) and Century Condensed (142) each list for \$370, but they are versatile typefaces and together may provide most of what you need for standard printing work. As always, they can be found discounted in many places.

#### **f.!nivers** (37, **38, 168, 191)**

If you are looking for a sans-serif type family with a whole lot of versatility, you may just have found the absolute most versatile one around. Univers would probably not be considered ideal for continuous text-at least I wouldn't consider it

for this purpose. But you need to understand my very considerable bias against using sans-serif type for any kind of extended text. If you should feel otherwise, Univers may just be what you want.

Its enormous constituency of variations on the basic theme make it ideal for display purposes: advertisements, posters-just about anything that is designed to catch your fleeting attention long enough to make a pitch.

A little bit of history here: sansserif typefaces are a relatively new kid on the block. They didn't show up until the early nineteenth century, and the early forms weredare I say it-pretty ugly. It wasn't until the early part of this century that these faces began really to catch on and their flowering has mostly taken place in the last forty years. But then I suppose you could say that about all of us as well, couldn't you?

In terms of costs, Univers falls squarely into the "Big Ticket" category. The basic package (Light, Regular, Bold and Black) sells for \$370; the Condensed package, for \$275; the Extra Black faces are a steal at \$185; and Univers Extended lists for \$370. So you probably won't buy these as a whim, but if your business depends upon a versatile, attractive set of well-designed sansserif typefaces, you may decide to look no further.

#### **by Frank Potter**

#### **Multiple Master Fonts**

**第二章** 

I had hoped this month to be able to show off Adobe's most recent triumph, its Multiple Master fonts. One of these, Myriad, has already been released; another, Minion (which you saw here some months earlier), will hit the streets any day now.

The good news about these typefaces is that they are almost infinitely variable: from light condensed to extra-black extended-all at the whim of the user. The bad news will probably be the same-that they are capable of really egregious misuse in the hands of those who are insufficiently trained to treat them with proper respect. Since I suspect that I fall into this latter class, we may all eventually be privileged to leamjust how substantially one can err in the continuing search for typographical Valhalla....

#### **Request time**

I am reasonably sure that I have mentioned this before, but I just don't have the energy to find out where, and it probably doesn't matter anyway-but if there are Adobe fonts out there that you have heard about and would like to see, just let us know. Several of those that you have already seen here were requested by members, and as always, we are here to do what we can to help our members get more out of their computers.

# $\overline{\mathsf{IC}}$  Century  $\overline{\mathsf{IL}}$ ABCDEFGHIJKLMNOP QRSTUVWXYZabcdefg hijklmnopqrstuvwxyz12 34567890 &

ABCDEFabcdef-Century Light *ABCDEFabcdef-Century Light Italic* ABCDEFabcdef-Century Light Condensed *ABCDEFabcdef-Century Light Condensed Italic*  ABCDEFabcdef-Century Book *ABCDEFabcdef-Century Book Italic*  ABCDEFabcdef-Century Book Condensed *ABCDEFabcdef--Century Book Condensed Italic*  ABCDEFabcdef-Century Bold *ABCDEFabcdef-Century Bold Italic*  ABCDEFabcdef-Century Bold Condensed **ABCDEFabcdef-Century Ultra Condensed** *ABCDEFabcdef-Century Bold Condensed Italic*  ABCDEFabcdef—Cn. Ultra Condensed Italic **ABCDEFabedef-Century Ultra** ABCDEFabcdef—Century Ultra Italic

# $\overline{\mathcal{H}}$  Univers

# ABCDEFGHIJKLMNO PQRSTUVWXYZa bed efghijklmnoparstuvw xyz 1234567890 &

ABCDEFabcdef-----Univers Thin UltraCondensed ABCDEFabcdef-----Univers Light Ultracondensed ABCDEFabcdef-Univers Light ABCDEFabcdef-Univers Light Oblique ABCDEFabcdef-Univers Regular ABCDEFabcdef-Univers Extended ABCDEFabcdef-Univers Olique ABCDEFabcdef-Univers Extended **Oblique** ABCDEFabcdef-Univers Bold ABCDEFabcdef-Univers Bold Extended **ABCDEFabcdef-Univers Bold Oblique** ABCDEFabcdef-Univers Bold Extended Oblique ABCDEFabcdef-Univers Ultra Condensed

# **ABCDEFabcdef-Univers Black**

ABCDEFabcdef-Univers Black Extended

## **ABCDEFabcdef-Univers Black Oblique** ABCDEFabcdef-Univers Black Extended Oblique

ABCDEFabcdef-Univers Extra Black ABCDEFabcdef-Univers Extra

Black Extended

## ABCDEFabcder-Univers Extra BlackExtended Oblique

## ABCDEFabcdef—Univers Extra Black **Oblique**

ABCDEFabcdef-Univers Condensed Light ABCDEFabcdef-Univers Condensed Light Oblique ABCDEFabcdef-Univers Condensed Regular ABCDEFabcdef-Univers Condensed Oblique ABCDEFabcdef-Univers Condensed Bold ABCDEFabcdef-Univers Condensed Bold Oblique

The rabbit-hole went straight on The rabbit-hole went straight on<br>like a tunnel for some way, and then like a tunnel for some way, and then like a tunnel for some way, and then like a tunnel for some way, and then<br>dipped suddenly down, so suddenly dinned suddenly down, so suddenly dipped suddenly down, so suddenly dipped suddenly down, so suddenly<br>that Alice had not a moment to think that Alice had not a mament to think that Alice had not a moment to think that Alice had not a moment to think<br>about stopping herself before she about stopping herself before she . about stopping herself before she deep well. 10/10 found herself falling down a very

deep well. 10/12

The rabbit-hole went straight on like a tunnel for some way, and then dipped suddenly down, so suddenly that Alice had not a moment to think about stopping herself before she found herself falling down a very deep well. 10/14

# **Apple & Macintosh Tutorials and Seminars for April**

Oon't be an April fool! Get wise<br>by taking a Macintosh or<br>Apple IIGS class this month. by taking a Macintosh or Apple IIGS class this month. We are concentrating on the basics starting with our usual Introduction to the Macintosh and Introduction to the Apple IIGS series.And what could be more basic than a product that offers word processing, database management, and integrated spreadsheet? Many of you have asked for a course on just such a product, Microsoft Works, and this month we have it for you.

Finally, there are those ubiquitous applications that help us stylize our writing, the word processors. We offer introductions to two of the more powerful and popular packages, WordPerfect for the Macintosh and Microsoft Word (version 4.x). (The latest release of Microsoft Word has only recently been introduced -upgrades are only \$99-129. You can be certain that we will be teaching Word 5 very soon.) We are also working hard to schedule courses on other applications you have requested: Claris MacProject, Hypercard, Microsoft Excel's advanced features, Aldus PageMaker, Persuasion, Freehand, and Quark Xpress. If you are knowledgeable in these applications or any other Macintosh subjects, please consider teaching! Call Bob Morris at (301) 963-3129(h) during the evening or on weekends.

For those interested in desktop

publishing, design, illustration, grahic arts, photography, and the like, the Desktop Publishing SIG offers an excellent seminar program chaired by Barbara Schuell. (Meetings of the SIG are held on the first Wednesday of the month at the PEPCO auditorium on Pennsylvania Avenue, NW in Washington. The meetings have informative Q & A sessions and interesting programs and speakers.) There are regular seminar offerings, so call Barbara for information at (301) 891-2463.

#### **Payment for Courses**

The fees for most sessions (unless otherwise indicated) are fifteen dollars (\$15) for members, twenty dollars (\$20) for non-members. SIGbased fees may vary. Please register well in advance for the class or classes you wish to take by either sending in the registration form (which can be found in this or any recent issue of the Journal at the end of this article) or by phoning your registration into the office with a credit card.

If you've signed up for a class and need to cancel, please do so two (2) business days before the class, otherwise we cannot refund your money. Occasionally, the WAP class schedule changes due to conflicts or other circumstances beyond our control. You should verify your registration and the class schedule with the WAP Office to avoid the inconvenience as-

#### sociated with class cancellations, etc. Please call the office at least one (1) business day before the class date to confirm that your class will be held as scheduled. We cannot call you! We sincerely regret any inconveniences that may arise due to scheduling changes.

**by Keith Malkin** 

#### **Volunteers and Instructors**

We need your ideas, comments, and suggestions. Please call or write me, Keith Malkin, at 9505 Draycott Court, Burke, VA 22015-3253, (703) 503-8591. Your enthusiastic support and creativity will make the Washington Apple Pi Education & Training Program work. If you have expertise in any area ofMacintosh or Apple computing, your fellow users and WAP members need you.

We are always looking for knowledgeable, enthusiastic instructors. If you are an experienced Mac user who feels competent in teaching a particular software package, or any subject relating to Macintosh or Apple series computers, please call Bob Morris. We are especially in need of instructors competent to teach:

•Introduction to the Macintosh

- •Maintaining and Troubleshooting the Macintosh
- •Using System 7
- •Introduction to the Apple IIGS
- •Introduction to HyperCard
- •Microsoft-Word, Excel, Works
- •Claris-FileMaker Pro, Resolve, MacDraw Pro, MacWrite, MacProject
- Aldus-PageMaker, Persuasion,Freehand, SuperPaint, Digital Darkroom
- Adobe-lliustrator,Photoshop,Post-Script Language and Programming
- •Quark XPress
- Deneba Canvas
- •Timeworks Publish It Easy!
- •WordPerfect for the Macintosh
- 
- Macintosh programming-Pascal, C 30492). Designed for Apple IIGS (such as Symantec Think Pascal and novice.

If you would like to teach, Bob Morris may be reached at: (301) 963- 3129(h), evenings, or (202) 501- 7814(0), during the day. (Instructors are compensated for their time, effort, and expense.)

We are looking for additional classroom facilities for tutorials and workshops. If you know of a public or private facility (with Macs or Apple computers we may be able to use) in the metro area (especially Northern Virginia), call me with the particulars. Donationsofnewand used equipment would be most appreciated, especially Macintosh II-series computers, color projection panels or systems (such as models from Proxima, n-View, and Sharp). For donations contact a WAP officer, or the president, Lorin Evans.

We're once again providing Apple IIGS Introductory Tutorials as a

three-part series this April. The courses are held each of the first three Tuesday evenings in April from 7:00 to 10:00 PM. at the WAP office:

#### Apple llGS Tutorials

Apple IIGS Introductory Tutorials,Partl (Course# GS 10492). Designed for Apple IIGS novice.

Materials Required: Should have access to an Apple IIGS outside of the classroom.

Course Date: April 7

Apple IIGS Introductory Tutorials, Part I I (Course # GS 20492). Designed for Apple IIGS novice.

Materials Required: Should have access to an Apple IIGS outside of the classroom.

Course Date: April 14

•Apple ResEdit Apple IIGS Introductory Tutorials, Part III (Course # GS

Think C), MPW. Think C), MPW. Materials Required: Should have access to an Apple IIGS outside of the classroom.

Course Date: April 21

#### Macintosh Tutorials

(Note: the Introduction to Macintosh series is primarily oriented to users of System 6.0x, but we think all beginning users, even owners of the newer Macintosh models with System 7, will find these courses very useful.)

Introduction to Macintosh, Part I (Course # M10492). This class is designed for the beginning user. You should go through the Guided Tour disk that came with your computer before you come to class. You'll learn each of the components of your Macintosh, both hardware and software. You'll discover what the System, Finder, Icons, the Active Window, and how they all

work. You'll also investigate the components of the Control Panel.

Materials Required: Your Macintosh, hard disk drive, startup disk, and an unformatted disk.

Course Date: Monday, April 13, 1992, 7:00 PM-10:00 PM.

Introduction to Macintosh, Part II (Course # M20492). This class is designed for the beginning user. You should go through the Guided Tour disk that came with your computer before you come to this class. You'll learn each of the components of your Macintosh, both hardware and software. You'll learn the finer points of the Menu Bar, various error messages, what the Clipboard and the Scrapbook are, various peripherals and how they are connected to your Macintosh, and, finally, you'll learn about command key ( ) equivalents (keyboard shortcuts for Menu Bar commands).

Materials Required: Your Macintosh, hard disk drive, startup disk, and an unformatted disk.

Course Date: Monday, April 20, 1992, 7:00 PM-10:00 PM

Introduction to Macintosh, Part III (Course # M30492). This class is designed for the beginning user. You should go through the Guided Tour disk that came with your computer before you come to this class. You'll learn which version of the System software you should be using; you'll learn how to update your system files; about the Set Startup command; how to use the Font/DA Mover; learn aboutMultiFinder; and finally, you'll learn about the various RAM configurations possible with each Macintosh.

Materials Required: Your Macintosh, hard disk drive, startup disk, and an unformatted disk.

Course Date: Monday, April 27, 1992, 7:00 PM-10:00 PM.

# $\overline{\mu}$

Introduction to Microsoft Word 4.x, (Course #MW10492). For those with limited experince of Microsoft Word, this will be a basic introduction to the powerful word processing program. Topics will include, based on student needs: how and when to use Word, its environment, features, menus and commands, window icons, keyboard shortcuts, formatting exercises, different views, and the purpose of style sheets.

Materials Required: Your Macintosh, external drive or hard drive, startup disk, and a copy of Microsoft Word, preferably 4.x.

Course Date: Thursday, April 16 1992, 7:00 PM-10:00 PM.

Introduction to Microsoft Works (Course #MSWK10492). The basicfeaturesofMicrosoft Works, includingword processing, database, and spreadsheet will be covered.

Materials Required: Your Macintosh, external drive or hard drive, startup disk, and a copy of Microsoft Works, preferably the latest release/ version.

Course Date: Wednesday, April 22, 1992, 7:00 PM-10:00 PM.

Introduction to WordPerfect for the Macintosh (Course #WP10492).A basic introduction to the new, much improved WordPerfect 2.x for the Macintosh. Topics will include menus, window icons, styles, macros and the macro editor, Tables of Authorities, line numbering, line spacing, merge, search and replace, aligning text, setting tabs, setting margins, creating columns, borders and border styles, using the built-in drawing and graphics package, importingandexportingtextandgraphics, and/or any other WordPerfect features students may be interested in.

Materials Required: Your Macintosh, external drive or hard drive, startup disk, and a copy of WordPerfect for the Macintosh 2.x. Course Date: Tuesday, April 28, 1992, 7:00 PM-10:00 PM.

#### Desktop Publishing SIG Seminars

For information call the Seminar Chair, Barbara Schuell at (301) 891- 2463. The following applies to DTP SIG seminars only:

- The DTP SIG reserves the right to cancel any seminar. Registrants for a cancelled seminar will be notified by phone and their fee refunded.
- Registrants must cancel in writing at least 10 days prior to the seminar. Registrant's cancellation results in a credit, not a refund. Substitutes encouraged.
- Registration deadline: 5 days prior to seminar date. No late registrations accepted.
- Registration limited to 15 people per seminar, unless otherwise indicated.

(Use the DTP SIG Seminar Registration Form, not the general form at the end of this section. If you cannot find one in the Journal, call Barbara Schuell at the number listed above. )

- Make checks payable to the Washington Apple Pi.
- No purchase orders.
- Use one form per person-make copies for multiple registrations.
- WAP members, \$25 per seminar; non-members, \$35 per seminar.
- Complete and mail the SIG Seminar Registration Form to: Barbara Schuell, 111 Lee Avenue, Takoma Park, MD 20912.

#### ARK Publications-Printing Plant Tour

ARK has made a major investment in desktop publishing capabilities. Find out how a printer views desktop publishing and how they execute complex jobs via DTP. How spot and process color is handled, how to trap colors, how to make film "fit."

Host: Joe Manganello of ARK Puhlications.

Course Date: Tuesday, April 28, 7pm-9:30pm

Location: ARK Publications, 7400 Fullerton Road, Springfield, VA (703) 866-2900

#### Other Educational Opportunities

- The AFI-Apple Computer Center for Film and Videomakers. For course descriptions and mailings from the center, which is located in Los Angeles, call (213) 856-7664. For info on joining the American Film Institute, call (800) 999-4AFI.
- •Avid Education Services-probably thehottesteditingplatform in video these days is the Macintosh-based Avid Media Composer. Non-linear editing is the hot, new concept of the day in creative media and knowing the Avid might be your ticket to the bright lights, if you are so inclined. Find out more by calling Avid at (617) 221-6789. (Avid did offer introductory courses in New York in the first part of last November. Course fees for three days of intensive, hands-on training, a one-year subscription to Avid's BBS, and a certificate of completion were \$350. I am relatively sure thataccomodations were extra at that price.)
- The Corcoran School of Arts has a series of Macintosh graphics courses on color computing, design, illustration and electronicprepress at its Georgetown campus. Fees are approximately \$300-600 per five-8-week course. For information and mailings call (202) 628- 9484.
- The Eastman Kodak Center for Creative Imaging in bucolic Camden, Maine offers pricey training on the latest, state-of-the-art Macintosh-based imaging and pre-

press systems. For information on schedules and course offerings call the Center for Creative Imaging at (207) 236-7 400 or fax to (207) 236- 7490.

• The Sony Video Institute (The Sony Institute of Applied Video Technology, 2021 North Western Avenue, P.O. Box 29906, Hollywood, CA 90029)is offering a number of workshops that may be of interest to Macintosh publishers, digital photographers, film and video makers, multimedia producers, and animators. For information call (213)462- 1987, then #\*.

Keep watching the Journal pages for other training opportunities, especiallythose coordinated by the various Pi SIG's and Slices. I'll cover local colleges and universities next month.

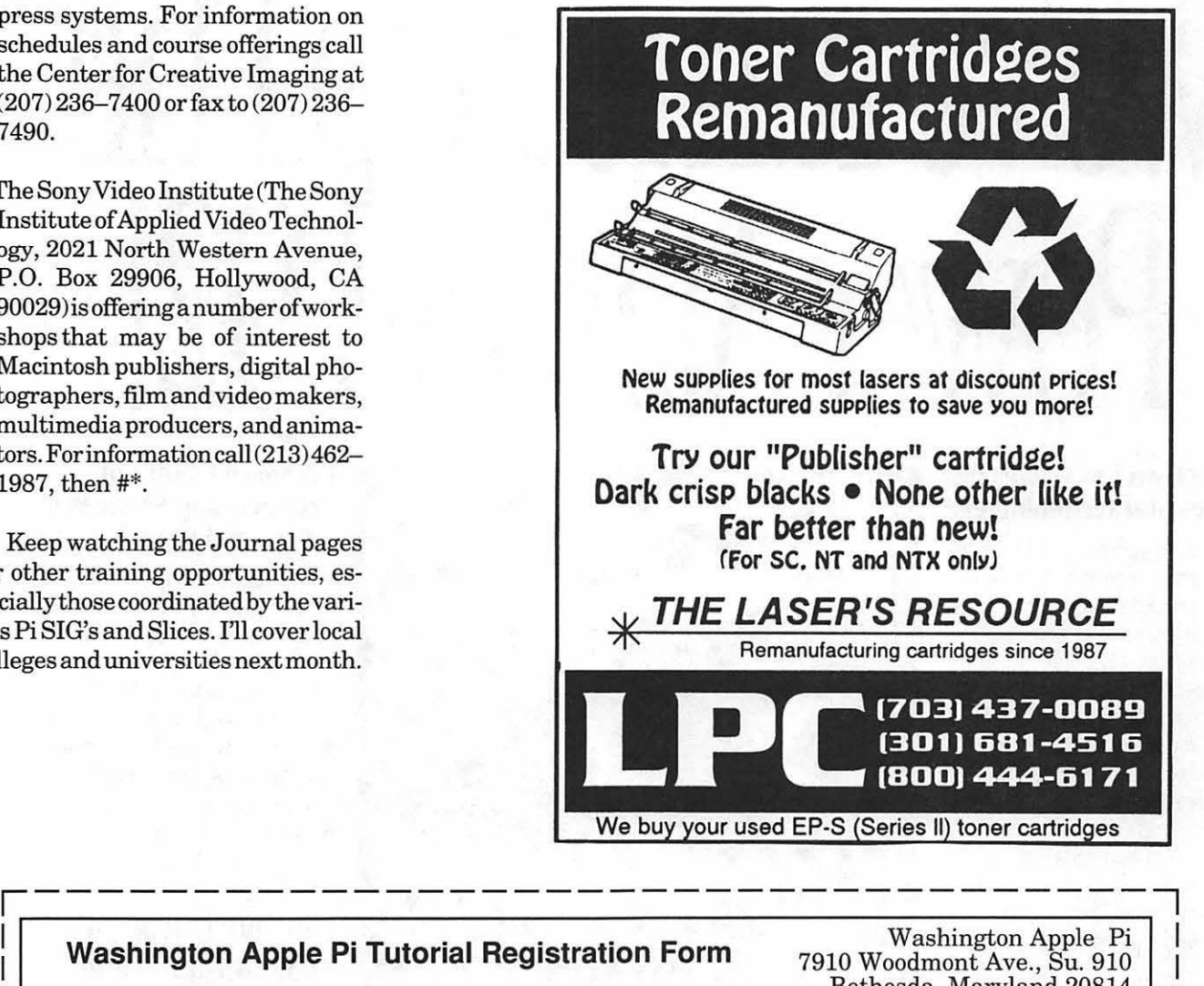

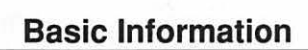

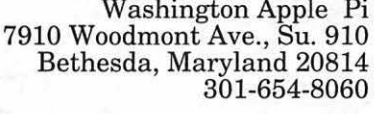

I

I I I I I I I I I I I I I I I

#### Course Numbers

*Please fill in the course number of the*   $class(es)$  that you wish to attend.

*Class #/* 

#### City/Zip/State Phone (day) (evening) Member Number Non-member Number of Classes  $\times$  Class Fee \$ = Total Fee \$ Check/Money Order Credit Card \_\_ Card Number Card Expiration Signature *Class #2 Class#3 Class #4 Class* #5 *Class#6*

<u> 1990 - John Harry Harry Harry Harry Harry Harry Harry Harry Harry Harry Harry Harry Harry Harry Harry Harry Harry Harry Harry Harry Harry Harry Harry Harry Harry Harry Harry Harry Harry Harry Harry Harry Harry Harry Harr</u>

WAP Form #CL006 (mod. 7/90) Mail registration and payment to the above address. WAP Form #CL006 (mod. 7/90) Mail registration and payment to the above address.

Can you bring your own computer to the class?  $\Box$  Yes  $\Box$  No

Name Address

#### **America's Computer and Information Systems Conference & Exposition, March 30-April 2, 1992.**

# e lumec

#### **More Power to Master the Issues and Technologies!**

Today, government and industry are faced with greater workloads and decreased resources. Issues and technologies such as increasing needs for data dissemination, EDI, interoperability, the Corporate Information Management (CIM) Plan; Notebook and Pen Based Computers; Micro-Mainframe Connectivity, Multimedia and many others are shaping information management. Now, users, managers and executives are seeking new ways to seize *all* the power of computing technology.

#### **Seize the Power with A New Curriculum and Over 50 New Sessions!**

The new FOSE '92 comprehensive curriculum, developed under the guidance of the FOSE Program Advisory Council, will expand your knowledge and increase your effectiveness. It's a powerful tool for mastering:

- Information Systems Enabling Technology
- **Imaging and CD/ROM**
- **PCs and Platforms**
- Windows
- Visual Applications
- LANs
- Security
- **DoD** Issues
- **Plus, Debuting: The FOSE Open Systems & Networking Forum**

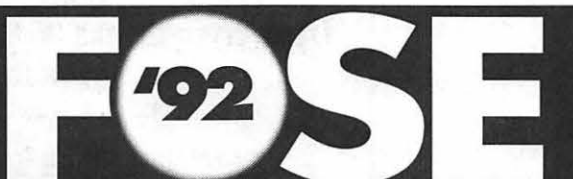

AMERICA'S COMPUTER AND INFORMATION SYSTEMS **CONFERENCE AND EXPOSITION**  $\bullet$ 

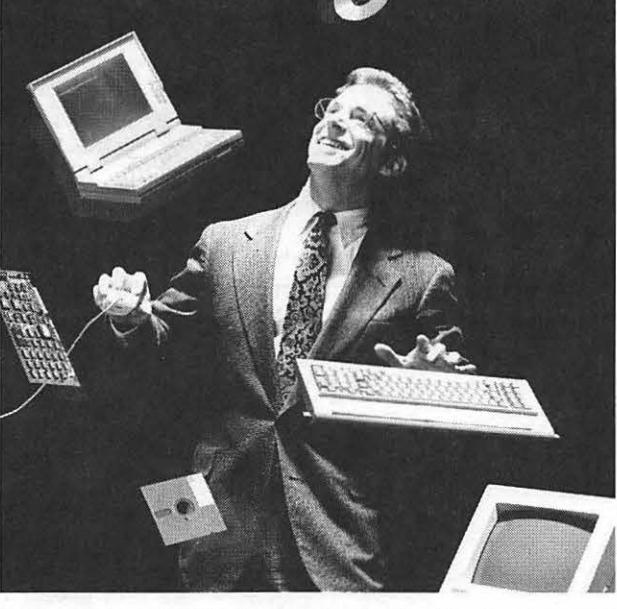

**CONFERENCE:**<br>March 30-April 2

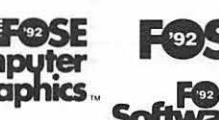

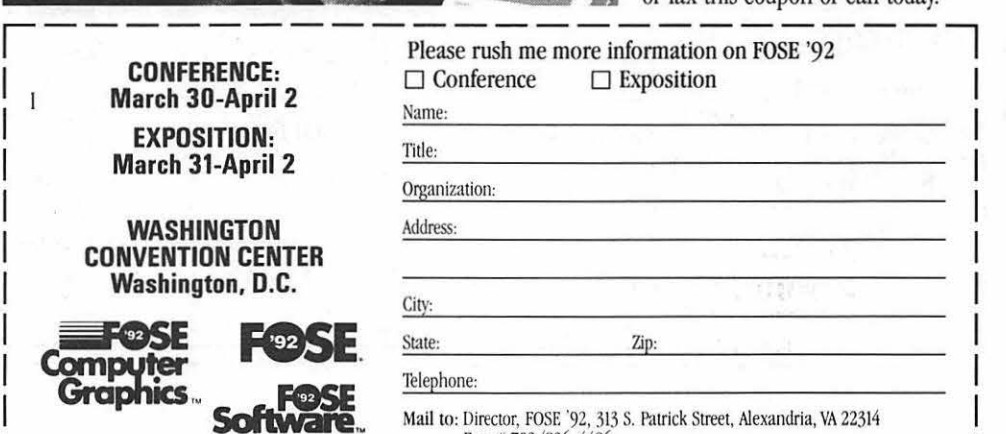

**Software**  $\frac{\text{Nail to: Director, FOSE} \cdot \text{[1]}}{\text{Fax # 703/836 - 4486}}} \text{ [1]}$ 

#### **Compare 1,000's of Products and Services in**  *3* **Powerful Expositions!**

- Over 500 of the top infonnation technology companies, including Apple, IBM, Intel, NCR, Oracle, SiliconGraphics, Microsoft, Lotus, and many others will demonstrate their newest products.
- **•Join in hands-on demonstrations** on the latest, most powerful technologies.
- An easy "One-stop-shopping" environment for face-to-face meetings.

#### **Call 800/ 638-8510 or 703/683-8500 and Seize the Power today!**

For more information on the FOSE '92 Conference and/or Exposition, and to receive a free copy of the FOSE conference brochure and a FREE exposition ticket, mail or fax this coupon or call today.

## **MacNovice: Stationery**

**O**ne of the Macintosh features<br>most *ignored* by MacNovices<br>documents for use like a pad of blank most *ignored* by MacNovices is its ability to create stylized paper, a "stationery pad," containing basicformatinformation, letterheads, etc. These documents can help you avoid having to set up your margins, tabs, letterhead and format elements such as fonts every time you sit down to type a letter.

Stationery pads are possible to create under any Macintosh system software, but they're easier than ever to make under System 7.

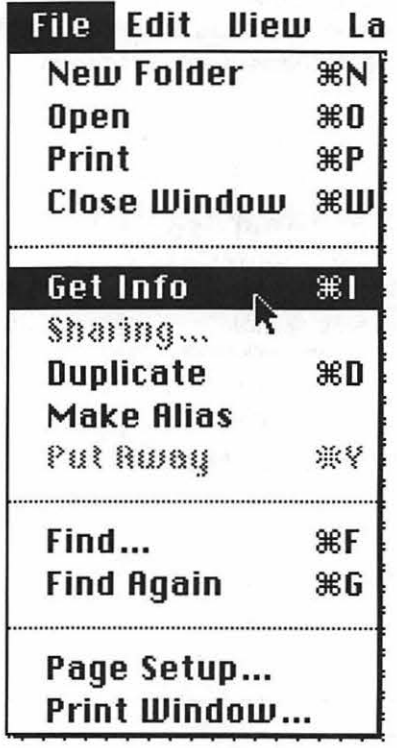

*Figure* 1. *Choose Get Info* 

making and using stationery pads menu (or Command-I, the equivawas the Save As command from the lent of choosing Get Info). A small File menu, and the ability to Lock window opens containing basic infor-File menu, and the ability to Lock any document against changes. mation about the document.

ment into a stationery pad. window. It's labeled "Stationery pad."

a new document in your word processor. Set the margins  $\Box \equiv$ and rulers the way you like them. Create a letterhead using a stylish font and perhaps even a graphic. Include your name, return address and perhaps even your telephone number. Create headers and footers to suit your needs. Choose fonts for the body of your letters, and even insert the greeting and salutation lines, and space for your signature.

Now imagine never having to do that again! Imagine merely opening that document, time after time,

ter, saving the new letter with a inside it. descriptive name... and then begin- • Now close the Info window. ning a new letter, with all the same Next time you open your docu-

#### by Ralph J. Begleiter

In System 6 and earlier, the key to • Choose Get Info from the File

In System 7, the Mac offers you a • Look for a small checkbox in the simple check-box to make any docu-<br>lower right-hand corner of the Info To appreciate the value of statio- Click on the checkbox, leaving an "X"

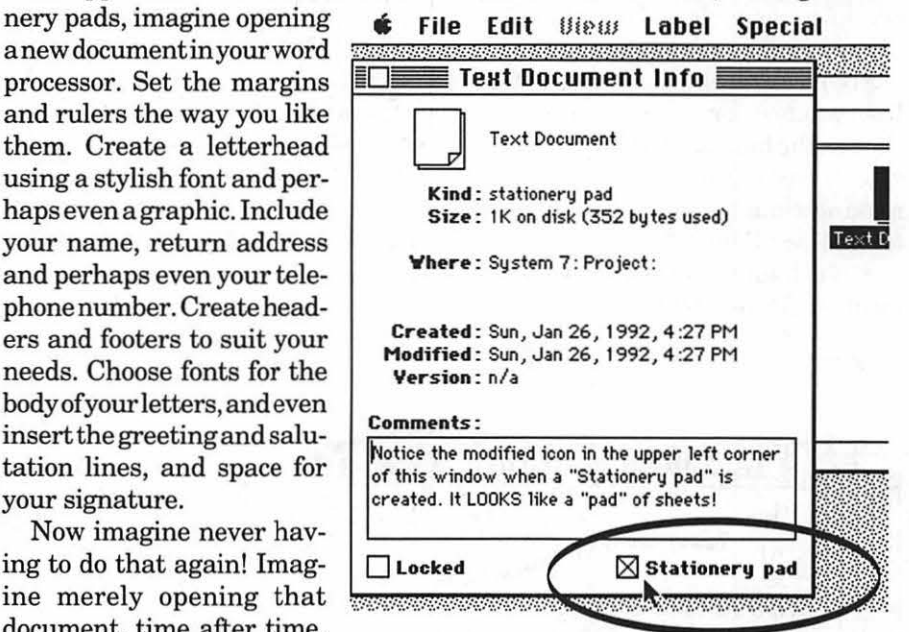

#### typing the body of your let-<br>*Figure 2. Stationery pad check box*

formattingalreadyprepared, bysim- ment, it will open as an "Untitled" plyre-openingtheoriginaldocument. document (actually, your Mac has With System 7, you create a docu- simply opened an electronic "copy" of ment that you want to use as a statio- the document, not the original). Any nery pad, then follow these steps: changes you make to this "Untitled" • Select the document on the desk- document won't be saved into the top (by clicking on it just once). stationery pad. They'll be saved as a

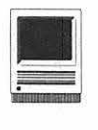

separate, new document. Just as if you had torn a formatted page off a stationery pad, written a letter on it, and saved it somewhere else under a different name.

(Incidentally, if you ever *do* want to make changes or adjustments in your stationery pad, open a copy. Make your changes. Then SAVEAS... using the identical name. Your old stationery pad will be replaced on the desktop. Return to the GET INFO window and click the new Stationery pad box on your newly-modified document.)

Making a stationery pad under System 6 or lower is a bit more involved, but not much.

• Create your original formatted document the way you like it.

•Now Save it (you might give it a special name such as "Letterhead" or "Stationery'').

• On the desktop, open the Get Info window for the document and ' click in the box marked "Lock." (This will prevent you from accidentally making changes in your stationery format (see Figure 3).

• Next time you open the document,you'll probably be warned, ''This

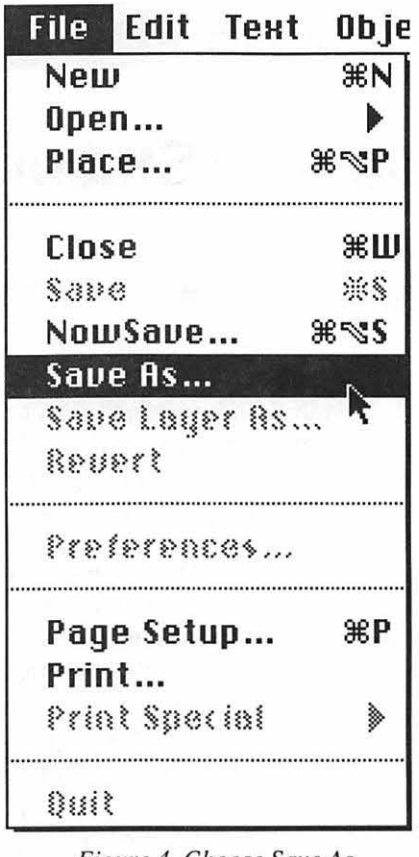

*Figure 4. Choose Save As* 

document is locked. Any changes you make will not be saved." Just click OK and ignore the message.

• Go ahead and write your letter in the formatted stationery document.

• But when it comes time to save, choose Save As instead of the regular Save command (see Figure 4). When you Save As you give your document a new name, *leaving the original stationery document unchanged.* 

Your locked stationery document serves as a stationery pad. Letters you create from it are given new names when you Save As.

Its not *quite* as convenient as under System 7, but it works just the same.

Remember that you can create as many different stationery pads as you need. In fact, you might create a *folder* called "Stationery" on your desktop. Inside, place a stationery document for your work letterhead, your personal letterhead, a "Memo" format, perhaps even a format for less formal notes (using a cursive font, perhaps). See Figure 5.

Using stationery pads can save you lots of time previously spent formatting. Perhaps more important, it can help you maintain a consistent "look" to the documents you create on your Mac.

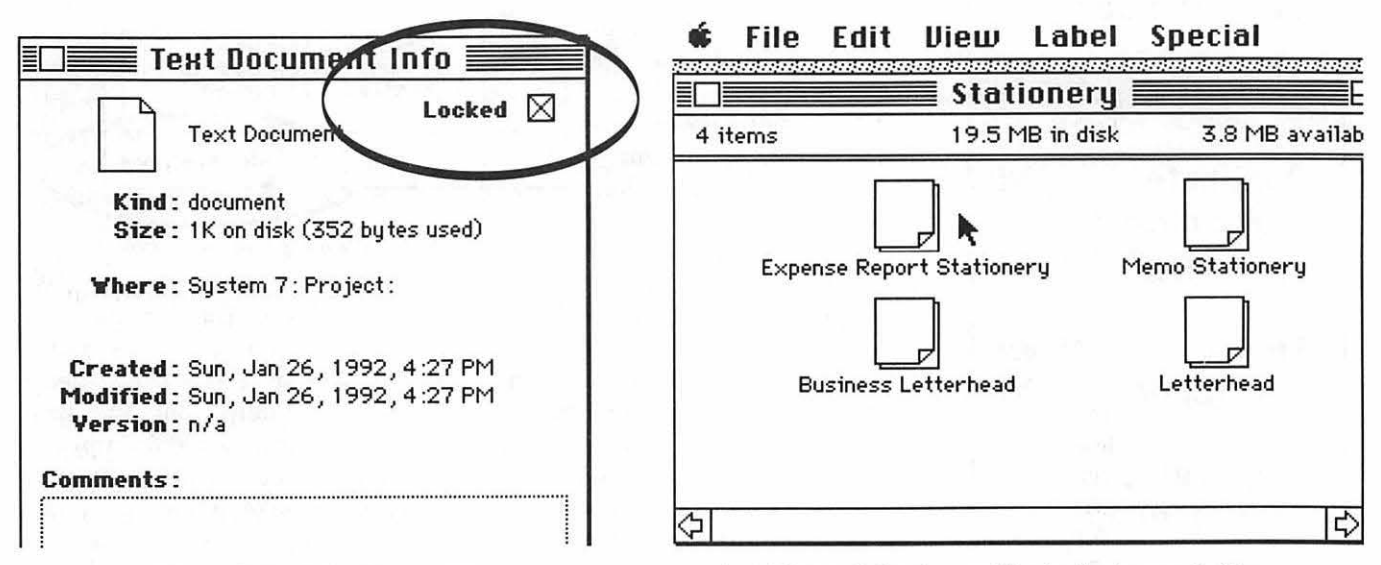

*Figure 3. Lock the Document* 

*Figure* 5. *Stationery files in Stationery Folder* 

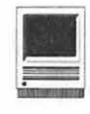

## **WordPerfect 2.1 : Savvy, Snazzy & Smooth**

#### **by Douglas M. Bloomfield**

I magine sending someone a letter<br>that not only looks great on the<br>page but it also plays a movie in<br>the middle of the page and speaks to magine sending someone a letter that not only looks great on the page but it *also* plays a movie in the reader.

You can do it with WordPerfect 2.1. All it takes is a System 7 savvy Mac with QuickTime.

The user can insert little movies into documents and play them back simply by double-clicking. It certainly makes presentations enormously impressive in a business environment, though for the rest of us, it is still a fascinating gimmick with great possibilities. It is a challenge to the creative among us to find more uses. Meanwhile, there are some movies of varying quality to be downloaded from the Pi's BBS.

When not playing, the movie is represented by its *poster,* which is usually the first frame. It can be anchored to a page or paragraph or treated like any graphic for placing, sizing, and so on. To play, simply double click. You can control speed, direction and volume. A movie is identified by the icon of a film strip at the lower left, although it can be suppressed.

That may be the flashiest feature but not the only one. Most importantly, this is a dynamic program of great strength and depth. This release is the most stable and bug-free I have encountered, and I was one of the multitude of pre-1.0 beta testers.

WP 2.1 is the first fully System 7 savvy word processor. That means it also supports Publish and Subscribe, TrueType, Balloon Help and Apple Events.

Publish and Subscribe is the dynamic version of cut and paste. It allows the user to work on one document and have the changes reflected in another that is linked to the original. For example, text in the word processor can be edited and even rewritten, and all the changes will show up in the desktop publishing document where the same article had earlier been inserted.

Microsoft unveiled Word 5.0 at about the same time WP 2.1 came out. Word has apparently just discovered what WP users have known and had all along. Microsoft calls it the "Ribbon" and puts it above the rule. It is a line containing font and type size menus, style buttons, column buttons and a switch for the draw mode. WP came out with this at the very beginning with v. 1.0 and sharpened it up a bit for 2.1.

Buttons for selecting type style as well as  $\sum_{\text{subscript}}$  and  $\sum_{\text{subscript}}$  are familiar features across the bottom of the WP document frame. Now the user has the option to hide them, although I can't imagine why since they are so useful and unobtrusive.

At the top of the page and as part of the ruler WP offers quick-click options on justification, columns, spacing, view (size of page) and ruler copying. It would be nicer if these options were in the open with the style buttons now arrayed at the bottom, rather than as part of the ruler.

Since 2.0 came out last year, WP users have had the option of a button for shifting to graphics mode. Graphics can be created or imported and then inserted in WP documents. Once there, they can be anchored to a paragraph or a page, and never be out of place after several edits and rewrites.

The page layout capability is very impressive. For many simple publications, it is preferable to a program likePageMaker. WP2.lissimplerto learn, easier to use, faster to work, and full of features like text wrap, column rules, color, drawing tools, and more.

WP's graphic font menu option permits displaying each font name in its own font every time the menu is pulled down.

Another impressive feature is the stationery capability. I've come to rely on it. Using the graphics capability, I've designed letterheads plus many other standing formats for myself and clients. They are opened as transparent documents and can be written to and saved without changing the original "stationery."

The major improvements in 2.1 are the System 7 features, a number of bug fixes and a few other improvements. It is faster and cleaner than predecessors. Setting dates is easier and clearer. The creation of headers and footers has been streamlined.

Two of the most impressive features of WordPerfect continue to be of the old fashioned variety-customer

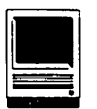

support and user manuals.

The free 800-number tech support line generates 17 ,000 calls a day on all WP products, according to company promotion material. My experience with the service over half-adozen years, both DOS and Mac, has been consistently satisfactory. Clearly this feature is a source of considerable customer loyalty as much as the products themselves. It is hard not to be impressed by the knowledge, friendliness and cooperation of the tech support staff. And it is very nice to be treated kindly, especially by someone who knows his or her stuff.

The manuals continue to be clear and well-written, although they reveal steady comer-cutting over the years. Gone are the helpful looseleaf, tabbed notebooks that would lie flat when in use and could easily be updated. The switch to bound paperback volumes requires a brick to hold them open, and that tends to obscure large portions of the text.

Four of the five volumes that came with v.2.0 (graphics, reference, getting started and workbook/tutorial) have been consolidated into a single 694-page Reference book. However, gone is the 400-page Macros manual. A company spokeswoman said it is unchanged from v. 2.0, so if you have that, it is still current. What's more, apparently not everyone was using it, so WP decided to sell it separately for \$19.95. She implied that could change with enough user protest.

One of the biggest shortcomings is a valuable addition to v.2.1 that is missing from the otherwise comprehensive reference manual. Itis called the ST Utility for speller-thesaurus. This is especially useful for long-time WP users making the transition to new versions.

When I got 2.1, one of the first things I wanted to do was copy my old user dictionary, which had hundreds of specialized words I use in my daily work. It was easier said than done.

Neither of the usually outstanding manuals gave even the slightest hint how to do it. The previous method, also not spelled out in earlier editions, was to open the user dictionary as a text file and copy to the new one. That not only didn't work but caused system error crashes. Finally a call to tech support cleared it up. The ST Utility has been added but for some reason there is absolutely no documentation on it, I was told. Here's all you do: double click on ST Utility or your main dictionary in 2.1 and a dialogue box opens. Click on the button to open your old user dictionary and tell it to save.

A day after I spoke to a WP official about the problem, I got a call back saying future releases would include a section on the ST Utility and dictionary transfer in their ReadMe files.

A follow-on update reportedly is in the works. Here are a few things I'd like to see included:

- In the DOS version, it is possible from the directory to get a quick view of the document without opening it and without being able to edit it. Just view in order to make sure it is the right document. Mac users can't do that without opening the full document, and that is time consuming.
- •Documentation needs two additions for the veteran user:
	- 1. What's New. What's needed is a ReadMe document explaining to the experienced WP user what has changed and how to adapt to those changes.
	- 2. How to update/merge/retain old files, dictionaries, styles that the veterans and loyalists have been used and wish to retain.
- I would like to be able to open multiple documents simultaneously once I am working in WP

rather than do it slowly, one by one. going to the File/Open menu for each document.

- Put a "make alias" button on the Save dialogue box with its own defaults (e.g., save an alias to the Apple menu and the original to the usual place).
- Put page references in the on-line help file.
- Let users select font and size at the same time without having to go back to the font pulldown menu for each change.
- Allow users to highlight unconnected partsoftextsimultaneously.
- Make possible some minor editing in print-preview mode.

WordPerfect 2.1 takes full advantage ofSystem 7, has powerful graphics and page layout capabilities, is a dependable and reliable platform, and easy to use. It is simple enough for the novice to learn quickly and comprehensive enough to meet the needs of any power user and offers a range of challenges to broaden its productivity. I am impressed with the latest features and improvements and give it my highest recommendation.

*Douglas M. Bloomfield is a Washington lobbyist and author of a syndicated column on foreign policy.* 

#### WordPerfect 2.1

Publisher: Word Perfect Corporation Address: Orem, Utah 84057

Telephone: l (800) 451-5151

Mac Support :1/800/336-3614

List: \$495

Upgrade: \$89 with documentation; \$39 software only

**by Bill Waring** 

 $\ddot{\phantom{0}}$ 

Create outline of

article

Run tutorial

Read manual

#### **Software Review**

# **Inspiration 3.0**

Each week millions of thoughts<br>pop in your head, most<br>ordinary, a few brilliant. For<br>those especially creative ideas, you pop in your head, most ordinary, a few brilliant. For those especially creative ideas, you may have often wished for a way to capture and organize them for later use. *Inspiration* by Ceres Software provides you withan attractive solution that uses your Macintosh to support you from the first creative insight to the final step of the completed project. .

The cover of the User's Manual describes *Inspiration* as a "thought processor." In practice, *Inspiration*  provides an effective means of capturing, organizing, developing and presenting ideas using a Macintoshoriented combination of visual and

*Figure 1* 

**Read WAP** 

Journal.

article on

writing

-<br>articles

Use it for simple

Read Idea **Book** 

Review of

Inspiration

Add biographical

information

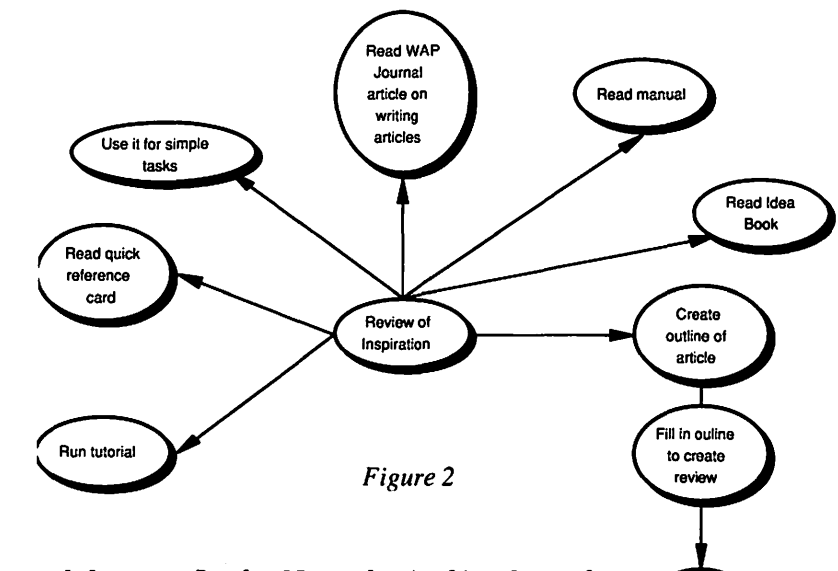

textual formats. In the November/ December 1991 issue of PC/AI maga-

Fill in ouline to create review

Generate

graphics to

complete

review

zine, Daniel W. Rasmus listed *Inspiration* first in his article, "Top Ten KE Tools for The Macintosh."

*Inspiration* supports the process of brainstorming without doing violence to the ideas beinggeneratedand provides an automatic translation between the visually-oriented idea diagram format and the more traditional outline and flowchart formats. The translation is reversible, and this allows for imported more and plain text documents to also be

displayed and manipulated as idea diagrams. For slide presentations and final document preparation, *Inspiration*  provides a va-

riety of customized symbols and icons and supports the importation of color or gray scale graphics objects using the PICT format.

Generate graphics to complete review

Add

biographical

information

To use *Inspiration,* simply open the application which then displays a grid and an oval symbol containing the label "Main Idea." You can reposition the symbol by dragging it with the mouse and you can edit the label to reflect your own idea by using normal Macintosh point and click

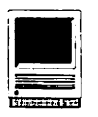

techniques. Note, however, that to edit a word in a symbol label may require three clicks: one to select the symbol, another to select the label and switch the pointer to the I-beam and the third to position the I-beam within the label.

To generate another symbol (representing another related idea), click on one of the eight directional arrows

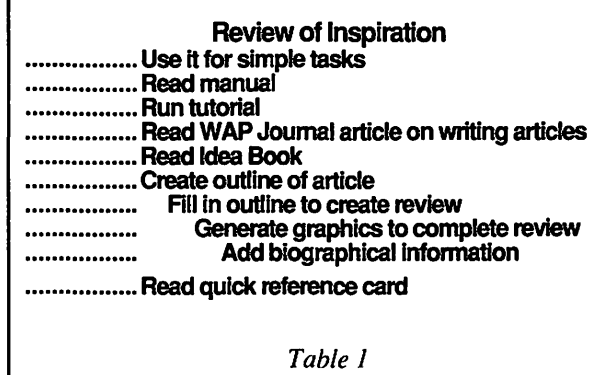

in the tool palette or hold down the Command key and click on an empty grid square. Either technique will generate anew oval idea symbol with an arrow linking the previously selected symbol to the new one and will then position the I-beam ready for you to type the new idea into the symbol. For easier input during a brainstorming session when the ideas are coming "fast and furious" *Inspiration* provides a "rapid-fire" input capability. As you finish the label describing one idea you hit the Enter key (not the Return) and immediately begin typing the next idea. *Inspiration* will automatically generate a series of symbols to contain the ideas without requiring use of the mouse. In this rapid-fire mode the original idea symbol is gradually surrounded by other symbols which are all linked to it. *Figure 1* show the result of using the rapid-fire method to capture ideas for writing this review. Once the ideas have been captured you can use the mouse to organize the symbols into a meaningful *Figure 4* 

pattern and to reposition and change the links between them.

The beauty of the rapid-fire mode is that it allows you to simply capture ideas without organizing them. Creating ideas is believed to be a holistic, right-brain ac-

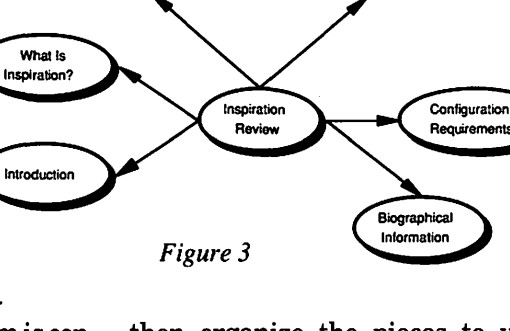

How Do You

Hos N2

tivity while orga-

people (including your author) it

nizing them is considered a left-brain function. If you attempt to immediately organize a new idea (i.e., put it under the proper subtopic of an out line) you will probably shut down the creative flow. For left-brain oriented

then organize the pieces to your heart's content. *Figure 2* shows a reorganized view of the ideas used to create this review .

Why Would You

Want It?

Once the flow of ideas is complete and organized you can use the View menu and select the Outline option. The result for the Figure 2 diagram is shown below in *Table 1.* 

When you select a symbol eight "handles" are displayed. Four of the handles can be used to draw links to other symbols. Of the other four, one

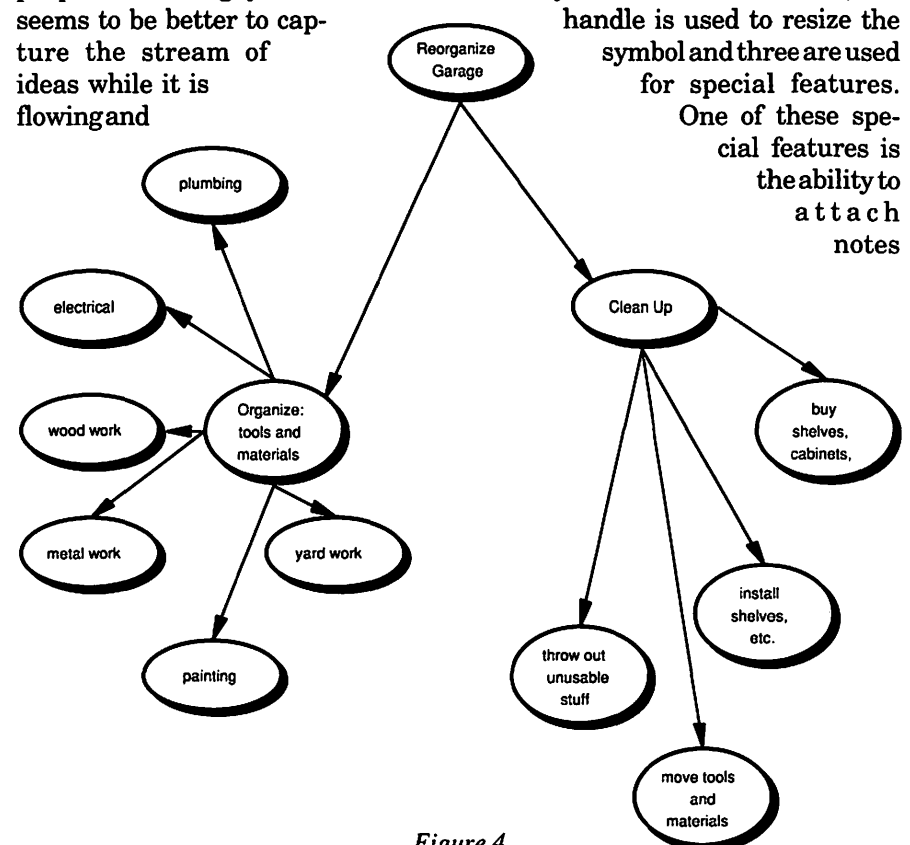

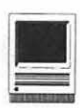

to a symbol. This can be used to store detailed information associated with the idea. In fact, this review was created as a series of notes attached to the set of ideas diagrammed in *Figure 3.* 

Since a "thought processor" is not usually considered an essential part of one's Macintosh software library, you may naturally wonder why you might need it and what would justify the cost (List \$295, mail order \$169). Beyond it's support for creative think*ing,lnspiration* can be used to design and document software, create flowcharts using standard or customized symbols, develop organization charts backed up by an outline that provides job descriptions, generate professional quality storyboards for sales presentations and, perhaps, help you write that first novel. Or you can use it to organize and clarify those mundane but troublesome tasks that you keep putting off. *Figure 4* shows the author's thoughts on what would be required to completely clean up his garage!

In addition to the180-page User's Manual and a Quick Reference card the documentation includes an Idea Book that presents examples of how you can use *Inspiration* and that encourages left-brain oriented thinkers to explore new visual presentation techniques. The Idea Book also contains a bibliography listing two books on left-brain/right-brain functionality that were used to develop *Inspiration's* visual diagramingtools and which may be helpful in expanding your ability to think and express yourself creatively.

*Inspiration* makes good use of the Macintosh interface, but it does have a few areas that could be improved. Using the Embellish menu causes cascading submenus to be generated on both sides of the main pull-down list. The overlap between the main menu Basic Shapes entry and the left-hand submenu is very narrow

and it is not easy to navigate between them. For Mac Classic, SE and Plus users, a more general problem is that on the small screen it is difficult to read the symbol labels after zooming out far enough to see the overall context. On a positive note, the File menu includes a Set Preferences entry which provides a useful set of options for tailoring the package. These include an ability to change the rapid-fire entry key, selection of a default structure tree style (Top-Down, Bottom Up, Left, Right or Cluster) and control of symbol overlap.

*Inspiration* is a handy tool for capturing, exploring and presenting ideas. If you find yourself struggling to capture a creative thread or to organize an amorphous task, it's comforting to know that such a tool is available. A short while after installing it you may wonder how you ever survived without it.

The minimum hardware requirements for running *Inspiration* Version 3.0 are a Mac Plus with two SOOK floppies, a Superdrive or a hard drive. The software is not copy protected. It will run with System 4.2 or higher, and it is System 7 compatible. For this review *Inspiration* was tested on a Mac Plus using System 6.0.7 and on a Mac IIx using System 7.0.

*This is the author's first software review for the WAP Journal. The author has been involved in software development for 25 years. After years of working with a variety of mainframe computers he purchased a Macintosh in 1986 because it was the first machine to provide a better human interface than anything available at work. That's still true today.* 

#### Inspiration 3.0

Publisher: Ceres Software Address: P.O. Box 1629 Portland, Oregon 97207

Support: (503) 245-9011, Monday-Friday, 8:30 - 5:00 Pacific Time Fax: (503) 246-4292 AppleLink, Ceres Software-Address: D0735

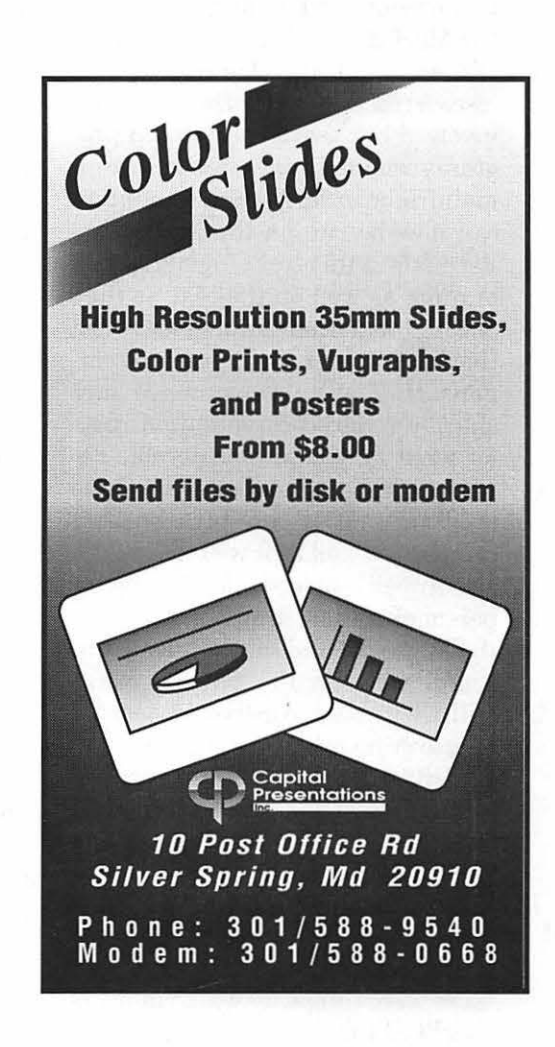

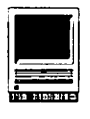

# Having the Best of Both Worlds: Communication versus Computation

**O** ne of the happier consequences of the continuing<br>expansion of memory and<br>disk canceity has been the dovelon quences of the continuing disk capacity has been the development and dissemination of excellent C, Fortran and Pascal compilers for the Macintosh. Working with some of these, I am sure that others have discovered, as I have, that long and involved but thoroughly tested programs originally designed for use on mainframe or large mini computers can now be run on the Macintosh. Retreads of this sort often do nearly or quite as well on the Mac as they once did on the mainframes for which they were designed, more than compensating with convenience and sharply reduced computation costs for what may be a considerable decrease of speed. But they are not Mac programs. It is only because they compute so well that we tolerate the sometimes considerable nuisance of persuading them to accept data from the keyboard and display results in useful form on the screen. Worse still, they make no use whatsoever of mouse or menu. Until the advent of HyperCard, there was little the intermediate level programmer could do to remedy this situation. There seemed no alternative to a complete rewrite of the program, preceded by a rather thorough and time consuming retraining of the programmer. And these were things for which many of us lacked time and/or stomach.

In two important respects a HyperCard stack is almost the inverse of an older program written in one of the better known procedural languages. Unlike such a program, it is, at best, a rather indifferent calculator and sometimes a decidedly slow and unsatisfactory one, but it is a superb device for entering and editing data from the keyboard, for displayingdataand results on the screen, and for storing both in convenient, readily retrievable form. To one accustomed to the devious formatting trickery of, for instance, Fortran, the ease with which one can design and subsequently modify a HyperCard stack's screen display seems almost immoral. Weak where the retread is strong and needs no help, HyperCard is strongest-and very strongindeedjust where the retread is most in need of assistance.

Wouldn't it be nice if, by a modest amount of reprogramming, we could have it both ways, usingaHyperCard stack for keyboard input, screen display and permanent storage, while continuing to rely on existing, thoroughly tested applications in other, often more competent languages, for the actual number crunching? Yes, indeed, it would be nice. And it's actually pretty simple to do, though I didn't have the nerve to try until quite recently. I hope this account will save time for others who may feel, as I did, that it ought to be possible, but haven't yet worked out for themselves just how to do it.

Possible on any Apple computer capable of running HyperCard, the

#### by Felix Chayes Geophysical Laboratory, CIW

 $\lesssim 2.5-10$ 

linking of a HyperCard stack with an external application that does the heavy computing is also quite independent of the source language of the latter, providing only that it facilitates both the internal interconversionofnumbersandcharacterstrings, and the reading and writing of external files. (It seems simplest to me, however, to describe what goes on in the application in terms of Fortran, and, when the time comes, that is what will be done here.)

#### The Essential HyperTalk Operations

The necessary HyperTalk commands-Open File, Close File, Open Application, Read and Write-are well described in several manuals of which I think the best are by Winkler and Kamins (1990), Harvey (1988), and Goodman (1987); the first is the best of the best. How these commands can be pressed into service to impose a completely Maclike front end on an existing pre-Mac program is easiest shown by a hypothetical example, essentially a generalization of the practical problem that finally forced me to decide between fishing and cutting bait.

Suppose the problem is to transform coordinates, and the data consist of observed values of the coordinates,  $x_1, x_2, x_3, \ldots, x_n$  of an item seen in what appear to the casual observer to be rows of a column in the screen display but what the user knows are lines of a field named "XData" in some card of a HyperCard stack.
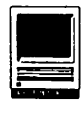

These are to be conveyed to an external application that will perform the rather extended arithmetic of the transformation. The transformed coordinates are then to be returned to the stack and stored in successive lines of fields "YName," "YValue" of the same card (names being necessary on the return trip because the new coordinates of interest are only the positive subset of a rather large set, most of which are unrealized in anyparticulartransformation though all must be available throughout the calculation).

Partitioning the labor so that the structure of the script is clear, we shall use one ad hoc HyperTalk message handler to move the data out of the stack, another to move the results back into it, and a third to determine the sequence in which the first two will do their work. The first task is to export the data from the stack to an external file, from which the external application can access them. The following script (minimum but not optimum! - see later) will accomplish this:

```
on Export 
   open file <fileName>
  repeat with n = 1 to the
number of lines in field 
XData 
     write line n of field 
XData & return to file 
<f ileName> 
   end repeat 
   close file <fileName>
end Export
```
When the Export handler finishes its work, the data have been copied into successive records, each a character string of file <fileName>. A command from the stack then opens the application, which uses the contents of this file as input, overwrites it with a new set of records (usually different in number), each of which is a two-word character string containing the name and amount of one of the new coordinates. With termination of the application, the stack automatically resumes its work of importing the coordinate names and values and storing them in the proper sequence in the appropriate fields. This import activity might be accomplished in the following fashion:

```
on Import 
  open file <fileName> 
 put empty into field YName 
   put empty into field 
YValue 
  repeat forever 
    read file <fileName>
     if it is empty exit 
repeat 
     put word 1 of it & 
return after field YName 
     put word 2 of it & 
return after field YValue 
  end repeat 
  close file <fileName>
end Import
```
That's all there need be to it! When handler Import completes its work, the current card of the stack contains both the original and the transformed coordinates, nicely displayed in welllabelled columns. And HyperCard, with no further work to do, simply idles, awaiting further input from the keyboard.

Now the Import and Export handlers are quite independent of each other and of the application that does the extended numerical processing. How do we control the timing of their activity so that the Export handler does not overwrite results that have not yet been imported into the stack and so that the Import handler does not simply reimport into the stack data that have just been exported from it? That is to say, how do we insure that each execution of the application succeeds an execution of the Export handler and precedes an execution of the Import handler? How

indeed, except by another handler? Specifically, something like the following is needed:

on GetTransform Export Open <application> Import end GetTransform

Here it will be well to stress the unique property of the Open <application> command that makes the whole operation feasible. When this command is honored, all HyperCard activity is suspended; and when <application> terminates, HyperCard resumes with control at the line following the open command. Symptomatically, the GetTransform handler thus behaves like a "main" program unit in Fortran or C or Pascal; it schedules activities of"subprograms" (or "functions" or "procedures") called Export, <application>, and Import, each of which must complete its work before the next is activated. Instead of terminating when the last finishes its job, however, as would the ordinary procedural application, HyperCardidles, awaitingfurther instruction from the keyboard.

Obviously, if we can get it started, the GetTransform handler will issue our messages in the right order. But how will we send *it* the message that we want it to do so? There are (at least) three pathways: the message box, an ad hoc button, or a custom item inserted in one of the menus. The last is preferable because, like the message box, it does not permanently obscure any part of the display area of the screen, and, like the button, it does not interrupt control of the proceedings by mouse and menu. Creatingormodifyingamenu to permit this is a simple chore in HyperCard 2 (see, for instance, Winkler and Kamins, op. cit., pp. 312-317). It does oblige us, however, to add two additional message han-

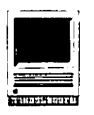

dlers to the stack- message "OpenStack" customizes the menu bar and may also be used for other housekeeping chores; message "CloseStack" signals the system that the current stack is to be suspended or exited. The CloseStack handler simply restores the default state of the stack's HyperCard facilities and properties before suspension or termination of the stack is effected.

#### **Notes on the Scripting of the Export and Import Handlers**

It has already been noted that the script of the Export handler is less than optimum. The slowest operation in that script is writing to the external file, and with the structure used above, each export will require  $n$  Write operations, where  $n$  is the number of initial coordinates. This is extremely wasteful, for  $(n-1)$  of the write orders are unnecessary. The trick is to build the character string of data within a stack variable and then export it all with a *single* Write command. That will be the effect of replacing the current repeat loop of the Export handler with:

```
put empty into transferBuffer 
  repeat with n = 1 to the
number of lines in field XData 
    put word 1 of line n of 
field XData & tab & space 
after transferBuffer 
 end repeat<sup>1</sup>
 put return after 
transferBuffer 
 write transferBuffer to file 
<f ileName>
```
The revision introduces an extra variable and is both longer and perhaps a little less elegant than the original. It will also be much faster, however, because the only operation either institutes which consumes much time is the Write command. Even with  $n$  as small as 8, the new arrangement is measurably faster

than the original, and its superiority increases rapidly with further increase in *n.* (Note, incidentally, that what is being exported now is a tab delimited list that will be acceptable input for many proprietary Macintosh spread sheet and database applications. Alternatively, any other character that will not be encountered in the data values may themselves be used as a delimiter. In the practical problem out of which this note grows, the delimiter was a comma.)

The external application, which was originally required to issue *n,*  read commands in order to get its input, now need issue only 1, whose content it then converts internally from character string to appropriate numerical format(s). Similarly, if possible, it should also return its output to the file in a single character string, by a single Write command. If this is possible, the repeat loop of the Import handler will also have to be modified so that a single Read command moves the entire content of file <fileName> into the "it" buffer of the stack. The following would then be a usable replacement for the current repeat loop of the Import handler:

read file <f ileName> until return

```
put zero into n 
  repeat until n = the number
of words in it 
    add one to n 
    put word n of it & return 
after field YName 
    add one to n 
    put word n of it & return 
after field YValue 
  end repeat
```
Again, the new handler is longer but faster than the original, and its superiority increases rapidly with increase in *n.* 

#### **Notes on the External Program**

In the simplest case the extended numerical computing is to be carried on by an existing subprogram. (My own principal objective was to obtain the advantages of HyperCard data input, output display, and storage with as little modification of such a subprogram as possible. In fact, the subprogram survived the whole process completely unaltered.) If the improved handlers just described are used in the HyperCard stack, what is needed is an application which is able to:

A. 1. read the character string exported to file <fileName> by the stack

2. decode it into numerical data of the types required by the subprogram

3. pass the data to the subprogram and receive its output

B. 1. encode the numerical part of the subroutine's output into character equivalents

2. concatenate the encoded numerical output and the subprogram's (or its own) textual output into a character string, and 3. write this string as a single

record to file <fileName>.

If the programming is to be in Fortran, Step A2 would seem to be an ideal opportunity to use Internal Read commands with list directed format, and this does work if there are no missing values in the data vector. In practice, however, missing values are not at all uncommon (though there are very rarely more than one or two per item), and it turned out that the list directed format simply didn't know what to make of them. As soon as it was replaced by explicit formatting, decoding difficulties disappeared. Whether inability to handle blanks on input is a general property of Fortran's list-

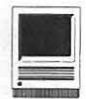

directed format or is specific to the compiler I used, I don't know, though I suspect the latter. To decode the data string, a format specification of 'fk.O' should be used, where k is the width of the HyperCard field in which the data are displayed and the decimal point specification will be overridden by the actual position of the point in the data, as with normal Fortran input formats.

In encoding the results for return to the stack (Step Bl), on the other hand, the format specification should be exactly what is to be displayed on the screen, in my case (A2) for elements of YName and (fk.2) for elements ofYValue, k again being the width of the display field, this time the YValue column instead of the XData column.

Next, a word about file management: It is critical that every time either the external application or a handler of the stack opens the external file, it should also explicitly close it before surrendering control. Otherwise the next attempt to open it will be unsuccessful and, depending on which issues it, either the stack will suspend or the application will crash.

And a final precaution: It is safest, though perhaps not entirely essential, to arrange things so that only HyperCard has access to the screen. Error (or other) messages originating in the application should be trapped and either cancelled or sent to the stack for disposition. Even if its effect is not immediately lethal, allowing the application to send output to the screen will disrupt or destroy control of the proceedings by menu and mouse. It is likely also to leave the external file unclosed, so that even if HyperCard regains control, the next attempt to open file <fileN ame> will fail.

#### Conclusion

The immediately preceding and

rather disjointed litany of difficulties, warnings and precautions is intended to assist rather than discourage readers tempted to provide their non-Mac-like applications with HyperCard front ends. I hope it does not make the process seem difficult or forbidding, for it is, in fact, quite simple and straightforward. It is also extremely useful. With a minimum of reprogramming and for the cost of the split seconds spent moving information back and forth between the two, it permits you to exploit simultaneously both the remarkable input, display, and storage capabilities ofHyperCard and the proficiency

and speed of an optimum computing language. I think it is the easiest way in which this collaboration can be obtained.

#### References

Goodman, D., The Complete HyperCard Handbook, Bantam Books, 1987.

Harvey, G., HyperTalk Instant Reference. The SYBEX Prompter Series, 1988.

Winkler, D., and Kamins, S., HyperTalk 2.0: The Book, Bantam Books, 1990.

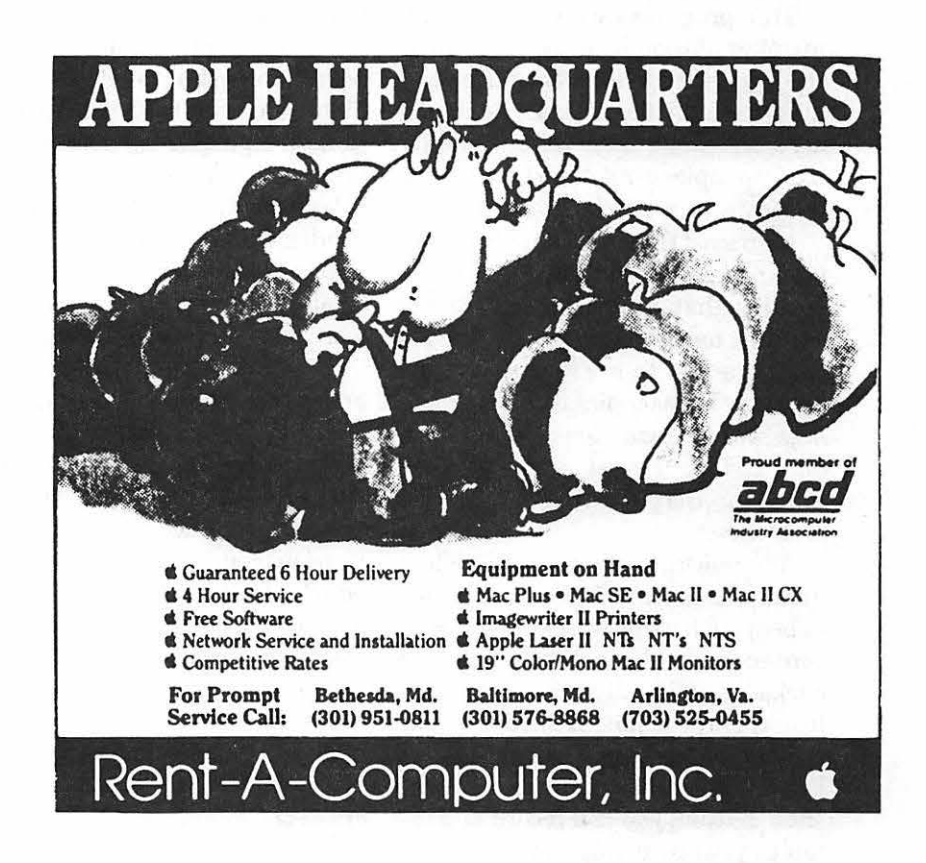

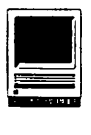

# FRENCH SURVIVAL MANUAL AND LANGUAGE LABORATORY

This foreign language tutorial<br>
is another in the series pro<br>
duced by The HyperGlotSofts another in the series pro ware Company. It requires HyperCard v. 2.02 or higher and System Software 6.0.7 or higher. If you don't have an LC or Si, you'll need a MacRecorder. The LC or Si require the Audio Help stack that comes with the HyperCard program.

**Software Review** 

This program can be run on any member of the Macintosh II family, the Plus, SE, SE/30, or Si with a hard disk drive. Diskettes must be copied onto the hard disk (after making backup copies), but it isn't necessary to copy all six stacks at one time.

AsinmostHyperCardapplications, it is necessary only to click on the buttons that provide access to the various topics likely to be needed during a trip to a French-speaking country. These topics include: *Greetings and Introductions, Hotel, Food and Drink, Travel and Tourism, Shopping, Services, Weather, Health,*  and more.

After clicking on a selected topic, a menu lists specific choices which then appear as lists of words, phrases or sentences in French that can be clicked individually to permit you to hearthem pronounced correctly while they are being visually displayed with English translations. By clicking the "Rec" button, you can record and listen to your own voice as you repeat the phrases that you hear. The lists, with their English translations, can be printed out so that you can carry

them with you on the trip, although a complete printout would be abit bulky (better pack your Berlitz Guide for easy portability and quick reference).

Altogether the tutorial contains more than 400 recorded words and phrases, plus· more than 850 nonrecorded ones. Each topic covered includes brief cultural notes. For example, the notes that accompany "Les voyages et le tourisme" provide a brief description of the transportation system of Paris and all of France as well as instructions for placing international phone calls. A particularly helpful innovation is the Phrase Finder which, at the click of a button, locates the translation of either a French or English word from any of the six folders.

This tutorial does not provide any information about the grammatical construction of the French language, and it includes only a brief discussion of its tricky pronunciation; thus, a previous course in French would be of definite value to the prospective traveller.Nevertheless, this program offers a unique opportunity to practice saying many useful French expressions and to compare your own pronunciation with that of a native speaker.

Bon voyage!

*NIH scientist who enjoys traveling to France and Canada.* 

### by Carolyn H. Lingeman

#### French Survival Manual and Language Laboratory

List Price: \$59.00 Publisher.HyperGlotSoftwareCo. Address: P.O. Bax 10746 Knoxville, Tennessee 37939-0746 Telephone: (615) 558-8270 Fax: (615) 588-6569

### **Postscript Output** Service Bureau

Why pay higher prices for 1270 or 1600 DPI when you can have 1800 DPI with a line screen of 133 for a lower price!

Our prices start at \$8.00 per page and can be even lower with our volume discount.

#### SELF SERVICE DESKTOP PUBLISHING \$10.00 / HOUR

Quark, Pagemaker. Freehand. Illustrator. Word, Adobe fonts, and more are available to use. Try our color flatbed scanner.

Laser Print Business Center, Inc. 15940 Shady Grove Road Gaithersburg, MD 20877 301-963-9203 *Carolyn Lingeman is a retired* 

We are an authorized Adobe® Dealer

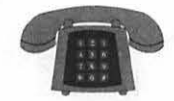

### **Apple 11/111**

#### Apple II\*

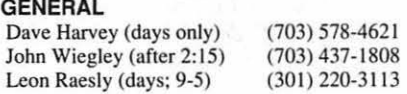

#### ACCOUNTING PACKAGES

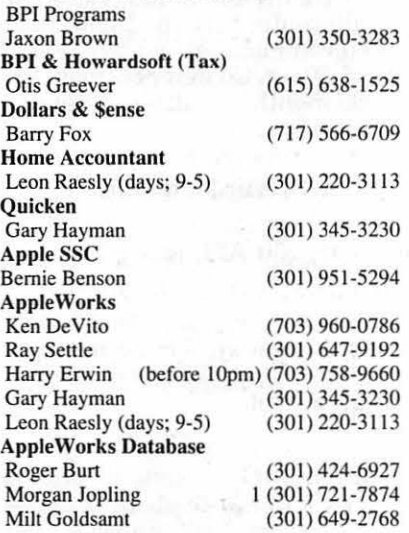

#### COMMUNICATIONS

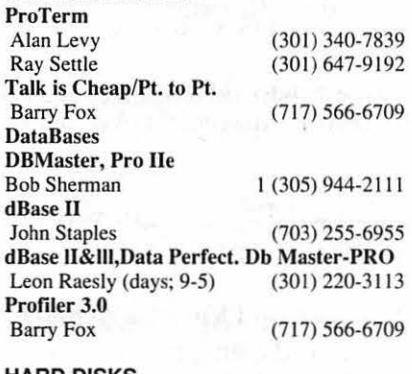

#### HARD DISKS  $G$

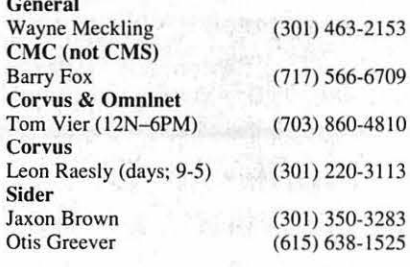

(301) 967-3977  $(301)$  251-6369 (301) 220-3113 (703) 569-2294

#### LANGUAGES Applesoft

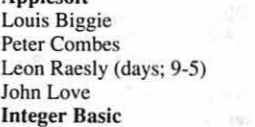

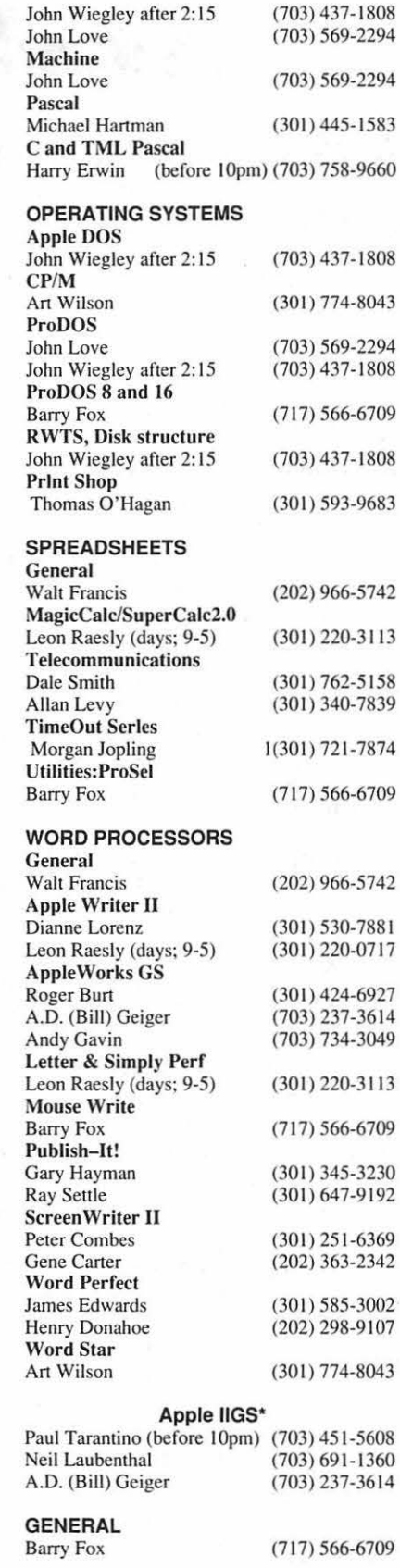

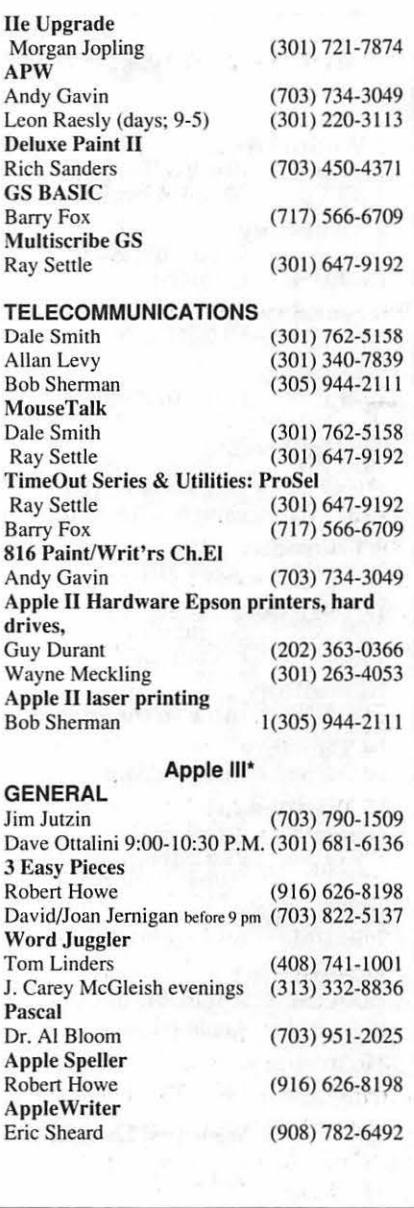

### **Beagle Buddies**

#### MARYLAND

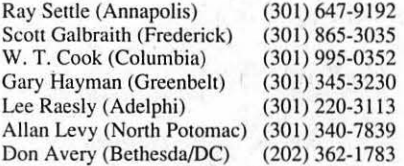

#### VIRGINIA

Kenneth De Vito (Alexandria)(703) 960-0786<br>Neil Laubenthal (703) 691-1360 (703) 691-1360

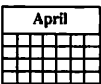

# APRIL

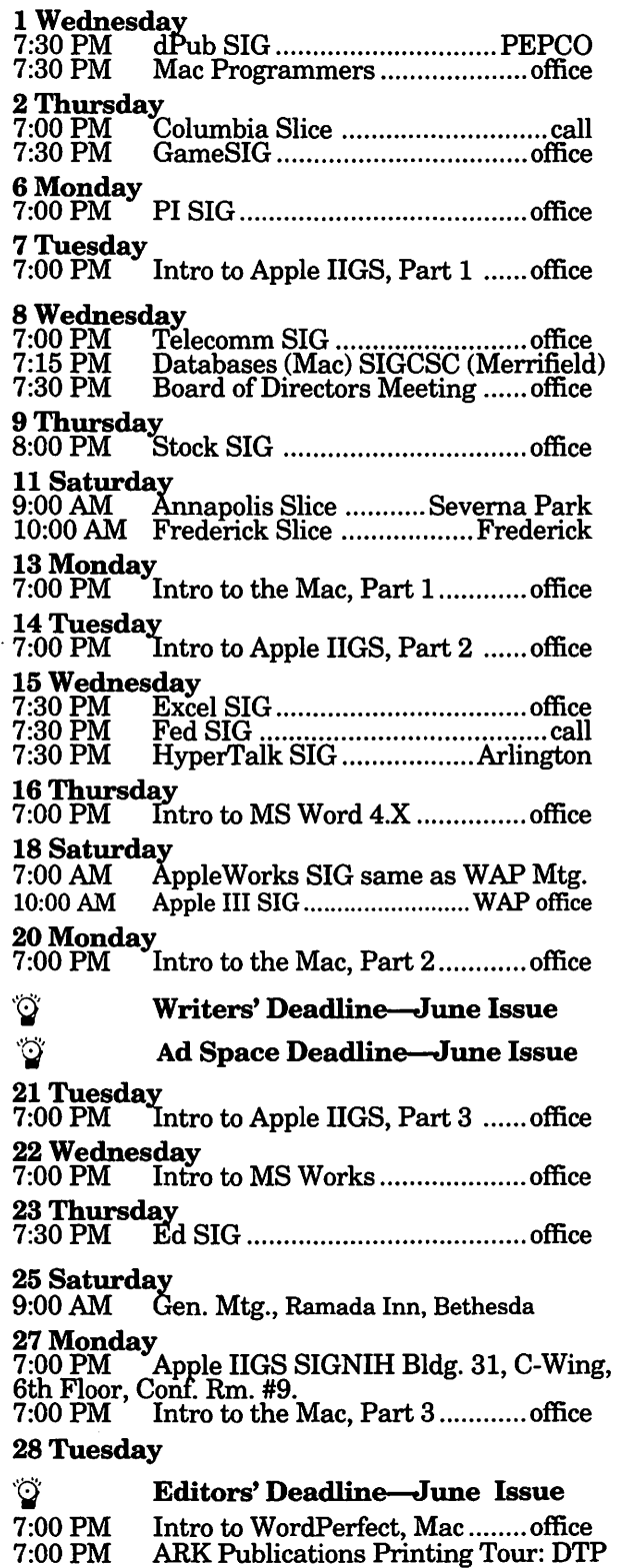

### Meeting Notices

Annapolis Slice -2nd Saturday; Severna Park Library on McKinsey Road (off Rt. 2) Severna Park, MD, 9:00AM.

Apple IIGS SIG -normally the Monday after the regular W AP meeting; alternates between Dolley Madison Library in McLean (even months) and (NEW) NIH (Building 31, C Wing, 6th Floor, Conference Room 9) in Bethesda at 7:00 PM (odd months). Call Gary Hayman, (301) 345-3230, for information.

Apple III SIG -call SIG Chair for details.

AppleWorks  $SIG -at 8:00 AM$ , just prior to the regular WAP meeting.

Columbia Slice-1st Thursday; for the months of January, February and March the Columbia Slice will meet at Mt. Hebron High School.

Databases (Macintosh) SIG-Second Wednesday of each month (runs from 7:15 PM to about 9:45 PM); Computer Sciences Corporation, 3160 Fairview Park Drive, Merrifield, VA. Just inside the Beltway at the junction of US 50 (VA) and the Beltway.

dPub SIG (desktop publishing)-lst Wednesday; PEPCO Auditorium, 1900 Pennsylvania Ave., N.W., 7:30 PM.

Ed SIG (Educational programs)  $-4$ th Thursday at the WAP office, 7:30 PM.

Excel SIG-3rd Wednesday; WAP office, 7:30 PM.

Fed SIG (Federal)-3rd Wednesday; alternates between Falcon Training Center, 1745 Jefferson Davis Hwy., Suite 502, Crystal City, and Apple Fed. Sys. Office, 1892 Preston White Dr., Reston, VA, 7:30 PM. Call Jim Manley, (703) 490-1034, to confirm location.

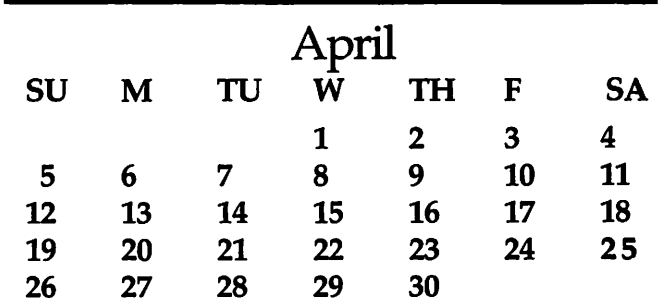

....

### Meeting Notices

Frederick Slice-2nd Saturday; at the library at 110 East Patrick Street, Frederick, MD, 10:00 AM.

Game SIG-1st Thursday; WAP office, 7:30 PM.

HyperCard SIG-currently dormant.

HyperTalk SIG-3rd Wednesday; at theFairlington Community Center, 3300 South Stafford Street, Arlington, VA, 7:30 PM.

Mac Programmers-1st Wednesday; WAP office, 7:30PM.

PI SIG (Programmer's Interface)—1st Monday, 7:00 PM (except for Monday holidays). Call Ted Meyer (703) 893-6845, for date, time and location.

Stock SIG-2nd Thursday; WAP office, 7:30 PM.

Telecomm SIG-2nd Wednesday, WAP office, 7 PM.

WAP General Meetings-Meetings are held the fourth Saturday of the month. We are looking for a regular meeting place with two meeting rooms; one holding around 50 people and the other around 250 people. Contact Beth Medlin at (301) 654-8060 if you know of a suitable location.

The March 28 General Meeting will be at the Ramada Inn, 8400 Wisconsin Ave., Bethesda, Maryland. The Ramada Inn is one block away from our previous Bethesda meeting site and two blocks from the W AP office at the intersection of Wisconsin Avenue and Battery Lane.

Notice: Anyone having information on changes to the WAP Calendar is requested to call the Calendar Editor, Peter Cook at (301) 585-7651 or Beth Medlin at the W AP office, (301) 654-8060.

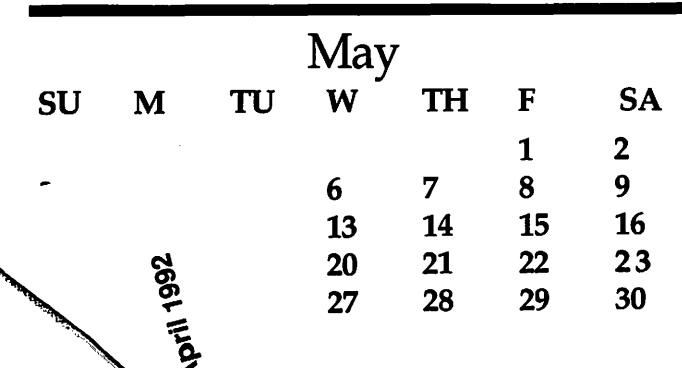

# **MAY**

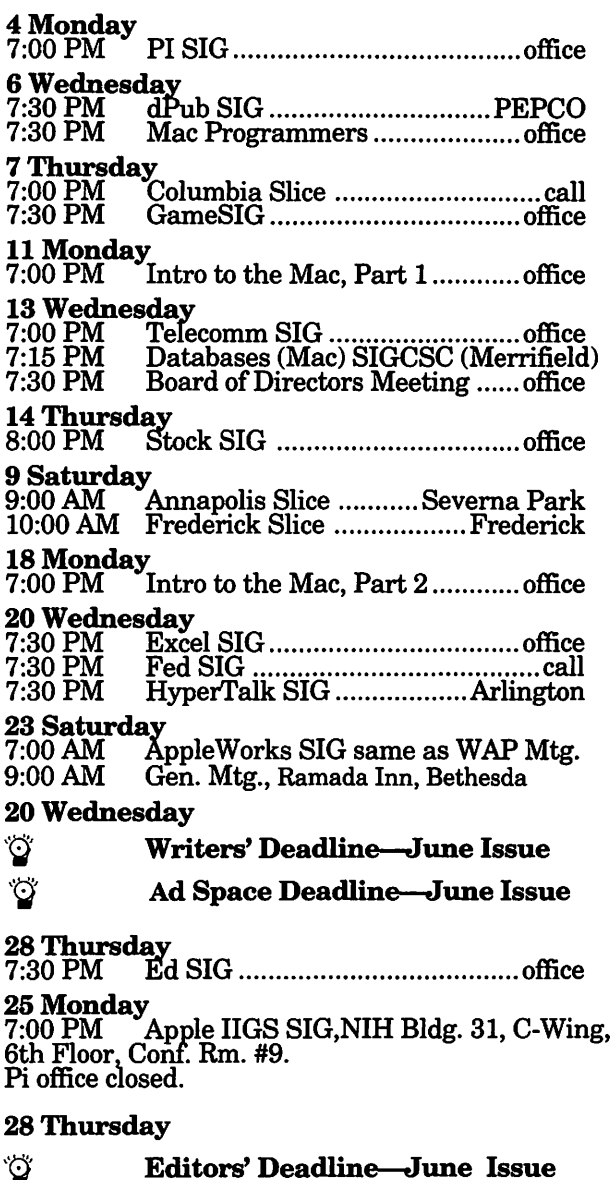

### **Correction**

Last month the article entitled "Super Munchers/ *Talking Spell It Plus,» a Macintosh software review*  written by William Jensen, was accidently cedited to **David and Stephen Granite. Our apologies to** Mr. Jensen. **[Ed]** 

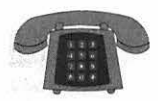

### **Macintosh**

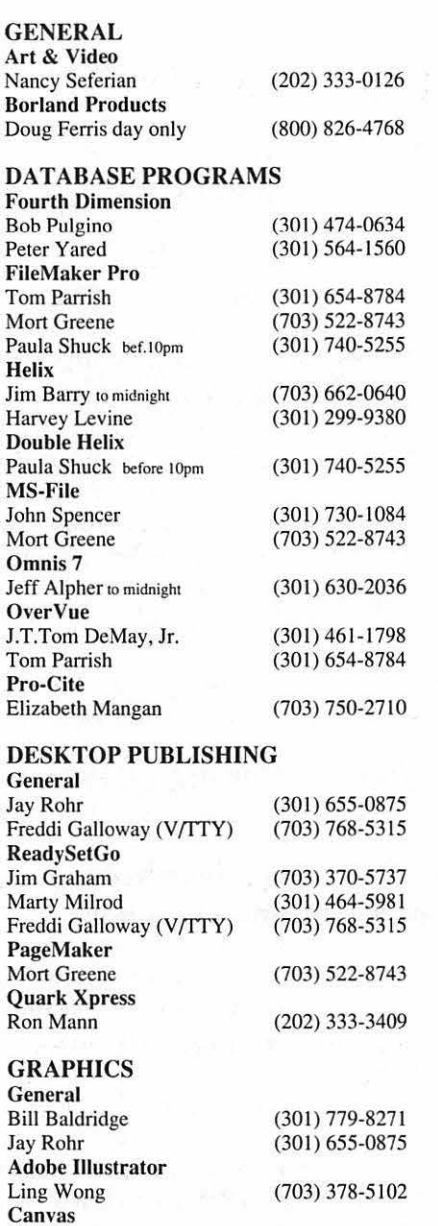

#### PROGRAMMING

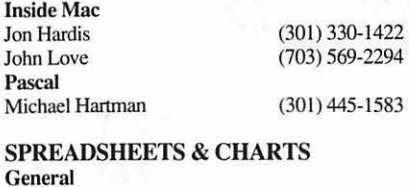

David Morganstein Bob Pulgino Tom Cavanaugh Excel David Morganstein Mark Pankin Jim Graham Dick & Nancy Byrd **Bob Pulgino** Tom Cavanaugh Paula Shuck before IOpm Kirsten Sitnick Mort Greene WingZ Kirsten Sitnick (301) 972-4263 (301) 474-0634 (301) 627-8889 (301) 972-4263 (703) 524-0937 (703) 370-5737 (703) 978-3440 (301)474-0634 (301) 627-8889  $(301)$  740-5255  $(301) 750 - 7206$ (703) 522-8743 (301) 750-7206 TELECOMMUNICATIONS **General** Allan Levy **CompuServe** Michael Subelsky WORD PROCESSORS Microsoft Word Marty Milrod Harris Silverstone Tom Cavanaugh Freddi Galloway (V/TTY) Kirsten Sitnick ThinkTank-More Jim Graham **Tom Parrish** Hebrew Word Processing Tim Childers **Curt Harpold** Microsoft Works Amy Billingsley WordPerfect-Mac Curt Harpold (301) 340-7839 (301) 949-0203 (301) 464-5981 (301) 435-3582 (301) 627-8889 (703)768-53 15 (301) 750-7206 (703) 370-5737 (301) 654-8784 (301) 997-9317 (202) 547-8272 (301) 622-2203 (202) 547-8272

#### MISCELLANEOUS

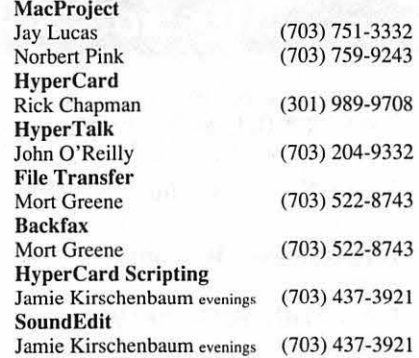

### **General**

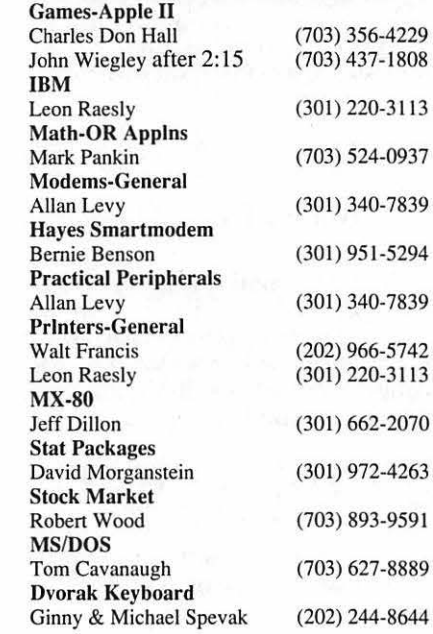

### **Frederick Apple Core Help Line**

Please limit calls to reasonable evening and weekend hours and NEVER after 10 PM.

Oscar Fisher Dick Grosbier Harold Polk Tony Svajlenka Doug Tallman Scott Galbraith J. Russell Robinson

'

(Frederick) (Frederick) (Frederick) (Frederick) (Frederick) (Monrovia) (Frederick)

694-9237 Apple II, GS 898-5461 Apple II, GS. & Mac 662-6399 Apple II 694-6209 Apple II 663-3268 Mac 865-3035 Apple II & GS 739-6030 Mac

(301) 779-8271 (301) 654-8784 (301) 434-3256 (301) 654-8784 (301) 730- 1084 (703) 522-8743 (703) 437-392 1 (703) 522-8743 (703) 522-8743

Bill Baldridge Tom Parrish MacDraw Tom Berilla Tom Parrish John Spencer ImageStudio Mort Greene Studio/1

SuperPaint 2.0 Mort Greene Video Works Mort Greene

Jamie Kirschenbaum evenings

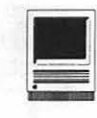

## **Enduring Super Solvers OutNumbered!**

The Learning Company, maker<br>
of hugely successful Math Rab-<br>
bit and Reader Rabbit, has hugely successful Math Rabbit and *Reader Rabbit,* has released a version of *Super Solvers OutNumbered!* for the Macintosh. Since my two boys had enjoyed using *Math Rabbit* a few years ago, I had great expectations *forOutNumbered.*  Unfortunately, neither my boys nor I think that *OutNumbered* lives up to the *"Rabbit"* heritage. *OutNumbered*  reminds me of some cars that have been made having all the latest technical equipment and looking extra nice, but after you get behind the wheel, and it just doesn't run smooth, comer well, or the dash squeaks, you get a bit irritated. *OutNumbered* has all those parts, and they just don't work well together.

First, a look at the requirements. *Super Solvers OutNumbered* runs on Macs from the Plus on up through at least the Mac Ilfx. It requires 1.8 MB on a hard disk and comes on a single SOOK disk that self-expands and installs the program. You must be using System 6.02 or higher. It is a memory hog and takes 762K of RAM running under System 6.0x with MultiFinder turned off-all this in black and white! For color or running under MultiFinder, it needs a full megabyte ofRAM. I am running System 7 on a Mac Plus and have experienced absolutely no problems, except that it takes almost two minutes to load the program before the signin procedure.

The goal of the game is to find the

Master of Mischief in Shady Glen's TV station before he takes it over at midnight. The Master of Mischief is assisted by a robot TV, named Telly, who tries to zap you as you wander the halls, and an occasional "live wire" that crawls around the TV studio. By blasting the recurring Telly, you get to solve math drills that are very much like the old flash cards. And by visiting the various rooms on the two floors of the TV station, you solve word problems. Solutions to the problems earn clues that are placed in the decoder, which shows sample solution codes. Having enough clues allows you to guess the whereabouts of the old Master of Mischief and win the game. Points are also awarded for the speed of completion of the game; this is an indirect link to the speed of solving the various math problems.

Parts of the game include what should be absolute hits: arcade action, a mystery, and great graphics. Parents and educators will notice the other good pieces: the ability to customize the level of problems; the mixture of drill and word problems involving addition, subtraction, multiplication and division; the optional use of an on-screen calculator, interpretation of graphs; and the various decision making routines involved in selecting rooms and solving the mystery. So, how come I am disappointed and my kids ignore it and use NumberMunchers instead?

In putting the game together, the

#### by Bill Jensen

execution feels clumsy, and there often is no mystery in finding the Master of Mischief. The awkwardness may be due to the fact that I do not have arrow keys for better control of my player through the TV station. Although the mouse is supported, using it to move from room to room is a drag, so to speak.Yet even moving more slowly, I expected more. More clues to be found, more rooms to explore, and more mystery. You can actually know the location of the old Master ofMischiefbut not be allowed to guess since you have not accumulated enough clues by problem solving! That is like Pat or Vanna of the Wheel of Fortune telling you that you can't solve the puzzle even if you know the answer; just take another spin please. Clues are limited to one per room, so revisiting the news room does not offer any reward. In attempting to blend arcade and mystery, with drills and word problems, *OutNumbered* is slow and boring. More important to the parent, the math problems are not recycled very well. Tedious games do not classics make. It is definitely not a merger of *Math Blaster* and *Where in the World is Carmen Sandiego.* 

Oh the positive side, parents will appreciate the flexibility of the program. You can customize the type of problems and the number range exercised. The game levels start at Trainee (with frequent suggestions of how to use the game) up to the seventh level defined as Champion.

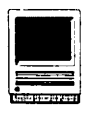

Difficult math facts can be reworked by the Drill for Skill game, so a student can choose (would he or she voluntarily?) to practice his or her own troublesome math problems.

The manual is very well designed, and its 67 pages explain the program in depth. Especially nice is the fact that The Learning Company's documentation is specific to the Macintosh. Some of the other educational games brought over from the IBM side graft the Mac instructions on as if it's an afterthought. The manual is supplemented by toll-free customer support and a six-page ready reference card, which shows the special function keys if you shun the mouse for movement inside the Shady Glen TV station. The manual says the program is designed for ages 7-14, yet the graph on the cover of the game indicates 7-11. Since my 11 year old was not really challenged and there were no algebraic problems, I think 14 year olds are well beyond the target audience of the game.

All in all, *OutNumbered* tries to outdo itself. By trying to combine a multilevel learning exercise with an arcade/mystery game adventure, it fails to capture the interest of any of the members of this computing family. Now keep in mind we may be a minority; I am sure the Learning Company would not have translated this version from the IBM side without a great deal of success with the customers of Big Blue in the first place. And, according to the cover of the program, it was voted "Best Elementary Education Program" in 1990 by the Software Publishers Association. Perhaps we would be more dazzled with the graphics if we were using a color system. Yet while learning math inevitably involves repetition, other games mix the drills in a more interesting fashion. In the case of *Super Solvers OutNumbered,* the

various parts just don't add up to a winner. I give it a C-.

#### Super Solvers Outnumbered

Type: Math Game by the Learning Company using flash card-like drilling, word problems, and decisionmaking skills to find the Master of Mischief before he holds Shady Glen TV station hostage.

Requirements: At least a Mac Plus with Hard Drive running System 6.02 or greater. Program uses 1 MB of RAM in color or in MultiFinder.

Price: Approximately \$35 via Mail Order.

Recommendation: Let the Master of Mischief hold the TV station hostage and tune in to another math game.

*Bill Jensen is a Regional Manager working at an benefit administration office populated by clones of Big Blue, and escapes at night to the Mac that is celebrating its eighth birthday.* 

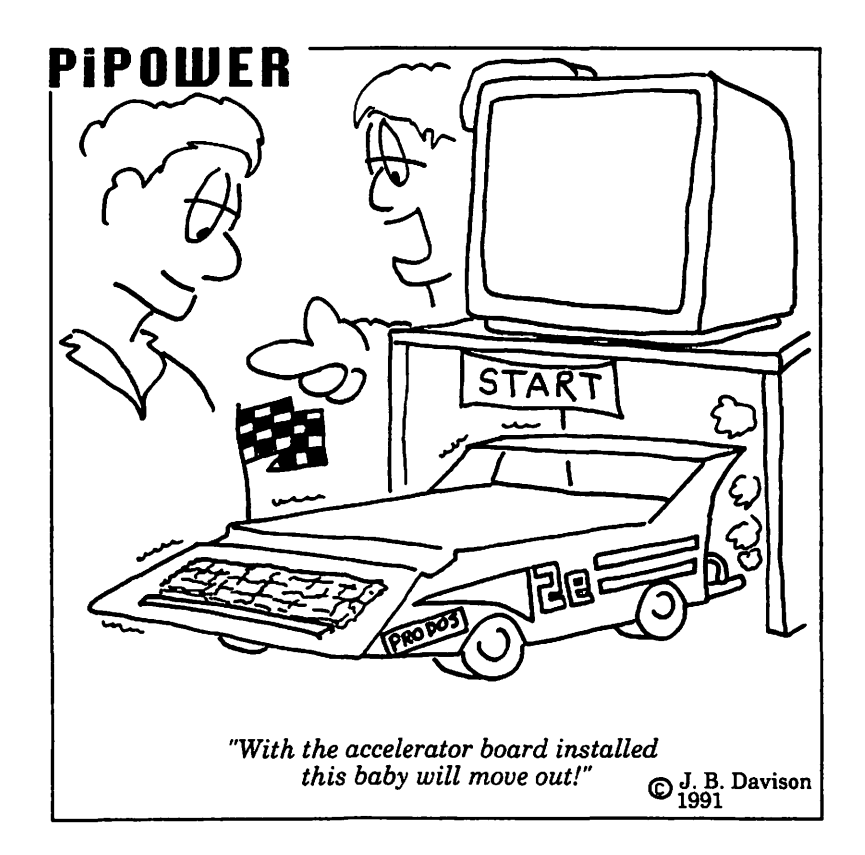

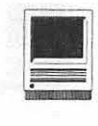

## **Navigating Through Your Mac**

#### et me try to set the ground rules. If you handle only one or two applications in your Mac, skip over this article because it really pertains to Macers with many application-needs and, typically, those who have large hard drives. This article addresses a growing type ofutilityprogram or, more frequently, collections of utility programs, designed to enable you to "move about" -or"navigate" -through your Macto access a variety of goodies, such as files, applications, DA's, etc., without having to open any folders. You also should typically have more than 1 MB of RAM available in order to work without agony, in spite of some manufacturers' claims to the contrary. As a general rule, you should be running System 4.1or6.Xor higher to use these effectively.

I reviewed the utilities contained within Now Utilities 3.01 in the December, 1991 issue of the WAP Journal (and its SuperBoomerang utility still remains my favorite), so that set of programs will not be covered. This .review deals with the following commercial products and some Share Ware products. All of these also claim to run within System 7.0 environments. Because I still have not converted to 7.0, these have not been personally tested in that environment. Please note that mail order prices are much better than those normally available through commercial discount houses and much below fictional "list" prices. I recommend

MacConnection ( 1-800-800-3333) for mail order purchases.

These products share some common attributes. They permit you to add and remove items to be accessed. They permit you to add files to applications so that you can launch directly to a file instead of merely opening an application. They permit you to "group" programs (graphics, word processing, etc.) and to add a variety of auxiliary programs DA's, FKeys, Sounds, and so on. Most of them (all but File Director,) permit the creation of icon placement into your menu bar and to access your files via control key access anywhere onscreen - a most desirable feature for largescreen owners. Now let me try to cover each of them in turn.

#### **File Director**

2.5.2, this utility creates multiple color depth switching and, most im-

you may "load" and group appli- $\Box$  control Panel cations or files. By flicking (tab- <sup>~</sup> bingormouse-clicking,) through the many (16) "pages," you can fill each "page" with any reasonable number of programs. Files may be appended to programs in a hierarchical manner, and you may access any loaded program by typing its first letters or by using the mouse. File Director can serve as your opening startup screen and can also load nu merous associated programs at ... one time. *Figure 1. Launch Menu* 

This utility was one of the very first such launcher programs and it works smoothly and efficiently. I know people who swear by this utility and will use no other. Its functionality is clean, although its implementation is rather creaky; you load an INIT (extension for you 7.0 types,) and then place an application to launch File Director on your desktop. By using the Set Start-up feature, you can have the File Director screens show up upon start-up. It does what it does well and smoothly. For many of you, this is all that you'll ever need.

**by Martin Milrod** 

#### **HandOff II 2.2.1**

This program has several functioning parts. It creates hierarchical files within the menu bar (in 7.0) to help you navigate through your hard drive. It has a pop-up launch menu Formerly known as PowerStation (see *Figure 1*), contains automatic "pages" (screen displays) into which portantly, permits application sub-

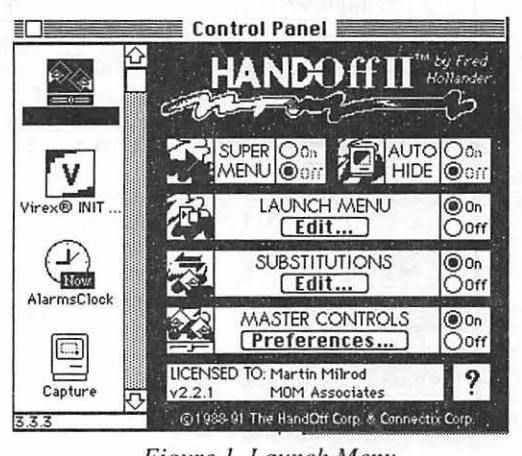

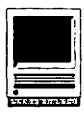

### **About HAND-Off™ II...** Edit Launch Menu...  $\sqrt{\mathbf{a}}$  Finder  $\mathbf{c}$ 1 environments it can also hide Other ... <sup>5.</sup> Number one, thus emimiating screen refresh de-<\$ Adobe Photoshop™ 2.0 <\$ Amazing Paint™ 1.0.1 ~ CalendarMaker™ 3.0 **≪a Canvas™ 3.0.2** ~ Claris CRD 2.0u3 <\$ Compact Pro 1.32 ~ Cricket Graph 1.3.2 **≪ DART™1.5** ≪ Deltagraph™ 1.5c ~ DesignStudio™ 2.0  $\textcircled{\textsf{s}}$  Excel 3.0a **« Fast Formatter™ 4.0**  $\textcircled{a}$  FileMaker Pro 1.0 u2  $\Leftrightarrow$  Font/DA Mover 4.1  $\textcircled{a}$  FreeHand 3.1 <5\* Illustrator® 3.2 <\$ LaserWriter Utility 7.1 **♦ MacDraw II 1.1 u2**  $\Leftrightarrow$  MacPaint  $\textcircled{a}$  MacProject II 2.5 u1  $\textcircled{a}$  MacWrite II 1.102 *Figure 2*

stitution which permits you to pen files in a predetermined compatible the horrid "Application Not<br>Found" error message. In 7.0 all windows except the active one, thus eliminating screen lays. It supports Balloon help, 32-bitcleanandAppleEvents

features of 7.0. SuperMenu only works in System 7.0 environments and permits the display of sub-menus in 9-pointGeneva, a blessingfor large numbers of files. It can also limit the size of network folders if you are "netted."Theslimmanualisadequate and rather solid.

The screen shots give you some idea of what HandOff II looks like obvious functionalities. Overall I found it attractive but rather slow in my IIci, System 6.0. 7 environment. I was not overly fond of it's "personality" (see *Figures 2* and *3).* 

### On Cuell

I had a love affair with the original On Cue because it was one of the first menu-located reliable launcher programs and was mightily angered by ICOM's tremendous slowness in not upgrading this utility for System 7.0 functionality. It has finally done so, and it represent a significant com-

|                          | Edit<br>File<br><b>Sort</b><br>Font         | 9<br><b>Show</b>                |
|--------------------------|---------------------------------------------|---------------------------------|
| $\bigcirc$ Applications  | HAND-Off II™ Launch Menu                    |                                 |
| □ FreeHand 3.1<br>KУ     | Name                                        | ₫<br>⊟l✓<br><u>42</u><br>'। [2] |
| $\square$ Adobe Photosho | ≪a Rdobe Photoshop™ 2.0                     |                                 |
| ≪ Adobe Streamlin…       | ⊗ Amazing Paint™ 1.0.1                      |                                 |
| ∩ Amazing Paint™         | '& CalendarMaker™ 3.0                       |                                 |
| ∩ CalendarMaker 3.0      | $\textcircled{a}$ Canvas <sup>m</sup> 3.0.2 |                                 |
| ∩ Canvas™ 3.02           | ≪a Claris CAD 2.0v3                         |                                 |
| $\Box$ Claris CAD 2.0v3  | <b>&amp; Compact Pro 1.32</b>               |                                 |
| ∩ Cricket Graph1.3.2     | <b>♦ Cricket Graph 1.3.2</b>                |                                 |
| ∩ Delta6raph 1.5c        | <b>≪a dart™1.5</b>                          |                                 |
| ∩ DesignStudio™ 2.0      | <b>♦ Deltagraph™ 1.5c</b>                   |                                 |
| $\bigcirc$ MOM 170       | Move the mouse over an item to get help on  |                                 |
| Eject<br>Open            | that item.                                  |                                 |
|                          |                                             |                                 |
| Done<br>Brine            |                                             |                                 |

*Figure 3* 

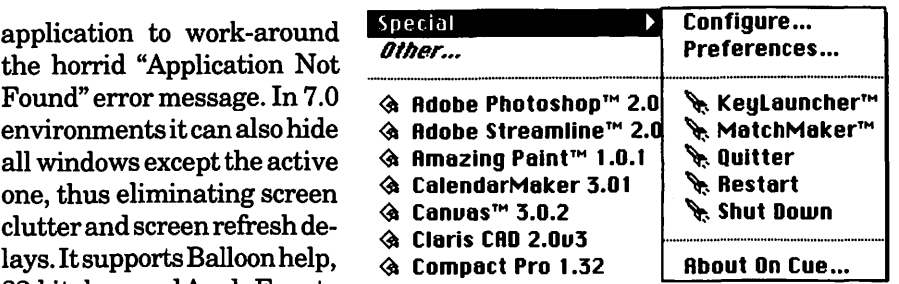

*Figure 4* 

petitor with numerous smooth features. I was prepared to welcome my old friend back. Following my normal practice of not reading manuals, I launched the Installer icon on the disk-which is the only way to install the program - and found to my dismay that several new items showed up in the System Folder. This is one of my pet peeves and fears! Despite my arrogant non-reading practice, and my angst, I rapidly came to appreciate how much this program provides a variety of utility tools to the Mac environment. It is much more that a mere "navigation" tool.

The Installer installed On Cue™. OnDisk™, On Start-up™, OnDisk DA and QuickFinder™. OnCue, permits you to install any and all programs into a menu listing which is also available by keyboard control command plus mouseclick anywhere on your screen. It creates hierarchical menus which you designate, permits you to group like-applications on the listing, can create multi-sets or groupings and folders of like-applications all of which can be opened at the same time, and nested multisets for, say, graphics programs within desktop publishing programs (SeeFigure4).MatchMakerisagreat application substitute utility which permits you to open files to a compatible application of your choice. KeyLauncher opens any application by typing part or all of its name without fussing through folders. (Requires 6.0.4 or better.)

OnDisk is really a replacement for other utility programs such as

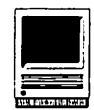

DiskTop and Disk Tools. It permits one to "tool around" the Mac quickly and efficiently creating folders, deleting and moving files, changing creator and type designation, etc. It can also control file/folder access within a network environment. Very neat, indeed.

The Installer also installs On Startup - an excellent InitPicker-like utility which is faster than any other such program I have seen. It permits you to prioritize and group (extension sets,) your INIT's/CDEV's (extensions) is any order of your choosing and to turn on and off selected goodies within your start-up cycle. It creates a Disabled Extensions Folder withinyourSystemFolder and places problem cases there.

Believe it or not, the manual is also well-written and is clear. Will wonders never cease?

In summary, On Cue is a wellrounded, robust, clean and overall very useful set of utility tools for the Mac. I recommend it highly, even though I regret its need for an Installer program. Read the manual before going ahead with this one, and - as you should with any Installer program - disable your virus checkers and disk locker programs before launching. For casual users of the Mac, it is probably more than what is needed, and Now Utilities' Super-Boomerang is easier to use, in my opinion, for navigating.

#### **HAM (Hierarchical Apple Menu)**

The name of this application describes its major function, that of controlling menu presentations and ordering. It also tracks recently used files, folders, etc., a feature shared by most of the programs discussed here, and can relate color and sound levels byprogram.ItcreatesHAMlets(barfl) or groupings of items and, very importantly, can create a "Resume HAMiet" at shutdown so that you will be able to reopen exactly where you were upon restart.

Its functionality is smooth, but limited to menu "play" and control. If that is all that you are interested in, this program may be for you.

Overall my personal rankings for experienced users with many program and large hard drives is (1) Now Utilities 3.01, (2) On Cue II, (3) HandOffII, (4) HAM and (5) File Director. Prices range somewhat, but generally are not overwhelmingly high. Any of these utilities (and utility sets,) will make life smoother for you and increase your productivity and comfort. For beginners with few programs, I recommend File Director, HandOffII or HAM - or some combination of these programs.

Almost all of these commercial programs have an extended ShareWare history and heritage. Most of them started as Share Ware and, over time, became commercial products. Makeyourownjudgements about the life of their commercial owners, and the pleasantness of their customer support policies; these factors influenced my ratings.

There are several Share Ware programs currently available (check the WAPDisketeria or the Twilight Clone or other BBS's for copies. They are:

Apollo Jeremy Roussak Whitecroft 40 Cross Road Bushey Watford WD14DQ England

MenuChoice (\$15) Kerry Clendinning PO 26061 Austin, TX 78755

BeHierarchic (\$10) Fabien Octave Logical Plus Avenue de l'aigle 12 B-1150

Brussels, Belgium

Please be aware that while I strongly support ShareWare products and authors, the commercial "navigation" programs now available started that way and have a proven track record ofreliability and consistency.

File Director Fifth Generation Systems, Inc. 10049 N. Reiger Road Baton Rouge, I.A 70809 1-504-291-7221 1-800-873-4384

Hand0ftll2.2.1(\$99 List;\$56mailorder) Connectix Corporation 2655 Campus Drive San Mateo, CA 94403 (1-800-950-5880) FAX 1-415-571-5195

OnCuell (\$99 List; \$56 mailorder) ICOM Simulations, Inc. 648 South Wheeling Road Wheeling, IL 60090 1-708-520-4440

HAM (\$99 List; \$49 mailorder) Microseeds Publishing, Inc. 5801 Benjamin Center Drive, Suite 103 Tampa FL 33634 1-803-882-8365

#### FAX 1-813-884-5941

*Martin Milrod is a long-time WAP activist as Hotline Helper, New Mac Owner course developer and instructor, and Mac Disketeria worker. He is a part-time Mac Consultant and the President of MOM Associates.* 

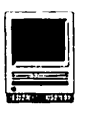

# **Notes on the Mac**

794년 3세대

pple is rumored to be ready ing a 68030-based Macin tosh LC for release later this spring, to be named the "LC II." It is almost certain that the current '020 based LC will be phased out when the new model is introduced. Apple found that potential LC purchasers were concerned that the '020 model didn't fully support System 7's virtual memory feature, and that the model lacked a floating-point unit (FPU). The '030-based LC II will offer only a 10% improvement in performance over the older model, however, because current plans are to use a 16 MHz central processor unit. Apple is expected to offer the LC II for the same suggested retail price as the old model.

Nord Nord State

#### Double the Size of Your Hard Disk

Several firms are working on SCSI drivers that would instantly double the size of your hard disk. The compression/decompression would be totally transparent to the user and the Macintosh file system because it is handled on the fly as data is written to and from the hard disk. Golden Triangle Computers showed a prototype ofits *software,DiskSpace,* at the recent MacWorld in San Francisco. *DiskSpace* is scheduled for release in March and is expected to retail for \$149. Early testing shows that *DiskSpace* slows down write operations by zero to twenty percent but significantly speeds up read operations (which account for most disk

operations). MindVision has not finalized the name, price, or a release date for its SCSI compression utility. MindVision's product is said to show a true "available space" figure in the Finder, based on actual compression results.

#### DOS Disks in your Mac?

Apple is scheduled to release *DOS Exchange* in April, a System 7 extension that will enable the Macintosh user to mount MS DOS disks on their desktop. *DOS Exchange* will allow the Mac to recognize floppies formatted on IBM PC's or compatibles and will be sold through dealer channels for \$99. It was rumored several months ago that *DOS Exchange*  would be built into the Mac operating system, but this idea was rejected as part of the new strategy to generate additional revenue by charging for operating system enhancements. Current SuperDrive-equipped Macintosheshavetheabilitytomount DOS disks if Dayna's *DOS Mounter*  or Insignia's *Access PC* is installed. I've read that Apple acquired the basic code for *DOS Exchange* from Insignia Solutions, and the product will closely resemble *Access PC.* The two most significant changes in Apple's product will be that you must use System 7 and that support for removable-media PC formatted SyQuest cartridges has been removed. Insignia's *Access PC* can format DOS disks and will allow you to launch Macintosh applications by

### by Paul Schlosser

double-clicking on a DOS file icon. Dayna's *DOS Mounter* was recently upgraded to include support for Apple's 5.25" drive and includes a new on/off switch in the control panel.

#### WordPerfect 2.1 Supports **QuickTime**

Soon-to-be released *WordPerfect*  2.1 will be the first Macintosh word processorwithsupportforQuickTime movies. The \$495 application lets users play QuickTime movies by double-clickingthem. Version 2.1 also adds support for System 7's Publish and Subscribe, TrueType, Apple Events and Balloon Help. The WordPerfect Graphics Editor performance is vastly improved in the new version, too. Owners of older versions of *WordPerfect* can upgrade to version 2.1 for \$89.

In April WordPerfect Corporation is schedule to ship *LetterPerfect* , a \$199 scaled-down version of WordPerfect. *LetterPerfect* is aimed at PowerBook, Classic and SE owners that don't want or need a \$495 word processor. *LetterPerfect* is System 7 compatible and includes a spell checker, thesaurus and the ability to wrap text around graphics. You can reach WordPerfect Corporation at 800-451-5151.

#### Claris Slashes Prices

In a move to attract first-time purchasers, Claris has reduced the price of *Resolve,* their new spreadsheet application to \$249. The normal sug-

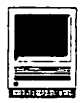

gested retail price is \$399. This offer ends on June 30, 1992.

In a related move, the price of *Mac Write II* has been cut from \$249 down to \$129. *MacWrite Pro,* when released this summer, will retail for \$249. Customers who purchase *MacWrite II* now, at the new price, will be able to upgrade to *Mac Write Pro* for \$69. Customers that purchased *Mac Write II* between April 1 and September 30, 1991 are eligible for a free upgrade to *Mac Write Pro.*  For more information contact Claris at 408-727-8227.

#### **Apple #1 in Customer Satisfaction**

J.D. Power and Associates has released the results of a survey that polled 4,000 home-based, and small to medium sized businesses asking about ease of use, friendliness, reliability and support for their personal computers.Applerankednumberone among 35 computer, software, and peripheral companies.

#### **New Files on the Telecommunications System (TCS)**

The TeleCommunications System (TCS) is one of the oldest and most popular electronic bulletin boards in the country. Operating continuously since 1984, the system allows Pi members to exchange information, opinion, and expertise 24 hours a day, every day, usingnothingmore than a computer, a modem, and a telecommunications software package. Several hundred calls are received every day as members exchange ideas, insights, and bad puns on topics ranging from world events to how to use a piece of hardware or software. Call the WAP Office at 301-654-8060 for information on signing on to the TCS.

The File Transfer Area contains the best Share Ware, Free Ware and Public Domain programs currently available and is a valuable resource for our members. The following files

were uploaded to the Macintosh File Transfer areas on the TCS during the last thirty days. This listing represents only a small portion of the files available for downloading.

#### **File Area 13 - Mac Fonts**

DESERET.TYPEl.S Deseret, Type 1 PostScript font. RELIEFDECO.SIT Type 1 PS font,

Relief Deco. LUMPARSKY.CPT Type 1 PS font, Lumparsky.

LIBBYSCRIPT2.0. LibbyScript 2.0.

LEMIESZ...SALTE Type 1 PS, Lemiesz & Salter.

DUBIEL.FONTS.PS Type 1 PS font, regular and italic.

DAVYSRIBBONS.CP Type 1 PS and TrueType, DavysRibbons.

BENJAMINTYPEl.C Type 1 PS font, Benjamin.

ARCTIC2.CPT Type 1 PS display font, Arctic 2.0.

#### **File Area 14 - Mac Games**

SLIMEINVADERS1. YetAnotherSpace Invaders!

BIKAKAl.2.CPT A Good, Fun version ofTetris.

FRINGE.CPT addictive! Fun game. Free &

TEXTMANG.CPT creates nonsense. TextMangler 1.3,

EUCHRE.5.1..CPT Euchre5.1,latestin long history.

CRYSTAL.BALL.CP Ask a question, get an answer.

SKIPPY.1.1.CPT Postcardware! Fun! Update!

BONKCPT Hit-the-grinning-faces game.

CARDGAMES.CPT Accordian, Klondike 4.0, Hextris. Fun!

ATAXX.1.02.SIT Interesting variation of Reversi.

MACCHASE.SIT Nice PacMan variation.

MONTANA.V2.1.CP Color & B/W solitaire card game.

DALEKS.SIT The original...all 19Kof it! Plus...

ATC.5.0.CPT AirTrafficController, free, Color/sound.

#### **File Area 15 - Mac Graphics**

QTSCRAP.MOVIES. Two small QuickTime movies, Q and T.

CANV ASMOVIES.CP QuickTime movies created in Canvas 3.0.

IMAGERY.1.5.CPT Convert foreign graphics to Mac format.

IMAGERY.JPEG.CP JPEG util for Imagery 1.5.

IMAGERY.UTILS.C Support utils for Imagery 1.5.

Type 1 PS font, PATrERNMANIA. lC Revised desktop patterns by pro artist.

> A17A.EPS.CPT Head-on view of F-117A jet fighter.

> IOLL.BE.BACKCP QuickTime movie of Arnold talking.

> TAX.FORM..SIT Universal 1040 tax form. GIFW ATCHER.2.0. GIFWatcher 2.0.3, GIF utility in DA.

> SHARKS.SIT TIFF image. Sharks circle victim;

> BUSINESS.CARTOO Business-oriented TIFF images.

#### **File Area 16 - Mac HyperCard**

HC.MIT Macintalk in a stack works kind in System 7.

PANORAMIXCDVOlD Stack with nice 24-bit color picts.

PORTRAIT.CPT Artwork & Programming by Joe Morey.

SCRIPTOMANIAC2. Scriptomaniac 2.1 script reader.

#### **File Area 17 - Mac Technotes**

WORD.REVIEW.SIT Review of Microsoft Word 5.0.

TIDBITS106.SIT TidBITS for 10Feb1992. TIDBITS105.SIT TidBITS for03Feb1992.

TIDBITS104.SIT System 7 tips.

PRESS.REL.CPT Assorted press-release announcements.

TIDBITS103.SIT TidBITS for27Jan1992. MED1291.BBS.SIT Medical BBS list. INGRAM.PERFORMA Ingram Performance Report.

FOCKE.12.91.CPT Local BBS List 12/1/91. TIDBITS.102.20. Tidbits #102-1120/92.

**File Area 18 - Mac Utilities** 

TCS.OFFLINE.SCR MPII Scripts for TCS Offline.

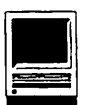

VIRUSDETECTIVE5 Virus Detective 5.0.1. new MBDF virus.

DISINFECTANT2.6 Disinfectant 2.6.SEA. MBDF Virus update.

GATEKEEPER.124. Gatekeeper 1.2.4 fixed for MDEF virus.

NEW.MBDF .VIRUS Virus (MBDF) alert. from GEnie 2/21.

MAGIC.MENU.2.0. Stuffit Deluxe patch for System 7.

AD105.SEA Update AutoDoubler to Version 1.05.

DD375.SEA Update DiskDoubler to 3.7.5. ADDRESSBOOK.CPT AddressBook v3.0.7 @1988-1991.

ONLINESERVANTl. GEnie terminal program for messages.

SET.CLOCK.3.1.C Set your Mac to Naval Observatory time.

COLORIZE3.01.CP Color menus, resources.

AD.COLOR.FOLDER Color 3D folders for System 7.

TERMINATOR.CPT Several Terminator sound files.

SPICE.CPT Two sound files.

NOT.MAMACPT Sound file "Not the Mama!"

LOODLE..5.2.2.C Loodle 5.2.2, disk catalog utility.

USAGI.S.CURSORS Animated cursors. LUIS..ICONS.CPT Color Star Trek, cartoon icons.

ICONTRAPTION.1. Icon editing and creation util.

DESEA.1.2.CPT Util to remove selfextracting code.

DDEXPAND3.7.4.S DiskDoubler Expand 3.7.4.

DD3.7.4AUXFILES DiskDoubler 3.7.4 support utilities.

APPLEENCODE.SIT Print Apple on non-Apple lasers.

SHUTDOWN.ITEMS. Shutdown Items

2.2, Sys 7 shutdown util.

TEXTBREAK.SIT Sys 7 util for formatting text.

STATIONER.SIT Sys 7 util for creating stationery doc.

SCSI.STARTUP.SI Sys 7 util for setting startup volume.

RECOVERUP SIT Sys 7 util for recovering lost files.

LOCKSMITH.81T Sys 7 util for locking files, folder.

BLINDFOLD.SIT Sys 7 util for making invisible file.

ZTERM9.CPT ZTerm version 0.9. DESKTOPRESET.SE Fixes the Sys 7 Disappearing Icons.

DIGSIM.CPT Build and run digital circuits.

KIRK.AT.T.CPT System 7 beep sound. DTPRINTl.1.SIT Version 1.1 of DTPrinter with documents.

CAL YPSO.CPT Calypso, a System 7 beep sound.

SYS7BEEP1.SIT.3 System 7 Beep Sounds, 3 beep sounds.

SYS7BEEP2.SIT.5 System 7 Beep Sounds #2, 5 beep sounds.

SYS7BEEP3.SIT.6 System 7 Beep Sounds #3, 6 beep sounds.

SYS7BEEP4.SIT.6 System 7 Beep Sounds #4, 6 beep sounds.

SYS7BEEP5.SIT.3 System 7 Beeps Sounds #5, 33 beep sound.

SYS7BEEP6.SIT.3 System 7 Beeps Sounds #6, 33 sounds.

SYS7BEEP7.SIT.1 System 7 Beeps #7, 18 sounds.

SYS7BEEP8.SIT.1 System 7 Beeps #8, 15 beep sounds.

CLOSEPOR Small appl to close the Mac's serial port.

SYSTEM.ERRORS.7 System Errors 7.0.1. MACFLOWD.CPT MacFlow 3.5 demo version by Mainstay.

CLICKPAS.CPT ClickPaste 2.1 demo version by Mainstay.

CAPTURED.CPI' Capture 4.0 demo version by Mainstay.

COMPARE.0.9.CPT Compare contents of two text files.

COMPARALL.1.1 Compare contents of two files, all data.

RCOMPARE.CPT Lists resource differences between files.

MACBINARY101.CP MacBinary 1.0.1 application.

MACBIN'IRANS.CPI' MacBinary trans. lators for AFE.

SAVE.A.BNDL.CPT Icon and desktop update utility.

**Fiie Area 20 - Mac DA/INIT/CDEV**  SOUNDMASTER.1.7 SoundMaster 1.7.3, make sounds a new way.

POPCHAR2.5.SIT PopCharacter 2.5. RESEXPRESS.1.0. ResEdit-like features in a desk acc.

CARPETBAGl.0.1. Shareware Suitcaselike utility.

AP.TODISK8.2.CP Prodigy upload/ download utility.

MACBRIGHTNESSlO Popup Classic brightness control.

SCROLL2.V2.1.11 Add direction arrows to scroll bars.

THE.ORBS..CPT Draw random circles on your screen.

POWERSLEEPFKEY. PowerSleep FKEY for PowerBooks.

PROGRAMMER.S.KE Programmer's Key 1.4.2, with docs.

MBARCOMPll.CPT MBarCompress vl.1 "smooshes" menu bar.

CRAMBAR12.CPI' CramBar vl.2 compresses menu bar.

NETCAL.1.3.CPT Network Calendar 1.3. AFTER.DARK....F Frost & Fire, After Dark module.

### ••••••••••••••••••••••••••••••••••••••••

**NO MATTER IF YOU BUY OR SELL** *1* **THE JUNE 6ARA6E SALE WILL BE MIGHTY SWELL.** 

# **Cyberblast**

Sone who earns a living by<br>writing, I am very skeptical<br>about any inanimate object<br>with the exception of my indispenswriting, I am very skeptical about any inanimate object -with the exception of my indispensable spell checker -that purports to judge or improve my creative product.

RightWriter (RW) must have known I was coming, because it declares up front that it does not pretend to play editor and it does not force any changes. It's billed as the "intelligent grammar, style, usage and punctuation checker," and it presents the writer with options and a grammatical critique. That is a standard disclaimer for such products.

What is impressive about RW is that it not only has its head screwed on straight (a phrase it would flag on review of this text), but it takes very seriously its role of assisting the writer. That means it judges writing style on two broad levels: educationgeneral public, hlgh school and college; and type of writing-fiction, general business, technical report or article, manual or proposal. Each has its own standards for vocabulary, sentence length, grammar, etc.

RW permits users to customize virtually every element of the program as well as the dictionary. For the writer who has some unusual preferences, style or vocabulary, it is possible to set those as standards. Specific grammar rules can be turned on an off in any combination.

The default, for example, says a preposition is something it will not let you end a sentence with. But if that, to paraphrase Winston Churchill, is the kind of impertinence up with which you will not put, you can change the rules.

It's easy to use, and the manual is clearly and logically presented, complete with tutorial. For those who run into problems, there is an "800" number for free technical assistance. That, to me, is more than just a valuable asset: It's a manifestation of the publisher's confidence in the product and desire to help customers.

RW works with any word processor, some easier than others. With System 7 or MultiFinder, it is not necessary to quit the word processor to use RW. After finishing a document, save a separate version as the "markup." In that way, the original stays in tact. All work is done on the markup. RW provides the analysis and the options. The writer can then take some, all or none of the suggestions and incorporate them into the text of the markup version.

The analysis is inserted directly into the text << but in boldface and within brackets>>, giving it a bit of a cluttered look. A critique of readability (the education level required of the reader) follows the text, the strength of the writing (the use of active void, positive wording, etc.), the descriptive quality (use of adjectives/adverbs), use of jargon, recommendations for sentence structure and a review of words "that may confuse your message."

#### by Douglas M. Bloomfield

When you are finished, tell RW to reconvert the markup to a clean copy. All the material <<in boldface within the brackets that was added by RW for the markup >>is removed, and your changes remain. This can now be substituted for the original, which was never touched.

I used RW to analyze several pieces I recently prepared for an internationally syndicated column I write on foreign policy. Many of the suggestions RW made were helpful, particularly on the use of passive voice and some word choices.

I used part of John F. Kennedy's inaugural address to demonstrate RW. It may not be fair to submit a document widely praised for its eloquence and style, but it does provide some useful insights. [See page 52.)

This 130-word passage was judged to be on a ninth grade level. On a *strength index* scale of 0.0 to 1.0, it was given a weak 0.07 for writing style. RW recommended improving it by using *shorter sentences*, the *active voice and more positive wording.* The program has an aversion to *nega*tive words and raised objections to using *fear* and *never* twice each, *not*  three times and *war* once. RW advises when using such words, *think of its effect on the reader.* 

What is important and valuable about RW is not what it recommends for JFK's inaugural address but that it flags elements that the writer should be aware of, making the writer think twice about the text. This is an

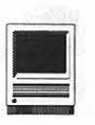

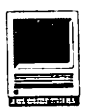

asset any writer appreciates. RW doesn't play editor, doesn't force any changes; it gives the writer options and a grammatical critique.

As long as its role is kept in perspective, it is a very useful tool, not one intended to analyze content and thought. "RightWriter is not the same as a human editor. It doesn't understand the actual meanings of words of the exercise of literary license." Instead, it "is a tool to help you write. Like any tool, it has limitations." It applies "rules that deal with the syntax, or structure, of writing."

It raises questions about construction, usage, sentence length, voice, vocabulary and many other elements. It forces the writer to look at his copy from a new angle. It is even gender conscious (when I used spokesman, it suggested "spokesperson").

RW is System 7 compatible, but not yet savvy. That should come sometime this summer, I was told, when a major upgrade comes up "with all the bells and whistles." Meanwhile, look for a maintenance release this spring that will encompass WordPerfect 2.x, Word 5 and Microsoft Works. Until then documents created with those word processors can be analyzed with only minor inconvenience. In the case of WordPerfect, save the document as a 1.x document, go through the analysis, changes, etc., and 2.x will easily reconvert it with all the codes in tact. Word 4.x users can do the equivalent and Works users can save as an ASCII file and reconvert. It is worth the inconvenience knowing that very shortly a new version should be out.

RW comes packaged with a paperback copy of The *Ekments of Styk* by William Strunk, Jr. and E.B. White.

RightWriter is right for every writer. It's easy to learn, use, and buy. Street prices as low as  $$29.95$ .

RightWriter 3.1, (\$99.95 list). Published by Que Software, Sarasota, FL. 1-800-428-5331.

Let the word go forth from this time and place, to friend and<br>foe alike, that the torch has been passed<<\*\_S1. PASSIVE VOICE: been passed \*>> to a new generation of Americans  $$ born in this century, tempered by war, disciplined by a hard and bitter peace, proud of our ancient heritage. <<\* 63. SPLIT INTO 2 SENTENCES? \*>><<\*\_S3. LONG SENTENCE: 46 WORDS \*>> Let us begin anew -- remembering on both sides that civility is not a sign of weakness, and sincerity is always subject to prooof. Let us never negotiate out of fear. But<<\* S7. SENTENCE BEGINS WITH "BUT" \*>> let us never fear<<\* U21. NEGATIVE: never fear \*>> to negotiate....And so, my fellow Americans: ask not what your country can do for you -- ask what you can do for your country. My fellow citizens of the world: ask not what America will do for you, but what<<\*\_U18. CONSIDER REPHRASING: but what \*>> together we can do for the freedom of man.<<\*\_G3. SPLIT INTO 2 SENTENCES? \*>>

<<\*\* SUMMARY \*\*>>

Overall critique for: JFK Inaugural address Output document name: JFK Inaugural address Markup

#### READABILITY INDEX: 9.47

Readers need a 9th grade level of education.

STRENGTH INDEX: 0.07

The writing can be made more direct by using:<br>- the active voice<br>- shorter sentences<br>- more positive wording

#### DESCRIPTIVE INDEX: 0.75

The use of adjectives and adverbs is normal.

#### JARGON INDEX: 0.00

#### SENTENCE STRUCTURE RECOMMENDATIONS: 15. No Recommendations.

#### $<<$  WORDS TO REVIEW >>

Review this list for words that may confuse your message. These include words that are negative, frequently misused,  $\text{coll}{\text{equal}}$ , or jargon. As you review each word, think of<br>its effect on the reader.<br>civility  $\begin{array}{c} 1 \\ 2 \end{array}$  (Possible jargon)

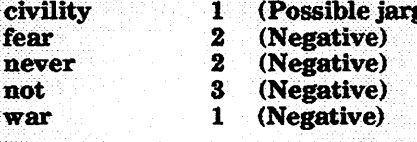

«·END OF WORDS TO REVIEW LIST» «\*\*END OF SUMMARY\*\*»

*Douglas* M. *Bloomfield is a Washington lobbyist who also writes a syndicated column on 'fbreign policy.* 

### **PROMPT & RELIABLE REPAIR**

- Mac Plus I 512 Power Supply ............................................. \$ **99**
- Monitors I Drives ............................................ Call for Flat Rate
- l..aser Printers :Low, :Low Rates ............................................ Call
- Pickup & Delivery available. W.A.Pi membership card must be presented before repair for special rates.

# **FC BUSINESS SYSTEMS**

10565 Lee Hwy., Fairfax, Va 22030 • (703) 385-2758 • Open Saturdays

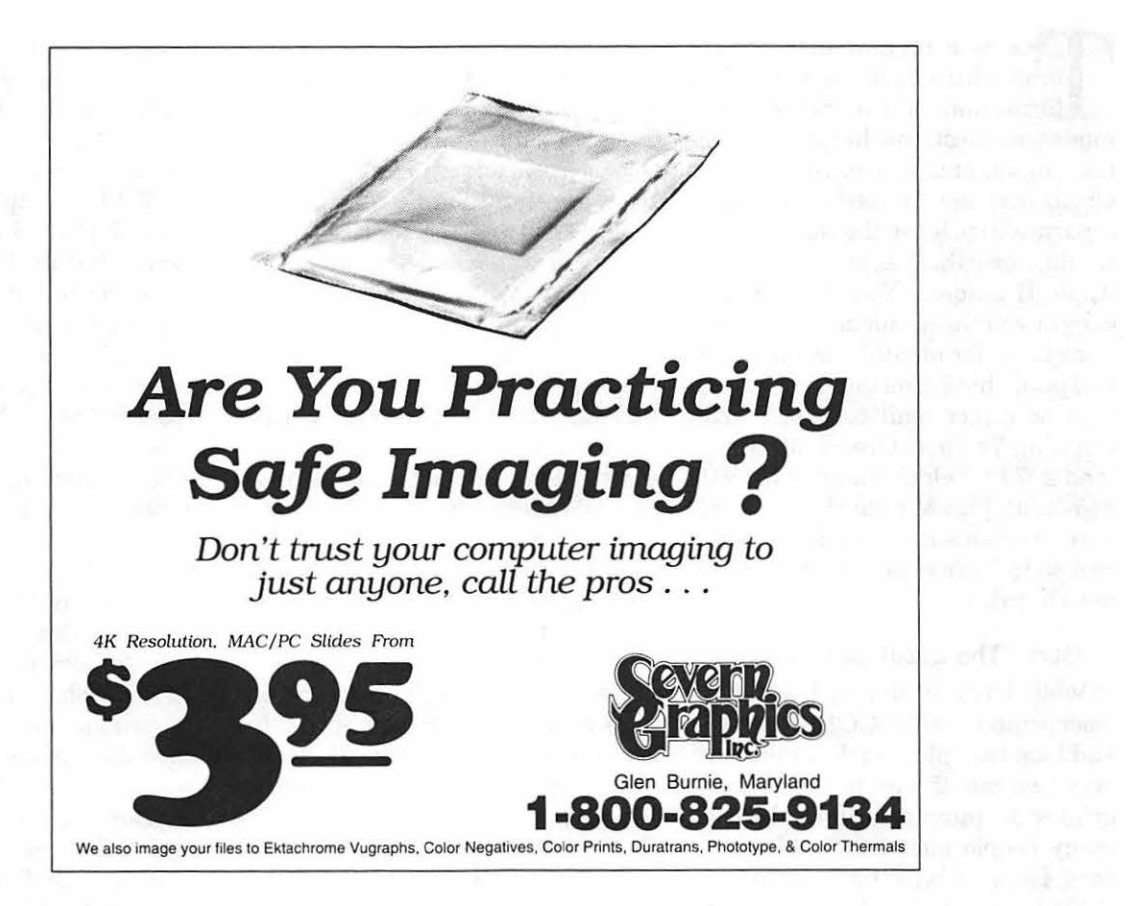

### *FEDERAL EMPLOYEES SF 171* **Software**

### What can FEDERAL JOBLINK do for you?

- Provides forms on screen.
- Has modified pages for jobs.
- •Produces unlimited copies.
- Prints forms & answers in one step.
- 9 out of 10 in WAP July 1988 review.

*Isn't career advancement worth \$59.95?*  (Add \$3.00 s/h; MD res. add 5% sales tax)

> MULTISOFT RESOURCES P.O. Box 235 Washington Grove, MD 20880 (301 )-977-6972 Requires Macintosh & MacDraw (specify 1 or II)

- •Creates near-typeset 171.
- Describes how to "design" a 171. • Contains SF 171, SF 171-A, SF 172,
- SF 15, SSW32, SSW 555, SSW 585, and SSW 800 forms.

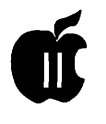

# **APPLE II BYTS AND PYCES**

his is a regular monthly col umn which includes Apple II in formation of the hints, techniques, suggestions, helps, information, news, etc., genre. Information which may not, in itself, warrant a separate article in the Journal but would, nevertheless, be of interest to Apple II readers. You are asked to submit your hints, ideas and suggestions to me for monthly organization and publishing. You may do it via the TCS or direct mail to me at 8255 Canning Terrace, Greenbelt, Maryland 20770. Telephone calls to (301) 345-3230. Please note that this column is often submitted for publication 45 to 75 days prior to its appearance in print.

#### **Gary "The Laser Gutenberg"**

Well, I finally did it, I bought a laser printer-the GCC BLP ELITE, and I am very pleased. I agonized for over two months as to which laser printer to purchase and talked to many people including WAP members. The trick was that I am using a ROM 1 version of an Apple IIGS and I also needed PostScript. I, on several occasions, took my equipment right into the sales stores trying to hook it up. The sales people were not of any value because they had a minimum of knowledge of the Apple IIGS. In one place, I was successful (when the clerk let me play with the printer) to get handshaking through the serial  $connection - but printing took an$ extraordinarily long time. I was able to visit a friend who had a particular printer that I was interested in and

was printing from an IBM hook-up. We tried the Apple IIGS (he has one, too), but met with no success.

As a result of my purchase, I am now producing high quality PostScript(andnon-PostScript) documents on my GCC BLP ELITE. Primarily, I am using the PostScript capability printing from *Publish-It!*  4 to the printer. The type, even in 9 point size (which my eyes can hardly read because it is so small) is crisp and clear. Resident fonts are used by the *Publish-It!* program. I was also equally pleased that by just using the ImageWriteremulator(GS/OS), lean printdirectlyfromAppleWorks(Classic) and get either Courier or Times (elite) or Times (pica)-sharp, clear, great, fast, etc.

I am going to experiment a lot  $more - for example, downloading$ non-residentPostScriptfonts (I think I'll wait until the Apple IIGS programs that allow you to do that hit the streets), using altered IWEM's (lmageWriter Emulators), etc.

I like the GCC stand-by mode feature which uses approximately  $1/10$ the wattage and becomes silent. I also find that it is even a little faster that the advertised 4ppm. Having the panel on the same side as the paper tray is also of great benefit to me because I have the printer on top of a file cabinet and everything is up front where I can see and use it.

I am "one pleased kind of guy." The low price \$1,199 didn't hurt either. Now, before you all rush out and purchase the GCC, I want to remind you that there are other excellent

laser printers on the market, too, but before buying, experiment and get them to work with your set-up.

Probably, your set-up and requirements are not like mine. I have a ROM 1 IIGS. AppleTalk can only be in slot 7 (ROM 3's are different). This meant that my hard drive had to be moved from that slot. I couldn't place it in slot 3 (Text Display) or 4 (Mouse); nor could I use slot 5 because that was my smart port for my 3.5" drives. I couldn't place the hard drive in slot 2 because I use America OnLine (AOL) software, which won't permit it. Slot 1 was out because it is the (dot matrix) printer slot, and I wanted to be able to use the HD and printer concurrently. I had to place the HD in slot 6, but this caused me to loose my two 5.25" drives (yes, I still use them for Print Shop, The Magic File Cabinet productions for people who don't have 3.5" drives, and DOS 3.3 programs.) I was able to get a controller card for slot 7 into which I connected my 5.25" drives. Connected to slot 2 is an AB Box; one outlet of which goes to my modem, while the other goes to my laser printer. When I need the services of my modem, I switch the AB box to A, and thengotomycontrol panel where I change slot 2 to read ''Modem Port" and slot 7 toread "Your Card". ROM 1 GS's will not allow slot 2 to read "Modem Port" while slot 7 is set to "Built in AppleTalk." A reboot of my computer and I am ready to talk with AOL or use my 5.25" drives. Changing back to slot 2 "Your Card" and slot 7 "Built in AppleTalk" put me in my normal mode of operation

#### by Gary **Hayman**

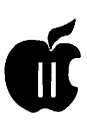

again, after a reboot. However my 5.25" drives are not available.

There is another little concern. I also have a ZIP GS accelerator installed. This is no problem, except that current directions (using GSOS  $5.0.4$  — this will change with System 6.0) instruct you to tum down the speed. I found that many times, I would even have to tum it off just to get my system to see the laser printer in the first place. Not to worry, help came from Zip Technologies which recently produced an "INIT" (ZipTalk 2.0) that can be placed in your \*/ SYSTEM/SYSTEM.SETUPfolderon your boot volume. Now no adjustments have to be made.

Whew! That's why you just can't walk into a store, purchase a laser printer and expect to plug it into your IIGS and start printing. It is going to take research and experimentation on your part. If you don't need PostScript, things are a little easier and cheaper, too. If you aren't concerned with an acceptable speed, perhaps not using AppleTalk and going through a serial cable would be acceptable. If you plan to purchase an AppleLaser printer, your life will be made a little easier but your pocketbook will be much thinner.

I am presently producing two newsletters on my laser printer in conjunction with *Publish-It!*, one for the Novapple users group and the other for a Washington association. Also, I producehandoutsformyprofessional occupations including manuals for The Magic File Cabinet. My personal and professional correspondence looks great and I find it easy to either print directly from AppleWorks or import the AppleWorks file directly into *Publish-It!* and print utilizing graphics, fancy headers and borders.

Next I'll be trying out 16-bit programs and Pointless (it should be available by the time you read this).

#### **Great Bargain**

"Families that are interested in purchasingtheirfirstApplell," writes Phil Shapiro, Pi member, "would do well to consider the good deal Sun Remarketing is offering on the Apple Ile. For \$250 you can get a Ile with a shrink wrapped owner's manual and five tutorial disks. (An Introduction, Apple at Work, Apple at Play, Introducing Apple Logo, and anApplesoft BASIC intro disk.) You also get the Apple Ile System Utilities disk for disk and file housekeeping purposes.

"The computer is shipped in an original Apple Ile box and looks and feels like a brand new Apple Ile. Shipping charges to Washington, DC come to \$11.

"The company will send out a free catalog on request. For more information, contact Sun Remarketing at the following address and phone number:

P.O. Box 4059, Logan, UT 84321, Phone: 1-800-821-3221."

#### **No Hard Thing**

Daniel Hanlon needed to know about a purchasing a hard drive and asked, "I've got to buy a new hard drive. Some advice please ... what's the best price/performance on a 100 MB or so SCSI drive? I figure I'll hook it to the Apple SCSI card. If you have specific places to order, I'd appreciate the telephone numbers also. I've looked through Computer Shopper but I was wondering if anyone also had any leads."

Neil Laubenthal responded, "Dan, I would recommend TMS Peripherals in Boca Raton, FL at 1-800-ASK-4TMS. TheycurrentlyoffertheQuantum Pro 105LPS for \$479 (external model) plus about \$15 for shipping [GH: Here! Here! Neil, that's the one that I have and I am very pleased.] They offer a two-year guarantee, FEDEX delivery and fill the drive with about 30 MB of Share Ware/PD stuff. The drive is in a case about 2 inches high and 10 inches square, has external SCSI setting switch and outlet. Very nicely done. You might want to consider getting a RamFast SCSI [GH: Yes Dan, RamFast instead of the Apple] card with it, they sell them for \$179 with 256K each, 239 with 1 MB cache or you can buy one of the reconditionedRevC boards for [only] \$99 (this was the original release and draws more power than the current rev D model). The RamFast is at least twice as fast as the Apple SCSI card in read/write of the disk and is a truly outstanding buy. If you want a larger drive, they also sell 170 MB for \$689 and 210 MB for \$819. Check them out.

[GH: Dan, you will discover ads for TMS in inCider/A+. Sorry, but you can't find it on the newsstand only by subscription. You can borrowmycopy at the General Meeting or at the IIGS SIG meeting in either Maryland or Virginia

Dave Harvey, the President of Novapple added, "I took the advice of the reviewer of two 100 MB hard drives in the Sept/Oct '91 issue of GS+ magazine and bought a Frog Systems drive, 1(800) 654-3764. The other drive he reviewed was the TMS Peripherals Pro series LPS drive. The TMS drive performed somewhat better but not, in his opinion, worth the extra \$150 you'd pay for the TMS drive. The Frog drive was \$404 including shipping. I've had the drive since November oflast year, and I'm very well satisfied with it. Prices might have gone down since then."

#### **Downloading Help**

KenRubinneededsomedownloading help recently. He had a raft of volunteers to help him. Neil Laubenthal started by saying, "Well, the basic process is fairly simple. You go to the file transfer area, select the proper library and then follow the on screen prompts to select the file you want to download. Tell the TCS to download it and it gives you a message that says something like "start your xmodem download now." Next, invoke the download command in your terminal program, specify the appropriate file transfer protocol and give it a name (the one it has on the

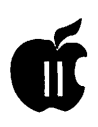

TCS will be OK to use in most cases). The program will then download the file to your disk and give it the name you specified. Next, you will have to unshrink the file as almost all files here are compacted to save space. You will need either SHRINKIT or SHRINKIT GS [GSHK] depending on your type of computer. These programs are a different kind of archive that is known as self-extracting. Let me know what kind of communications software you are using. I personally prefer *Talk is Cheap (TIC)* it has a full-featured scripting language that lets you do automated sessions. The process seems rather daunting, but after you have done it once or twice it becomes second nature and you see how easy it really is."

"Well, OK," returned Ken. "I have been able with your guidance to download, using *PROTerm3.* What is *Shrinklt* GS; where can I obtain it; and how do I use it?"

Dale Smith, beat Neil to the punch and answered, "You'll find *Shrinklt*  GS inArea 10, GS Utils. The filename is GSHKl.0.4.SHK. This is not a selfextracting archive. You'll also need to get regular *Shrinklt* from Area 4 get the file named SHRINK-IT3.3.X'rX which is self-extracting. If you have a GS, you've got a 3.5" drive; so just put the file on a 3.5" disk, make sure you have at least as much space free on the disk as the size of the SHRINKIT3.3.XTX file. Now go into BASIC and at the prompt (]) enter: -SHRINKIT3.3.XTX (or whatever you called the file) and wait a few seconds while the contents of the archive are extracted. One word of caution-do not name the downloaded file "SHRINKIT" as that is the name of one of the files that will be extracted. Once you have SHRINKIT and SHRINKIT.-SYSTEM out, you can launch SHRINKIT from BASIC by entering -SHRINK-IT.SYSTEM at the BASIC prompt; or you can launch the SHRINKIT file directly from Finder or ProSel or other program launchers, including the one in

ProDOS itself. You then *useShrinklt*  to extract the contents of the GS/ *Shrinklt* archive. Just "Open" the archive, select the files with the spacebar or ALL of them with OA-A and tell the program where you want them placed. That should get you the basic utilities to deal with all the files in the GS and A2 areas of the TCS File Transfer."

Well, Ken Rubin, still having difficulty wrote, "[The instructions] told me to download GSHKl.0.4.SHKand SHRINKIT3.3.XTX. I went into Basic as instructed, but I could not extract the SHRINKIT program. I had started *withProTerm3,* and the icons for both of the above [files] appear in the PT3 folder on the hard drive. I pulled them over to a floppy, and then turned off the machine, and restarted in BASIC, but all I kept getting were messages about SYN-TAX errors. I could not extract the programs. By the way, what exactly is "extract" anyhow?

"Why do you folks compress the essential program needed to run other compressed programs? This might make some sense for high-tech computer wizards, but for ordinary folk like me (just a lawyer) it seems like an unnecessary barrier to making this BBS more user-friendly."

Jon Thomason came to the rescue this time with his sage explanations.

[KEN] "Why do you folks compress the essential program needed to run other compressed programs?"

[Jon] "I understand your frustration. Let's see what we can do to help. To start with, neither of these files is compressed, per se. They are, however, stored in a special format which maintains their "file attributes." Attributes tell information about a file, separate from the content of the file. For instance, the filetypes, modification dates, and even length of the file's contents are some of the attributes which a file needs to retain in order to be useful. Unless a program has its proper attributes, you can't run it.

"That having been said, maybe it's time to re-examine how we retain that information for *Shrinklt,* but we found XTX to be the only UNIVER-SAL way to make *Shrinklt* available to our members. Incidentally, this decision was made for us by Andy Nicholas, the man who designed and wrote *Shrinklt."* 

[Ken]" .. .icons for both of the above appear in the *PT3* folder on the hard drive."

[Jon] "That's fine; that's the default location for *ProTerm.* You can change this in the Preferences section, if you'd like, just flip through the manual a bit."

[Ken] "I pulled them over to a floppy, and then turned off the machine, and restarted in BASIC, but all Ikeptgettingweremessages about SYNTAX errors.

[Jon] "Something about the way you worded that makes me wonder what happened. In general, you shouldn't have to turn off your machine in order to accomplish a task with it. That puts an avoidable amount of strain on the power supply and chips inside the computer. I'll go check the downloads now to make sure that it says "BASIC.System" instead of "BASIC" by itself. BASIC.System is a program that oversees BASIC and allows access to ProDOS. In other words, you need BASIC.Systemin order to access files and disks from within BASIC. In order to get to BASIC.System from the Finder, just double-click on its icon.

"With BASIC.System in memory, change to the directory which contains your file. This may be as simple as "prefix pt3" if your disk is organized the way I think it probably is. Then type "exec shrinkit3.3.xtx" and you shouldn't encounter any errors unless the disk is full.

"If you've followed along successfully, you're ready to return to the finder by typing "bye" (and pressing return, of course, as I failed to mention for the previous two commands.

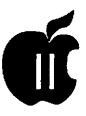

Sorry 'bout that.) At this point, you can double-click on the file SHRINKIT and poof! All should be well and good.

"You can follow the same procedure to extract GSHK, or you can get the version that is compressed and unshrink it with your new copy of *Shrinklt.* 

"If all else fails and you're at your wits end, the Pi Office will be glad to sell you a disk with both utilities and lots of other useful items, for a reasonable fee. I think that with the above instructions, though, you shouldn't have any problems.

#### Prodigy and Other Boards

Ken also wanted to know ifthere is any way to obtain Prodigy on a IIGS? and why is it limited to PC's and Macs?

David Wood offered, "Unfortunately, Prodigy decided to use a custom protocol to incorporate graphics and stuff into their images. Custom protocol means custom software. Custom software means it's written for whatever machines guarantee a lot of sales. The GS may be a good machine with a lot of features, but a large market share and a large base of high-paying (and maybe just a little gullible) users aren't included. And don't look for it to get significantly better in the future, GS System Disk 6.0 or no."

[ GH] There are other excellent service bureau boards such as Compuserve, GEnie and America Online. Each has a slightly different slant and rate. In most cases you can use your present communications software for making contact, although America Online furnishes you with software. GEnie offers a special service (formerly named Star Service) that allows you to use the board in that area for an unlimited number of hours during non-prime time for a small monthly fee. However, if you go to the "non-Star" areas, you are, as with the others, billed by the minute.

Ken De Vito, also answering Ken

Rubin advised that, "There are literally hundreds ofBBS's in this calling area. We have a list on the Files Area of this TCS. A guy named Mike Focke publishes it. It is about 20 pages long and you'll find more than you can handle on any one page. Go to the Files Area ... Select Area Number 4 - Apple II Utils. The file is called DCBB1291.TXT. It is a text file and should be able to be read by virtually anyone."

#### The Missing Link

Our missing link, er, excuse me, our fantastic president Lorin Evans (he paid me to say that), was working with *Publish-It!* and ran into a block. He stated, "I am trying to link columnsonnon-adjacent pages and cannot seem to get the linking tool to work. For example: I have a three page paper, each page has two fulllength text columns on it. I want to link text in column 1 on page 1 with column 2 on page 3. I cannot seem to get the linking· tool to do that. Any clues on what I am doing wrong?"

Bill Wydro, a member of the Board of Directors, seizing the rare opportunity of instructing our president, responded, *"P/!4* works as advertised! Once a linking sequence has been selected, it is not always easy to change. Sometimes it's easier to start over. I set up one blank page with two columns and (using the Copy Current Page Layout option) added three more pages. Linked pages 1-3-4, skipping page 2. No problem. Then went back and un-linked page 3, so the file skipped pages 2 and 3, continuing on to page 4. Perhaps you were mouseclicking with the linking tool in the wrong sequence, so here are the details:

1) Set up four blank pages, two columns per page.

2) Select the linking tool. Click once on plcl (page 1, column 1) Click once on plc2.

3) Click on the right arrow to advance to the second page (could have used "GO TO PAGE 3), and again to goto page 3.

4) Click once on p3cl, click once on p3c2.

5) Click on the right arrow for page 4. Click once on p4cl, once on p4c2, then click on the linking tool icon.

6) Select the editor icon, click once on plcl. Import file.

"The file loads, skipping page 2.·To unlink the third page, and have the loaded file skip from page 1 to page 4, select the linking tool. Click twice on p3cl. Click once on the linking icon. Click twice on p3c2 and once on the linking icon.

#### An alternative method:

1) Set up four blank pages, two columns per page.

2) Select Editor, click once on plcl. Import file. It fills up the first column and stops.

3) Select the linking tool. Click once on plcl, click once on plc2. (The second column fills up).

4) Go to page 3. Click once on p3cl, once on p3c2. The third page fills up. And so on."

[GH] You can get into trouble if you have established pages past number 1 using the new *PI/4* feature that establishes pages with linking. In your particular case, you want to establish the pages without linking and link then yourself as Bill has suggested. Remember, there are three choices on the new page menu. For this exercise, don't use choice 3.

#### **Driving**

Tom Aravanis was seeking some answers, "Does anyone know if you have two 3.5" and two 5.25" drives chained through, the Smartport on a ROM 1 machine; do you have slot 6 available for another card? Could a video digitizer or Apple's video overlay card go into slot 6? One last question. Is there a difference between the two type of cards mentioned above? Thanks in advance."

NeilLaubenthal, seemingly always connected to the TCS looking for just such an opportunity to help someone

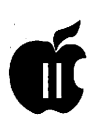

offered, "Tom, you won't have slot 6 available with your drive setup; it will have to be set to smartport. You can put your other card in there and either switch it manually or use SWCP [Switch Control Panel by Tim Grams] to switch on the fly when you need the other card. However, there are some software packages (for instance Quickie and the Harmonie printer drivers) that will see cards regardless of the GS control panel's setting for your card or smartport. I don't know if any of the digitizer cards fit this category; but unless you absolutely need the 5.25" drives while using the digitizer, SWCP would be the best way to go. SWCP is a utility that can change control panel settings on the fly. You can either run SWCP and type in the commands you want or set up a command file and then run it (the docs explain how to do this). I find it indispensable, well worth the 15 dollar Share Ware fee. It's here in the [TCS] libraries, probably under GS utilities."

#### **Hotline Gurus Speak to Each Other**

[Paul Tarantino] "Passing on a question I got last night from a Hotline client: His Apple RGB monitor is "getting fuzzy," and he was asking about replacements and repair/tuneup. I mentioned the 14" Magnavox as being a less expensive alternative to a new Apple RGB. The client is also interested in knowing about options for getting his monitor checked/adjusted/repaired without exorbitant cost(i.e., not at an Apple dealership). Any comments/recommendations are welcome, and will be passed on to the originator of the questions...."

[Dave Harvey] "I have the Magnavox 14" monitor and am very well pleased with it. I bought it from a mail order company in PA for the

lowest price I could find. The characters on the screen are much more readable for me than on the Apple screen. I suggest that he pick up a copy of Computer Shopper or look at one in the WAP library and look for the best price. I ordered the special cable from Roger Coats that's required for the Magnavox."

[Lorin Evans] "Dave, you are correct, it is a good monitor. It is the monitor I suggest for schools in need of an RGB replacement. With its 14" screen, and built-in stereo sound, it is also good for use in classrooms where a videotape is being shown. The school will string two or three around the classroom for coverage. The only complaint I have had was from a student who was running a Sonic Blaster card and HyperStudio 2.1 program. He felt that at the 'proper' volume for his program, the picture developed a slight flicker.

"If someone does not want to purchase the RGB cable from Quality or Roger Coats, I have the pin-out pattern so that one can make his/her own.Usually a D-9 to D-9 comes with the Magnavox and must be converted to a D-9 to D-15."

#### **Ask the Volunteer**

The above is just another example that shows how WAP volunteers are helping you. If we, on the various Hotlines, don't have the answers at hand, we take the effort to attempt to find the correct answer for you; or, at least, direct you to the proper place to ask your questions. I do want to make some recommendations to you, if you are calling a Hotline volunteer about a computer or application program problem which is of the type that might be solved over the phone, please be at your computer  $-$  phone in hand. Remember, you are taking up the volunteers time, so you must be ready before you call for help.

While talking to the volunteer, make sure that you explain everything that is happening. The volunteer, is many miles from your computer screen and it is your duty to convey what is going on  $-$  exactly, so that he or she will know. If the volunteer asks you to push one key, don't push two or three for this will place you at a point different from where the volunteer thinks you are and will slow down the help process. Invariably, you will have to do it over again because you rushed ahead on your own. The volunteer is attempting to project him/herself on your computer, so don't confuse the issue by doing things unseen and undirected by the volunteer. Be careful of excess "diarrhea of the mouth," for this can confuse the volunteer because the extra verbage gets in the way.

Answer questions accurately and precisely when asked, and you will find that help comes to you sooner. Please keep, children, spouses, and pets away from the telephone and the computer during these sessions. Your job is to make things easier for the volunteer during these phone sessions. Your rewards will be greater as a result.

*The author is currently Chairman of both the Apple Works and Apple JIGS Special Interests Groups. He is published frequently in the Journal of the Washington Apple Pi. He is also a Beagle Buddy, aSevenHillsPartner and a TimeWorks Ambassador for the W AP. Professionally, he is a Certified Hypnotherapist in private practice in McLean, Virginia and does part-time Apple II family computer application programs consulting and teaching. His latest software program, THE MAGIC FILE CABINET is presently selling nationwide.* 

## **The Program Clinic**

**Good afternoon, and why are**<br>Valentine chocolates so fat<br>tening? Love is in the air,<br>and so is anticipation of the new IIGS Valentine chocolates so fat tening? Love is in the air, and so is anticipation of the new IIGS System 6.0. My copy is on order with the Byte Works; I betcha you could find someone who knows where to get a copy. While we're waiting, let's check out a few of your questions:

Dear Dr. Ken: What does the message "unable to complete operation because a file is open" mean? And what do you do to correct it?  $-$ Marvin Multitask from Miami

Dear Marvin: You nasty peeping tom. You should have the decency to only work on files when they are fully clothed. Taking advantage of them when they are open to the world is a violation of the OPAC accords of1985 (OPAC stands for Obnoxious Prudes Against Computing).

Are you feeling properly chastised? Good. Now here's the fix. Your computer has to establish a link with a file in order to read from it and write to it. Part of this link is a buffer, which is kind of a waiting list of file changes that haven't happened yet. If two programs try to use the file at the same time, theymaymessthefile up terribly.

So, the first program to use a file marks it as "Open." When the program ends, it "Closes" the file by

clearing out the buffer, and severs the link. Other programs can then reliably use the file.

Since many programs (including the GS Finder and Desk Accessories) open files while they are running, you won't be able to mess with them. This means that you can't delete, rename, duplicate , or use them in salads unless you quit the program that's using the open files.

#### • • • • • • • • • • • •

Dear Dr. Ken: I've got a question about the proper treatment of floppy disks. I read somewhere that you're not supposed to leave floppy disks lying flat on your desk. But I was visiting a friend who had about 4096 floppies lying around and hasn't had too many problems. (Except for the floppy disks he accidentally sat on.)

How important is it to keep floppy disk standing upright? If you lay your floppy disks flat every once in a while, can you still be an upstanding citizen? - Kevin Caring from Kileen

Dear Kevin: Alright, let's get one thing straight. I do the jokes. I have a good mind to call my agent... or my analyst... or at least my mommy...

Information on disk drives is stored on a very smooth magnetic coating (much like on cassette tapes). Anything that roughens this coating will probably destroy the information.

### **by Ken Franklin, MD**

That's why most 5.25" disk jackets have the cute pictures telling you not to bend them, not to touch the shiny parts, and not to introduce them to people named Snidely Whiplash.

5.25" disks are called floppy because they bend easily. So, if you lay them flat, an outside weight might crush that smooth surface. If the outside weight is another 4095 floppies, the weight is distributed evenly, and your friend gets by. But if he forgets and lays a book over part of the disk, that uneven weight may mar the magnetic surface -and make him look for his backup copy.

The bottom line: standing the 5.25" disks on edge is safer, but laying them flat will never be a felony. Except if OPAC gets a majority in the Senate.

•••••••••••••

Well, Lovebirds, that empties the mailbag. Remember,youcanE-mail me on America Online as Dr Ken FP, or on GEnie as KEN.FRANKLIN.

WAP members can send written questions to: Program Clinic Questions, *do* Phil Shapiro, 5201 Chevy Chase Pkwy., NW, Wash.,DC20015.

*(This column copyrighted )1992 by Ken Franklin. All rights reserved. Now, if Whitman could just make a decent carob sampler .. .)* 

# **Apples in Russia: Always Ready to Take A Bite**

Why did somebody eat a piece<br>off the apple?" a friend of<br>mine asked me, pointing<br>at the small Apple pin I was wearing off the apple?" a friend of mine asked me, pointing at the small Apple pin I was wearing on my sweater. "Because TIITS apple is worth a bite," I answered, being unsure if he understood what I really meant. Unfortunately, there are not many people in Russia who know the multicolor emblem of Apple Computer or have had the pleasure of using one of their products.

I am happy to say that I know both, though, I am not currently using a real Apple but a very good copy of it. (We are not used to original products over here, and such products may be as hard to find as a registered user of Norton Commander 3.0 in Moscow.) So, I am using a Bulgarian Apple Ile clone called Pravetz-8A Those who are interested in getting more detailed information on the Bulgarian Apple II clones can read about them in the May, 1990 issue of A+/InCider magazine.

The Apple Ile doesn't really represent modern technology nowadays, but I have heard that these computers were still being used in the United States and, as far as I know, not without success. And so is the Apple compatible Pravetz in our country.

The Apple II family always had the reputation of a good school computer. I had a chance to prove it to myselfby using an Apple II+ compatible for my two high school years (we only have two years ofhigh school in

the USSR). It was just four years ago when I first saw a computer. The computer room at the school impressed me with all of its hardware and the sound of keyboard clicks. Students at the keyboards looked very serious and wise, even those who were actually playing games such as Karateka and Sabotage. Even in Russia, we have computer addicts! Having computer classes with real computers at school was very prestigious in those years when computer classes at most of the Moscow schools taught nothing but pure theory or were sort of training in creative fantasy.

And so the Apple clones were used in the programming classes. The ninth year (first year of high school) students learned AppleSoft BASIC. The upper grade looked down on them and regarded everyone who didn't program in Apple Pascal 1.1 with scorn. But the most popular time spent was with the Computer Club where time was set aside for freelance programming. Many students became computer "wizards" and did some real programming such as writing utilities or practicing computer surprise tricks.

The "wizards" worked with the novice students and taught them such things as how to modify the reset hook so that they wouldn't be caught playing"Sea Fox" which might result in them being expelled from the Club. Some of these wizards even knew the

### **by Pavel Cherenkov**

6502 machine codes (at first, there was no Assembler at school) and the novices held their breath as they saw the monitor prompt \* on a screen.

A few Apple Ile clones (Pravetz-8A) came in a year later, and the students started enjoying the 128K freedom as they acquired the power of such programs as Paris (a Bulgarian version of AppleWorks 2.0) and Merlin Pro. The *BA's* were immediately put into work for typing the school database. Next came ProDos but it didn't get as much support from the school computer community as it deserved. There was neither a good shell for it nor the literature describing ProDos MLI (Machine Language Interface). Software kept coming and some ofit got absorbed so well that it was not updated for years (like Copy ][ Plus, version 5.3).

The question nobody seemed to ask himself during those happy high school days was: Where did the old software came from and how did it get here? I am still not quite sure if I could trace the way Copy ][ Plus traveled from America to that school in the heart of Moscow. But every copy was definitely pirated. Piracy was so obvious and natural that it really surprised me when I learned in the ninth grade that in America, one had to pay for getting a software product.

When I graduated I was lucky enough to be hired by one of the very few companies which used Apple II clones. There I was able to see how Apples were used for solving serious problems, i.e., optical spectra analysis andenvironmental pollution monitoring. My firm advertised the Apple II compatibles as a cheap alternative to the expensive IBM-PC/AT clones which invaded the Soviet computer market. Many firms needed cheap computers, and we were able to show people that an Apple Ile clone could solve most of their problems with the same success as a 45,000 ruble IBM-PC/AT clone.

In Moscow Apple II compatibles are being used by scientific research institutes for doing simple tasks and gathering and analyzing scientific data. Apple IIGS's are rare, though I know a few places in Moscow where one can find them. Once I saw an Apple IIGS in a very prestigious high school and a few GS's are used by a Soviet-American joint venture for desktop publishing. And there is a plant in a Moscow suburb that owns a dozen GS's as part of some industrial equipment imported from the United States.

There are also a few Macintoshes over here. Macs are probably as rare as Apple IIGS's and so are the people using them. The Mac users I know use their machines for desktop publishing and are in love with their Pluses and 512's (yes, Mac 512's!). And a Mac Plus still costs about the same price as an AT-386 here. Software for Mac's is not as easy to find as software for IBM's, but users do find each other(and with no BBS around!) and give software away with the generosity of people knowing the emptiness of each other's pockets. The same give-away policy is shared between IBM's, Commodores, Yamahas and so on. Back in the dark year of 1917, the revolutionary proletarians stated they had "nothing to lose but the chains" and nowadays the Soviet programmers seem to have "nothing to share but software."

Computers came to the Soviet<br>Union hand-in-hand with hand-in-hand Perestroika. Perestroika was not a total success and computers are still not for everyone, but one cannot deny computers did much in breaking the iron curtain in people's minds. Those who getinterestedincomputerseventually have to learn more about the places these computers come from. The lack of Soviet technical literature made thousands of programmers and computer jockeys learn English. It made them see Americans, not as some bad guys overseas, but as people who knew how to operate their machines and hence, to manage the right to know.

**"Why did somebody eat a piece off the apple?" a friend of mine asked me pointing at the small Apple pin I was wearing on my sweater. "Because THIS apple is worth a bite."** 

The period of Glastnost became the honeymoon of desktop publishingin the USSR. With no copiers and Xerox machines, at least printers were available to the democratic folks. As the teachers (according to the polls) were conservative, the programmers were moderately democratic, so the western hardware did get into the right hands. People used computers during the August coup to print out the news as well as any information that might help in the present situation. After the coup, I saw a small text printed on a computer that described how to stop a tank. The introduction said "...this information can be useful in case of a situation similar to the events that recently took place ..." Sounds scary enough but people did stop the tanks on the 20th of August in the tunnel near the American Embassy. And nobody knows what would have happened if they had not.

And now, as the country is going to face such things as "free" prices, market economy, as well as open borders, people will start looking at computers from a consumers' point of view. Schools are not trying to make programmers of students, leaving this up to the colleges, but are teaching them how to use computers in their future jobs instead. If computers become readily available in Russia, the knowledge of how to use sophisticated software may become as valuable as the one of system programming.

So, if the USSR appears to be the main character on the scene, who has a better chance to be in favor of these things than a firm that makes userfriendly computers? You need not guess what name is associated with the word "user-friendly" elsewhere. That's why I think Apple Computer has a bright future over here. The taste is really good, so let us computer folk in Russia take a bite!

*[Pavel Cherenkov works as a professional computer programmer in Moscow, programming both the Pravetz (Apple compatible) and MS DOS computers. Pavel was an exchange student at Bethesda Chevy-Chase High School in Bethesda, Maryland for a month in 1989 and graduated two years ago from School 45, a highly respected high school in Moscow. You can reach Pavel at Ostrovityanov St.15-1-166, Moscow, 117437 Russia.]* 

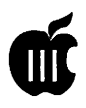

将军员 计

我们的 机磁盘干燥 医耳听镜

# **ON THE TRAIL OF THE APPLE Ill**

I am constantly looking for new<br>sources of repairs and equipment<br>for our SARA and would like to<br>share some of my findings with you sources ofrepairs and equipment share some of my findings with you this month. First, Practical Computer Consignments in Springfield, Virginia will buy, sell or trade any and all makes of computers. President Ed Kay says they do get Apple II's and some Ill's. But (as you might imagine) their inventory tends toward MS-DOS and Macintosh. If you ,want to sell your computer, you bring it in and set the price. If they sell it, you'll pay them a percentage  $(20\%)$ . Haggling is discouraged, by the way. Your price is the one they try to sell it for.

They also sell printers and some software if it can still be registered. There's also a repair center and Kay says they will look at III disk drives and power supplies. Most of their repair work though goes for Macs and MS DOS machines. There's a \$45 trouble shooting charge and labor is \$55/hour. The company plans to move this summer to a facility with a 4000 square foot showroom (they claim to have the largest computer consignment showroom in the DC area already). Their number is (703) 321-3003.

Out in Beavercreek, (Dayton) Ohio, Creative Solutions says that if they can't fix something, they won't charge you except for shipping costs. Gene Dalrymple says the company does repairs on Apple H's, Macs and has done some work on Apple III's.

They also repair Lasers. Mother board repairs run from \$69. Power supplies are \$29 (all costs plus \$5 shipping) They have bargain basement prices on all kinds of cards for the II, disk drives, etc. For example, in a recent ad they offered super serial cards (which work in the III) for \$49 (same as Sun Remarketing), Ile 5.25" drives for \$76, etc.

Formoreinformation,youcan send a self addressed stamped envelope to: Creative Solutions, 2650 Crone Rd., Beavercreek, Ohio 45434. Their number is 513-429-5759. By the way, I've asked our crack office staff to send both these companies information about WAP. Hopefully, they'll sign on as new advertisers!

#### **ATUNC Disks**

I'm not sure if you've had a chance to do a little mining in our growing ''Best of ATUNC" PD disks. If you have, you know there's a tremendous wealth of information that can help you get a little bit more out of your SARA. For example, on an upcoming ''Best of' disk ( #5 to be exact), Wayne Schotten offers an excellent series on Basic programming. The program below creates a neat little on-screen menu that shows the usefulness of using CHR\$ text commands. Along the way, it also offers some other tips, like how to use the Open Apple key from Basic. Wayne explains that:

CHR\$(28) will clear the current screen, the same as the BASIC word "HOME." Other useful control char-

#### **by David Ottalini**

acters (but by no means a complete  $list)$ are (07)beep(14)turn the screen offlike Control-5 (15) turn the screen on (16) same as BASIC word "NOR-MAL" (18) same as BASIC word "IN-VERSE."

Wayne notes therearemanyCHR\$ commands you can use (check out CHR\$(127)). A complete list is in your Basic manuals and in the Miastakowski Apple III book (all available in the WAP office library). The menu program looks like this:

- 10 PRINI' CHR\$(16);CHR\$(1);
- CHR\$(19);CHR\$(13);CHR\$(20);CHR\$(4) 20 HOME
- 30 PRINI DATES; TAB $(18)$ ; "MENU";  $TAB(32)$ ;  $TIME$$
- 40 HPOS=lO :VPOS=6
- 50 PRINI"'O First Selection on Menu"
- ro HPOS=lO:VPCS=B
- 70 PRINI"'l last Selection on Menu"
- 80 VPOS=22
- 90 PRINI"'Select by Number or Press ";CHR\$ (127) ; "O to Reboot"
- $100$  GET  $q$ \$
- 110 IF  $ASC(qS) = 241$  THEN STOP
- 120 IF q\$="0" THEN GOTO 110
- 130 IF  $q \lesssim 1$ " THEN GOTO 80: ELSE GOTO 110
- 140 TEXT:HOME

Did you notice the use of DATE\$ and TIME\$ in the program to return the date and time (you'll need a clock chip)? Unfortunately, Business Basic prints both to the screen in a way that is less than useful. For example, TIME\$ returns the time in 24 hour

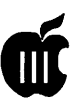

mode like this: 23:13:53. AndDATE\$ returns the date as: 92/02/19. You can improve on this greatly by taking a look at how we deal with the problem in our MENU.MAKER program (thanks to Jim Salemo):

- $1400$  REM  $\ldots$  "DATE.TIME.LINE"  $\ldots$
- 1410 M=VAL (MID\$ (DATE\$, 4, 2))
- 1420 CNMGOTO 1430, 1440, 1450, 1460, 1470, 1480,1490,1500,1510,1520,1530,1540
- 1430 MS="JANJARY": GOTO 1550
- 1440 MS="FEBRUARY":GOTO 1550
- 1450 MF~":GJIO 1550
- 1460 MF'APRIL" :GJIO 1550
- 1470 MS="MAY":GOTO 1550 1480 MS="JUNE":GOTO 1550
- 1490 MF'JULY":GJIO 1550
- 1500 MS="AUGUST":GOTO 1550
- 1510 MS="SEPTEMBER": GOTO 1550
- 1520 MS="OCTOBER": GOTO 1550
- 1530 MS="NOVEMBER": GOTO 1550
- 1540 MS="DECEMBER":GOTO 1550
- 1550 PRINT TAB(26) ;"-";M\$;" ";VAL  $(RIGHT$ (DATE$, 2))$ ;",  $"$ ; "19"; IEFT\$ (DATE\$, 2); "  $"$ ;
- 1560 IF VAL (LEFT\$ (TIME\$, 2) ) = > 13 THEN

PRINT VAL(LEFT\$(TIME\$, 2)) -12; RIGHTS (TIMES, 6); : GOTO 1580

- 1570 IF VAL (LEFT\$ (TIME\$, 2)) = 0 THEN PRINT"12"; RIGHT\$ (TIME\$, 6); : ELSE PRINT TIMES;
- 1580 IF VAL (IEFT\$ (TIME\$, 2)) =>12 THEN PRINI" PM-":ELSE PRINI" AM-"
- 1590 CN KID GJIO 1630
- 1600 IF WH= 1 THEN 390
- 1610 HPOS=26:VPOS=21:GOTO 1400
- 1620 CDIO 1400
- 1630 OFF KBD:WW=1:REIURN
- 1640 REM

In this way, you get a readable date like: April 25, 1992 not to mention a running clock (assuming you have a clock chip) that is in a 12-hour format.

#### **Price Watch**

I've become interested in following the ever-changing prices of our Apple II family machines and will, from time to time, offer the following chart for comparison's sake. Format changes will likely occur so stay tuned. 111 note type of computer or peripheral, where it was advertised, if it's an entire system or not, and the price. Prices listed are current as of March, 1992. Sun Remarketing will be used as our "base" for what Apple II's and Ill's are being sold for by commercial resalers.

CPU = Computer ; MON = Monitor; DD = Disk Drive; PR = Printer; SW = Software RGB = RGB Color Monitor; PCT= PC Transporter; HD =Hard Disk; + = Much More "Micro Systems" advertises in Computer Shopper's Classifieds section.

#### **Finally**

Please remember our meeting on April 18th at 10 a.m. in the WAP Office. We'llhavePDdisksandApple III T-Shirts for sale, SARA's that need to be repaired, demos of programs and even wild discussions about Business Basic. Maybe even a refreshment or two. It should be fun so bring your questions and I'll look forward to seeing you!

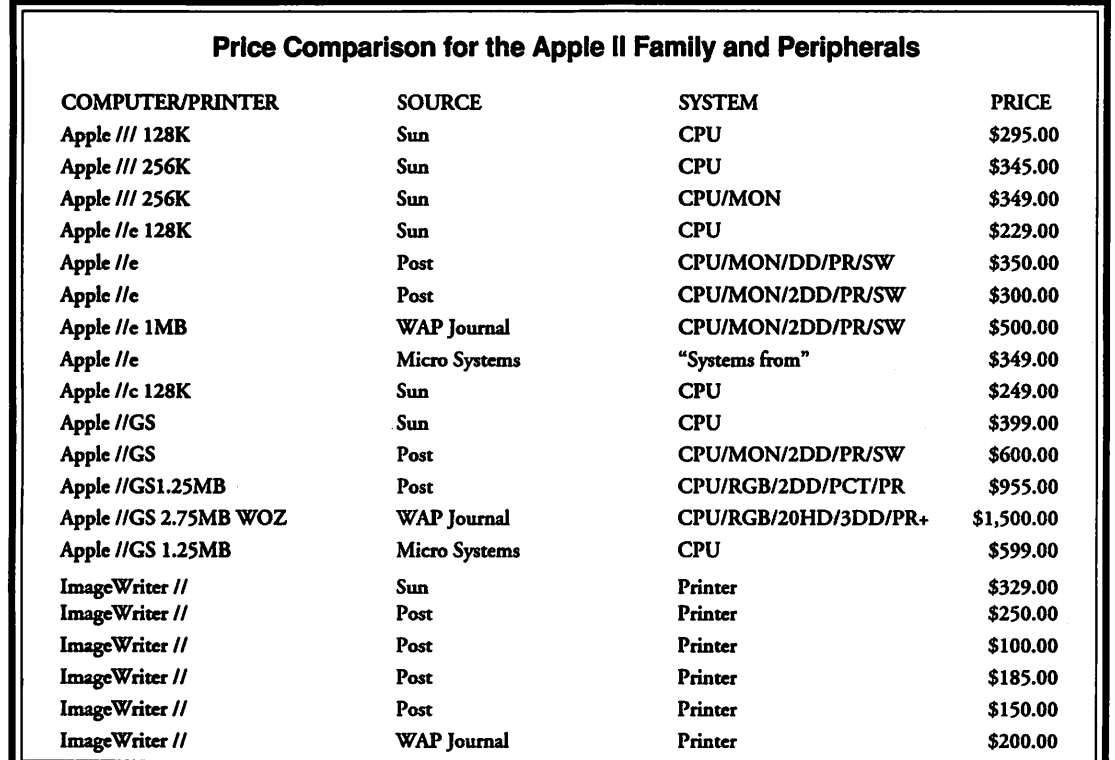

#### 11 11 WAP III SIG PD LIBRARY

"If April Showers should come your metally a color 1 v set."<br>In the primar the III PD disks that **COLORMON.HKUP:** Hooking a color way...they bring the IIIPD disks that COLOR.MON.HKUP: Hooking a color<br>holometric Rethesday"-I ong I ost monitor to the III from composite port. bloom in Bethesday"-Long Lost

Alright. So John Ruffatto doesn't a Panasonic Monitor.<br>ye a long lost cousin. But he has **SCREEN.BLANK:** Inserting <CONhave a long lost cousin. But he has **SCREEN.BLANK:** Inserting <CON-<br>heen a hugu Apple II librarian those TROL 5> (screen blanking) into a probeen a busy Apple II librarian these  $\frac{1 \text{NOL}}{\text{gram}}$ past weeks copying all the Apple III gram.<br>PD disks going into our library I SCREENBLNK.BEEP: In Visicalc (or PD disks going into our library. I SCREENBLNK.BEEP: In Visicalc (or<br>
other program) use <CONTROL5>toactually took some time and counted other program) use <CONTROL 5> to-<br>blankscreen then <CONTROL G> and the disks we now have in the PD and  $\frac{1}{\text{III}}$  will been when done calculating. they're up to some  $180+$  (mostly) double-sided disks. 180 times five **VIDEOTAPE.A3:** Hooking up a  $III$  to a conjecture of the small contract the idea. VCR copies each is... well, you get the idea  $\frac{\text{VCR}}{\text{VCR}}$ <br>of what it takes. Of course that Side Two:ONTHREE.PRODUCT of what it takes. Of course that Side Two:ONTHREE.PRODUCT<br>doesn't include all the fun times I DRAW.ON.3.CMDS: Draw On Three doesn't include all the fun times  $I_{\text{D}}$  DRAW.ON.3 have putting together these disks for commands.<br>Vou as well I stopped counting the **DRAW.ON.3.REVW:** A review of Draw you as well. I stopped counting the DRAW.ON.<br>bours a lang time agai This month On Three. hours a long time ago! This month, On Three.<br>I'm hanny to report that we're adding **GRAPHICMGR.DMO:**Reportonadem-I'm happy to report that we're adding GRAPHIC.MGR.DMO: Reportonal<br>nether graphics dight to the pile of constration of Graphics Manager. another graphics disk to the pile already on your table. 3GRX.37 is our GRAPHICS.MANAGR: Report on Graphics Manager and printer compation fifth disk full of GIF graphics (from  $\frac{Graph}{split}$ the Apple II side of the family) that the BPI General Ledger.<br>house heap convented to the III ONTHREE DEMOS: Bob Consorti vis. BUS GRAF FAIL: Fixing Stack Overhave been converted to the III. Thanks to our new 5.0 graphics version ofMenu.Maker, you'll be able to both view and print any of these disks that you like. They are presented on screen in INVERSE mode due to the quirks of the invocable we're using to print the graphics. On paper, the graphics are in NORMAL mode. The pies on this disk include EAGLE.1; WIZARDS; MANHAT-TAN SKYLN; BAT LOGO; X.24; ROGER.RABBIT; ROBOTARM; MICKY.MOUSE; COKE.CAN AND MT.HOOD. We're also releasing 3INF.26, The Best of ATUNC #4. As with the other disks in this series, this one contains a wealthofinformationon a widerange of subjects:

Side One: MISC.A3.INFO<br>(Subdirectory)

- WHAT.U.NEED: What the new Apple III user really needs.
- By David Ottalini MONITORS (Subdirectory)
- WAP III SIG CO-Chairman A3.TO.COLOR.TV:ConnectinganApple<br>nril Showers should seme your III to a color TV set.
	-
- Cousin of John Ruffatto PANASONIC.MON: Hooking up a  $\Pi$  to  $\Lambda$ 
	-
	-
	-
	-
	-
	-
	-
	-
	- **ON.THREE.DEMOS:** Bob Consorti vis-<br>its ATUNC for demos of his 512K bd. etc. flow problems with Business Graphics. itsATUNCfordemosofhis512Kbd,etc.
	- tor, Desktop Mgr and other products.
	- 512K. Apple III files to another computer.
	- 512K. Disoourse on a Profile.
	- (Subdirectory) including a disk label utility
	- A3.A2.MAC.ETC: An evaluation of the III vs. other computers.
	- COMPUTER.TO.BUY:Discussionabout what your second computer should be.
	- IBM.PS2.DISADVA: Excerpt of an article "PS2 is for Suckers."
	- IBM.RUN.BY.A3:HowtooontrolanMS- $DOS$  machine remotely with a  $III$ .
	- LASER.128:Discussion about this Apple II oompatible.

LASER.128.AS.A3: Apple III w/Titan Cards vs. Laser 128.

#### PRINTERS (Subdirectory)

- CABLE.SER.PNTR: How to build a serial printer cable for the  $III$ .
- DIABLO.PRT.PROB:Diablo630printer problem/solution (in software).
- GEMINLPRINTR: Getting a Gemini printer to print enhanced/bold print
- HP.LASERJET: How to hook up a Laserjet Plus to a  $\text{III}.$
- HP.LASERJET.PNT: Configuring the Laserjet to work on a III.
- IMAGEWRITER.PTR: How to hook up an Imagewriter to a  $III$ .
- IMAGEWRITR.PROB: Correcting a printproblemwiththenullmodemcable.
- PLOTTING: Plotting and graphing with the  $III.$
- POWERPRT.SIZE: Discussion of the Powerprint drivers (DA Datasystems).
- PRINT.SPOOLER: Discussion of the Quark Disoourse print Spooler.
- SERIALDRIVER: How to know you have the right serial driver.
- SOFIWARE.MISC (Subdirectory)
- AMORTIZATION.PG: Discussion of a PD real estate amortization program.
- BPLGEN.LEDGER: Demo and discus-
- 
- **ON.THREE.PRODS:** Reviews of Selec- **BUS.GRAF.PRINT:** Business Graphics for Desktop Mgr and other products drives a III user to the Mac.
- UPGRADE.512K: Upgrading your III to DATABAS.CONVERT: Converting
- WHY.512K.UPGRAD: Why upgrade to DISCOURSE.PROB:InstallingCatalyst
- O T H E R . C O M P U T E R S DISKLABELS: Sources for PD software-
	- FINANCE.DISKS:Announcementabout new Advanced Visicalc financial modeling disks for the ATUNC PD.

. Againrememberthatthesedisks and our entire PD library will be available during our meeting on Saturday, April 18 at the WAP Office. I

*David Ottalini is the Apple III SIG Co-Chairman and faithful proponent of the Apple III computer.* 

**Washington Apple Pi Journal 65** 

**by Paul Campbell** 

# **LaserJets and Legal Terms: The Apple III at Work.**

An attorney and I were deep in<br>conversation one day discuss-<br>law firm in Detroit Michigan "One of conversation one day discussing his plans to open a new law firm in Detroit, Michigan. "One of the most important things is my word processor. Without it, all document production stops and so does the office," he said.

We began to talk about computer hardware, and he made it clear that one of the biggest problems with his former Wang/WordPerfect system was the destruction and loss of important documents. I thought for a moment then said "I think I know a system you might want to try".

The decision was made to purchase an Apple III with 256K of RAM, a clock, a fan, a monochrome monitor, and a Profile hard disk. The owner went looking for software after the system was installed and came back to me looking disappointed.

It seemed that everyone was recommending Apple Works for his needs, but nobody had a version for the Apple III. I smiled and told him that *III Easy Pieces (EZP)* was basically the same *asApple Works.* Before long, the office system was up and running with *III Easy Pieces* and the Desktop Manager.

The next project was hooking up a Hewlett Packard (HP) LaserJet II to the system. Believe it or not, there is actually a section in the LaserJet manual devoted to the Apple III, it uses the standardRS232 device driver and gives the Driver Configuration Block (DCB) information that is

needed.

The printer was previously owned and the switches for setting the serial port had been changed, so the device driver did not work the first few times around.

A few modifications to the DCB of the device driver solved that problem, and the driver was renamed .LASERJET so that any communication programs would not mistake it for the modem device driver.

In a strictly business environment, the Apple III performs better than most people would expect. It was, after all, originally marketed for this type of use. However, there were a couple of limitations.

The first problem was the way *EZP* handled large directories. With all of the company files kept in the same subdirectory, *EZP* seemed to take forever to list them on screen because it had to scan for *EZP* files then sort them by type, and alphabetize them by filename.

Bob Consorti of On Three remarked that *EZP* should have been written so that it would keep a list of pointers (information about where files are located) to the files. These pointers would be updated when files were added or deleted.

This would eliminate all the extra processing every time you went to add a file to the desktop. In order to compensateforthis problem, the company files were split into categories with one subdirectory for memos, one for letters, one for finances, ect.

This worked well for a few weeks, but after a while each subdirectory accumulated enough files to make the wait for directory listings too long again. Remember, this is a business that creates four to seven new files per day, some of which are thirty to forty pages long.

We tried copying old files to another directory then deleting them, but this was troublesome and, worst of all, it was what I call a "Band-Aid Solution": a temporary fix to a continuing problem.

The solution was to start off each month with a fresh subdirectory. An example would be/PROFILE/DATA/ JAN91. Files like mailing lists and spreadsheets that remained in constant use were placed in another extension (a sub-directory added to the current directory) of /PROFILE/ DATA/.

The numeric keypad was configured to change subdirectories with a single keypress using the Macro Manager from On Three (which was very easy to adjust to), and looked very impressive as the Apple III flashed around *theEZPmenusfaster*  than anyone could follow!

A printer change came following the demise of the LaserJet's photosensitve drum. The price of a replacement drum sent the owner shoppingforanewprinter. Our choice was the Epson Action Laser printer.

The new printer hook up went smoothly enough, until it came time to set the serial port on the printer.

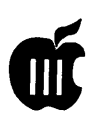

The owner's manual for the printer did not make it clear that you had to tum the power off after each time you change the serial port configuration to the printer.

The required printer cable was 25 feet long, which was far too long for a parallel port. A parallel port is only usable with cables shorter than 10 feet. This meant that we had to use the serial port or move the printer next to the computer.

The same RS232 device driver that worked for the HP Laserjet was used with further adjustments to the DCB and we were off and running.

For you experienced Apple III users, the DCB for the Epson Action Laser is as follows;  $0=0E$ ,  $1=00$ ,  $2=00$ , 3=00, 4=FF, 5=80, 6=13, 7=11, 8=00, 9=00, A=OO, B=OO.

The serial port on the printer itself was set to 9600 baud, 8 data bits, no parity, X-ON/X-OFF. Don't forget that changes to the printer itself will not take effect until the next time the printer is turned on.

Laser printers normally cannot print all the way to the edges of the paper. This non-printable margin is smaller on the Epson than it was on the older Hewlett Packard, but still enough to require compensation in order to have accurate text margins.

We found it less confusing to change the platen width within EZP and maintain margin settings that made sense, as opposed to adjusting the margins to odd settings to compensate for the non-printable areas.

Because mailing label --------------------------------. output was needed from **Alphabetic Index to Advertisers**  the EZP databases, an Apple ImageWriter DMP printer was also configured into the system.

The standard Image-Writer device driver was used to send output to the same built-in serial port as the laser printer. The output is switched between the two printers as desired.

How is the Apple III doing a year after installation? The owner is still very pleased with the system and recently purchased another Apple 'III for doing business at home.

This home/office combination would be the perfect setting for a pair of On Three's 45 MB removable SCSI hard disks. These new drives make an incredible change in the character of the Apple III.

I have identical test files on my Apple III at home and an IBM PS/2 used at work. Even though the PS/2 is a well respected computer, it could not keep pace with the III in loading and saving files and got hopelessly left behind.

Imagine having all the above mentioned storage and speed, then being able to pop the hard disk cartridge in your pocket and take it home!

The Apple III hardware had already been chosen before the new hard disks were announced, so the office system uses a 20 MB Sider, and the system at the owner's home runs on a 5 MB Profile.

The Sider drive is split into two partitions, with the applications (Apple-cations?) and The Desktop Manager on the first partition and all data files on the second partition.

Partitions separate data storage areas on the hard disk, and makes the computer think that each partition is a different disk.

Why the partition? Glad you asked.

The Apple III can actually handle volume sizes of 32 MB, but the Pascal language system (the programminglanguagethatalotofprograms are written in) is limited to volume sizes of 16 MB.

It would not make sense to have a hard disk that cannot be accessed by System Utilities, Customfont, Draw On Three, or any other Pascal software.

As we bring this article to an end, the company owner remarks that the only thing he misses is the ability to print in the background while working on another document in EZP. Perhaps a print buffer would solve that problem.

Another word processing package called Stem Writer III does printing from the background, and nearly everything else, too (except dishes)!

This program can also spool files from a disk in the background and allow you to edit eight other documents at the same time using three windows.

The output produced by the pair of Apples is professional looking and, with the cost of software so low, it's a hard system to beat.

The Apple III meets all their professional needs for hundreds of files. The computers are easy to use, and they have not lost a single file to date- something that could not be said of the former system with WordPerfect.

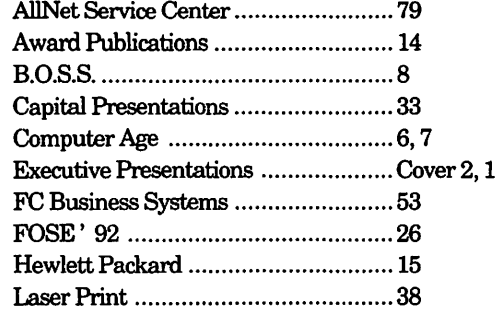

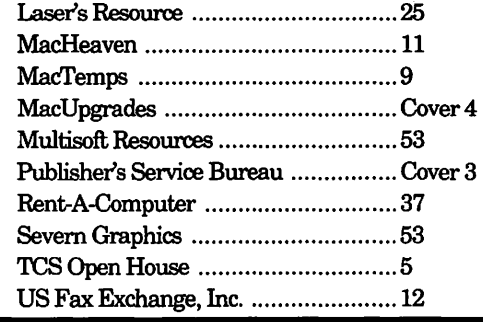

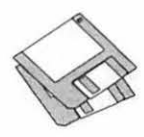

# **Macintosh Disk Library**

#### **New Disks**

Therearetennewdisksthismonth: three Anti-Virus Utilities(MacDisks #1.0lE through #l.03E), four Desk Accessories (Mac Disks #2.16C through #2.19C), one LaserWriter Font (Mac Disk #6.26) and two disks with QuickTime System Software from Apple Computer. We also revisedMacDisk#00.01,theMacCatalog text files. The System 7 Tune-Up disk released last month has been very popular; we are repeating its description for those who missed it last month. Descriptions of the revised and new files are given below.

#### **Anti-Virus Utilities**

T-h-e-y'r-e b-a-a-a-c-k! Yes folks, a new virus is lurking out there just waiting for the unwary. This one was first discovered in Wales in February, 1992. Three files were identified as carrying the virus which infected several popular Internet sites. The infection came from a Trojan Horse named "Tetricycle" or "tetris-rotating" which installed the virus. The two games that were also infected are named "10 Tile Puzzle" and "Obnoxious Tetris." Running the games or the Trojan Horse creates a resource of type MBDF which infects both System and application files. When the System file is first infected, the Mac appears to hang while the virus is propagating to the System. You may think the Mac is permanently hung and cause damage by turning the Mac off when the virus is writing to the System file. There are

also reports of menu related problems on infected systems.

Virus Detective (version 5.0.2) on Mac Disks #1.0lE and l.03E; Disinfectant (version 2.6) on Mac Disks #l.02C and #l.03C; and Gatekeeper (version  $1.2.4$ ) on Mac Disk  $1.03E$ have all been revised to detect the MBDF A virus. Mac Disks #1.0lE and #l.02E are both self-starting (boot) disks. Virus Detective and Disinfectantare bothonMacDisk #1.03E along with other popular anti-virus utilities for any of you who want to create your own boot disks.

#### **Desk Accessories Series**

After this latest revision, Disk series 2.XX now extends through Mac Disk #2.19C. The first thirteen disks include files previously issued. Mac Disks #2.14C and #2.15C include new and revised files as of August 1991; Mac Disks #2.16C through #2.19C, released this month, include both new and revised files. Descriptions of these files are included below.

Remember, System 7 .Onowmakes installation ofDeskAccessories easy. No more tedious installation with Font/DA Mover (or Suitcase or Master Juggler). Just copy the DA's over to your hard disk. Double click the DA suitcase icon to convert them; the DA suitcase opens just like a folder and shows any included DA's in application (diamond icon) form. Then just move the DA application icons into any convenient folder. You may then run DA's at any time by opening the folder and double clicking the application icon. To access DA's from the (Apple) Menu as in earlier systems, just move the DA icons to the System folder icon; you will then be asked to allow storing of the DA's intheAppleMenultemsfolder. These DA's are immediately available under the Menu just as before.

**by Dave Weikert** 

#### **LaserWriter Fonts Series**

We received a few more PostScript (LaserWriter) fonts since we issued seven Laser Writer Fonts disks three months ago; the result is one more disk, Mac Disk #6.26. All the fonts are in Type 1 format which means that they will be scaled on the screen if you use Adobe Type Manager. The majority of these fonts should work on most PostScript printers.

To install the fonts in System 7, just drop the fonts into the closed System folder and they will be automaticallyinsertedin the proper place. (The screen fonts ( bit mapped fonts) are installed in the System file and the downloadable file is installed in the Extensions folder.) If you are using an earlier System, then you will need to install the bit mapped font in the System file using Font/DA Mover. Remember to use the current version, Font/DA Mover 3.8.

#### **QuickTime Debuts**

Two disks were added to the System Software Disk series thanks to Apple. If you attended the Mac program at the February meeting arranged by Bob Schaffer, Vice President-Mac, you saw Apple's wonder-

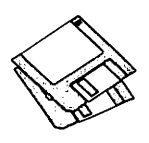

ful demonstration of QuickTime. QuickTime may be best described as a movie on the Macintosh. Like any movie, you may have all kinds of special effects, animation, color, sound, and you can take advantage of an impressive array of imaginative solutions totransferringinformation. One of the members I talked to as I was writing this article thinks QuickTime and the related technology will completely change the way we use our computers in the future. Could QuickTime be a preview of the future of information transfer?

#### System 7 Tune-Up

We are still stocking the System 7 Tune-Up disk that updates System 7.0 and 7.0.1. The primary features ofSystem 7Tune-Upare: !)improved system behavior in low memory situations, 2)performanceenhancements and 3) bug fixes.

Low memory enhancements include: 1) fewer memory size alerts, 2) closed applications quit automatically when more memory is needed and 3) automatic printing without quitting the application. Memory consumption is also reduced when AppleTalk is turned off and fragmentation is reduced when you quit applications, desk accessories, and control panels.

Printing enhancements include faster LaserWriter performance for TrueType fonts and faster Style Writer performance. The latter change also requires the ''MS Word TrueType(TM) Printer INIT" from Microsoft to print Microsoft Word documents correctly on the Style Writer printer. Other enhancements include better font memory management, faster Chooser performance for devices and zones and faster Finder copying of large files.

Bug fixes include reduced possibility of data corruption with shared files, increased reliability of the Print Monitor and freeing up memory for certain fonts not in use. Additional

bug fixes correct occasional problems in trashing an alias, resetting the Apple Desktop Bus multiple times at startup to ensure keyboard access and correcting SCSI Manager problems that caused the computer to hang during periods of heavy File Sharing activity when serial communications devices were accessed.

The System 7 Tune-Up disk is available for \$3 or may be downloaded from the TCS (it is in the System File area).

#### Mac Disk Catalog

Mac Disketeria Catalogs are available at the office, at the monthly meetings, and by mail order. Price is \$3.00; add \$1.50 to cover postage and handling if you order by mail. The catalog covers all Macintosh disks issued through July, 1991.

This catalog includes only disk descriptions; alphabetical lists of programs and files were dropped from the catalog due to lack of space. We have added a disk to the library that includes a delimited text file which lists all files in the Mac Disketeria. You may import the text file into the database of your choice for viewing and further manipulation. Additionally, a printed list arranged alphabetically by file name is available at the office for viewing or copying at the standard copy rate.

#### Adobe Type Manager

Thanks to the exceptional efforts of Jon Hardis, a member of our stalwart TCS crew, we expect to have replacement Adobe Type Manager disk packages directly from Adobe Systems, Incorporated. Adobe Systems, Incorporated and Apple Computer previously announced that Apple will include Adobe's Type 1 font technology in a future version of its Apple Macintosh System 7 software. They also announced an interim arrangement for delivering Adobe Type 1 fonttechnologytoApple

customers. We distributed copies of theATMdiskandsubsequentlyfound out that we were not authorized to do so. However, thanks to John's salesmanship, Adobe is sending us copies of the official ATM package.

Anyone who purchased the ATM disk with the WAP label is eligible to receive the official package and credit for a WAP disk of your choice. Bring or mail the WAP labeled disk to the office for your replacement and another WAP disk. For your convenience, we will also have the replacements at the next General Meeting.

#### Cartridge Barter

Most of the programs in our Mac Disketeria are archived on five inch 20 MB Bernoulli cartridges or on 45 MB SyQuestcartridges. This includes material already issued as well as downloads waiting to be tested, annotated, and assembled onto disks. Because of the expense, the club has been able to purchase only a limited number of these cartridges. I previously requested donations or long term loans of these cartridges and have had only one donation; however, one member was willing to barter cartridges in exchange for copies of disks in the library. The deal we worked out was a two for one exchange. We received six cartridges, returned four of them filled with copies of library disks and kept the remaining two. We offer the same twofor-one deal to anyone else who is interested. Call me at (301) 948-9646 and leave a message. The Bernoulli cartridges may be from IOMEGA, Mountain Computer or Bering; the SyQuestcartridges may be from PLI, CMS, Ehman, MassMicro, LaCie, etc.

#### *Disk #00.01 – C 1*

#### The Mac Catalog

Catalog.txt, By Dave Weikert. A delimited text file of all of the files included in our Mac Disketeria. It includes File Name, File Size, File Type, File Creator, Creation Date, Revision Date,

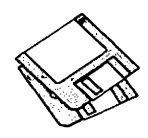

and Folder and Disk Names. You should be able to import this list into your favorite database for sorting, selecting, and printing. You could also import the list into any word processor that accepts large text files.

#### *DISK#l.OlD-AV 1*  Anti-Virus Utilities ·

- *This disk is self-starting and includes the System Folder files. It is designed for users who want a "canned solution" for their Anti-Virus start-up disk. It should be locked when you receive it; keep it locked to prevent the spread of a virus to this disk. Use the Desk Accessory Virus Detective as your primary means of detection.*
- ReadMeFirst.txt: By Dave Weikert. This text file describes the results of running Interferon and Virex on disks with the WAP INIT file installed.
- YirusBlocade™ II 1.0 Demo f: VirusBlocade™ Il 1.0 Demo: By Jeffrey S. Shulman. This INIT/CDEV permits you to foil attempts by viruses to write to your disks. It works in conjunction with Virus Detective (even if Virus Detective is closed) to check out disks when they are inserted This demo version is fully functional except the configuration changes cannot be saved. SW - \$30 for fully func*tional version.*
- VirusDetective 5.0.2<sup>®</sup> VirusDetective®: By Jeffrey S. Shulman. This Desk Accessory scans a disk, folder or file to detect a virus. It includes the capability to search for operator entered strings and to write a log file to disk. This version has extended capabilities over previous versions and permits you to easily check out an entire floppy disk library. The DA is installed in the System file and is available under the menu; a copy is not included in this folder due to lack of space on the disk. JSS Virus Article.Bkmn/Helv is the MacWrite II format documentation on the theory and use of Virus Detective. Search String Sets contains text files with search strings. *SW -\$85 for license, \$40 for license and disk with other demo programs.*
- svstem 6.0.7 f: Includes Apple System Software version 6.0.7 with System and Finder (only) to provide a self-

starting disk. The System file has been stripped of all possible fonts and DA's and the DA Virus Detective has been installed for your convenience in using this as your primary test disk.

#### *DISK#l.02D-AV2*  Anti-Virus Utilities

- *This disk is self-starting and includes the System Folder files. Its is designed for users who want a "canned solution" for their Anti-Virus start-up disk. It should be locked when you receive it; keep it locked to prevent the spread of a virus to this disk. Use Disinfectant as the primary means of detection and removal.*
- ReadMeFirst.txt: By Dave Weikert. This text file describes the results of running Interferon and Virex on disks with the WAP INIT file installed.
- Disinfectant 2.6: By John Norstad. Detects and repairs files infected by all of the currently known viruses including Scores, nVIR (A & B), INIT 29, ANTI (A & B), WDEF (A & B), CDEF, ZUC (A, B & C), MDEF A (Garfield), MDEF B (Top Cat), MDEF C and MDEF D, MacMag (Drew, Brandow, Aldus or Peace), MBDF and Frankie. Like Virus Detective, it operates under your control and can scan a succession offloppy disks and create a log file of the results. Check out the About Disinfectant under the Apple menu; it's a gas! Requires System Software 6.0 or later and Mac 512KE or later.
- $ResTag$  1.0d  $f$ : ResTag 1.0d: By Raymond G. Maraza. Examines the System file and list resources and types and evaluates them as possible viruses. This program is for more advanced users. ResTag.docs is thetext format documentation.
- system 6.0.5 f: Includes Apple System Software version 6.0.5 with System and Finder with Control Panel and SCSIProbe to provide a self-starting disk. The System file has been stripped of all possible fonts and DA's to permit using this as your primary virus detection, eradication and prevention disk. We could not install System Software 6.0.7 because there was not enough disk space to install Disinfectant even after 6.0.7 was stripped of all possible fonts and DA's.

#### *DISK#l.08D-AV3*  Anti-Virus Utilities

- *This disk contains the most popular and effective Anti-Virus applications but does not include a System Folder. Its is designed for users who want to "roll their own" Anti-Virus start-up disks. Two files on this disk are Compactor Pro self extracting archives to save space (the file name suffix is .sea). Place each file on a separate disk and double click to expand them.*
- ReadMeFirst.txt: By Dave Weikert. This text file describes the results of running Interferon and Virex on disks with the WAP INIT file installed.
- Disinfectant2.6.sea: By John Norstad. Detects and repairs files infected by all of the currently known viruses including Scores, nVIR (A & B), INIT 29, ANTI (A & B), WDEF (A & B), CDEF, ZUC (A, B & C), MDEF A (Garfield), MDEF B (Top Cat), MDEF C and MDEF D, MacMag (Drew, Brandow, Aldus or Peace), MBDF and Frankie. Like Virus Detective, it operates under your control and can scan a succession offloppy disks and create a log file of the results. Check out the About Disinfectant under the Apple menu; it's a gas! Requires System Software 6.0 or later and Mac 512KE or later.
- Eradicat'Em 1.2 f: Eradicat'Em 1.2 By Dave Platt. The sole purpose of this INIT program is to monitor and remove the WDEF virus; it does this quite effectively. It scans all inserted disks for WDEF in the invisible Desktop file after it is installed in the System folder and your Mac is rebooted. Eradicat'Em 1.2 release notes are in TeachText format. Requires Mac 512KE or later.
- GateKeeper f (v 1.2.4): GateKeeper and GateKeeper Aid: By Chris Johnson. These INIT's and associated Control Panel Device (CDEV) are placed in your system folder (Systems earlier than 7.0) and are then accessible through the Control Panel after booting. For System 7.0 and later installation, see the documentation. GateKeeper monitors the types of action that viruses take and limits the system response to prevent infection. GateKeeper creates a log file for later analysis and diagnosis of virus attacks. GateKeeper Aid looks for certain viruses and their variants and eradi-

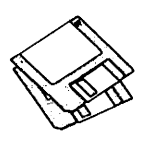

cates them. GateKeeper IntroductionandGateKeeper Aidlntroduction, in MacWrite format, describe the use of the programs. For Mac 512KE and System 4.1 or later. *Send a postcard.* 

- HyperVirus  $1.3$  f: HyperVirus 1.3: By Joe and Hubert Savelberg. Searches HyperTalk scripts for HyperVirus (Musidenn). Also includes the ability to enter any search string to find any future HyperTalk script virus.
- Post\$cript Vaccine 1.0.3 f: PostScript Vaccine 1.0.3: By Jon D. Clauson. Modifies the Apple Laser Prep file to install a vaccine against PostScript Trojan Horses that modify the printer's server password. For Systems 6.0 and later and LaserWriter drivers 5.2, 6.0 and 6.0.1. *SW-donation to American Cancer Sociei,.*
- VirusDetective® 5.0.2.sea: By Jeffrey S. Shulman. This DeskAccessory scans a disk, folder or file to detect a virus. It includes the capability to search for operator entered strings and to write a log file to disk. This version has extended capabilities over previous versions and permits you to easily check out an entire floppy disk library. The DA is installed in the System file and is available under the menu; a copy is not included in this folder due to lack of space on the disk. JSS Virus Article.Bkmn/Helv is the MacWrite II format documentation on the theory and use of Virus Detective. Search String Sets contains text files with search strings. *SW -\$35 for license, \$40 for license and disk with other demo programs.*

#### *D1SK#2.16C-DA'S 16*  Desk Accessories

Address Book DA3.0.7 f: Address Book DA 3.0.7 and Address Book 3.0.7 : By Jim Leitch. This is a phone list and dialer in DA and application formats which permit viewing an index of 66 names (length limited to 40 characters) per page in three columns per page. Select name and double click to open record and choose one of three telephone numbers to dial automatically. Several pages of help. System 6, MultiFinder, and System 7 compatible. Files can be exported. ReadMe is in text format. Sample\_Addr\_list is a sample address list. *SW* - *\$30.* 

- AddressBook Utilities f: By Jim Leitch. H/C Addr to Text 1.5, SideKick Convertor V3.1 and Text to Ad· dress Book 3.2 permit you to convert data from HyperCard, Sidekick and Text files to the Address Book file format.
- ASCII Chart 4.0 f: ASCII Chart 4.0: By Jon Wind. The chart shows all 256 ASCII characters and their decimal and hex equivalents. A menu selection permits changes to displayed font and size (9, 10, 12 and 14 point). Sample text, in 48 point size, may also be displayed. You may also print samples, spec sheets, and character charts as well as saving a chart as a PICT file. ASCil Chart 4.0 Docs is in text format. *SW* - *\$10.*
- Calculator+: A calculator with a "tape" that may be printed. In addition to the standard four functions this one has log, exponential, trig and financial functions.
- Commander 2.1: By Tom Fernandez. This full screen of information displays the Hayes modem (and compatibles) AT commands and S Registers.
- DDT  $f:$  DDT (Dragon Dice Too...): By Jeffrey Boser. Multi-faceted dice that generate random numbers to use for fantasy role playing games. ReadMe is in text format. *Happyware.*
- DeskZap 2.0b12 f: DeskZap 2.0b12: By Bruce Tomlin. Lets you perform many functions including setting the Finder information for a file; removing line feeds, controlling characters, etc. from text files, deleting, renaming, copying, and creating files and HFS folders, moving files to different HFS folders, and closing open files. DeskZap 2.0b12 instructions is in MacWrite format and DeskZap changes is in text format. *SW* - *\$25.*
- FontView l.20a f: FontView 1.20a: By Simon Brown. Permits you to select and view various font faces, sizes, and styles and to copy them to the clipboard. FontView -ReadMe is in Word format. *SW* - *\$8.*
- Key Finder: By Fred Wiedijk. Select a font and click on a letter in the window to see which key combination to select. Very useful for those really obtuse combinations such as N.
- MergeScrap DA: By Marcio Teixeira. Merge the contents of a source Scrapbook file with a destination Scrapbook file. *SW* - *\$5.*
- Month DA f: Month DA: By Alan Helbush. A simple monthly calendar in DA format. You may copy the calendar to the clipboard to paste into other documents. Month DA Docs (Word 4.0) is the documentation.  $SW - \$5$ .
- Moon Glass<sup>™</sup> DA f: MoonGlass: By Tsutomu Tanno. This DA displays MacPaint files in a novel way. For gray scale and color Macs only. Moon Glass •DOC• is in double clickable application format. Not tested.

*DISK#2.17C-DA'S 17*  Desk Accessories

- Easy Envelopes+  $2.5$  f: Easy Envelopes+ 2.5: By Andrew Welsh. Lets you print envelopes of different sizes with a return address, any of thousands of stored addresses, and an optional endorsement line. Also prints postal barcodes, if selected, and can handle graphics. **EE+ 2.5** is the documentation in application format. *SW- \$15.*
- FastEnvelope 2.1.4 f: FastEnvelope 2.1.4sw: By Henry Carstens, Vertical Solutions. Prints envelopes of various sizes and postcards with address, return address, barcode, message (for example-First Class), Icons and Pictures. FastEnvelope 2.0 Manual.text, QuickStart! and What's New are in text format. Com*mercial* - *see license for ordering information.*
- Flash Write  $\parallel$  1.03  $f$ : Flash Write  $\parallel$  1.03: By Andrew Welch. A super notepad DA which may have multiple pages, each with its own name and each containing up to 32,000 characters in any font face, size, and style. It can import and export text, and you may select your favorite word processor in a preferences setting. The DA also has a find function and counts characters, words, sentences and paragraphs. FlashWrite ][ Docs is in double clickable application format. Flash Write 1.03 Notes is in text format. Flash Write][ Opener is a Control Panel that goes in the System folder; it permits you to open Flash Write ][ any time you press a definable "hot key." *SW* - *\$15.*
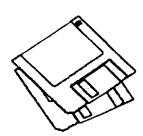

- $GIFWather 2.0.2 f: GIFwater 2.0.2$ : By Kerry Shetline. A DA for viewing GIF files; it is especially designed for viewing GIF files during download. Your may select display alternatives that range from best color for your system or a number of dithered color and black and white selections. GIFwatcher doc is in MacWrite format and GIFwatcher 2.0.2 update info is in text format.  $SW - $15$ .
- PhoneBook DA 2.5 f: PhoneBook DA 2.5: By Tim Herzog. It handles long lists of names and addresses usually managed by a Rolodex, HyperCard, or some other tool. It sports a slick interface, extensive phone dialing features, envelope printing, and a robust phone call timer. PhoneBook 2.5 Notes is in text format.  $SW - $20$ .

## *DISK#2.18C-DA'S 18*  Desk Accessories

- Little Black Book 1.5 f: Little Black Book 1.5: By Bill Oliver. A phone and address book combined that allows you to add as many name and addresses as you like along with as many phone numbera as you wish. It has a find function and auto-dial feature, using the Mac speaker or modem. You may also export the information to any word processor or a text file.  $SW - $20$ .
- MandelTV<sup>™</sup> f: MandelTV<sup>™</sup>: By Abbott Systems. A fast high-resolution color Macintosh Mandelbrot generator. MandelTV requires a Macintosh with Color QuickDraw in ROM and a floating point co-processor. As of this writing this includes the Mac II, Ilx, Ilcx, Ilci, Ilfx, SE/30. MandelTV will work on the Mac Ilsi and the LC as long as an FPU is installed. MandelTV™ ReadMe is in text format.
- NetCal 1.3 f: NetCal 1.3: By Tad Woods. Displays a window with a one month desktop or wall type calendar. You may select a day and enter notes for that day in a scrollable note area. You may have multiple calendars on one Mac and may have multiple Macs each with one or more calendars. If you send in the SW fee, you receive INIT's that let users share calendars across an AppleTalk network. NetCal • ReadMe is in text format. SW - \$10 *per user for network sharing keys.*
- PageMaker v4.0l Short-Cuts DA: By Mark Teranishi and Paul Sorrick. A

series of windows illustrating the shortcut commands in PageMaker. It is organized into text, kern, edit, cursor, special character, meta character, page, tools, and miscellaneous commands and is very nicely done.  $SW -$ \$10.

- PICTuresque 1.7 f: PICTuresque: By Tim Herzog. Permits viewing and copying graphics files quickly and easily. Works with PICT, EPS and MacPaint format files. Use the Copy function to convertEPSgraphicsintoPICTgraphics. This is useful for applications such as Word that do not accept EPS graphics but work just fine with PICT graphics. PICTuresque Docu is in text format.  $SW - $20$ .
- Polar DA 1.0a2 f: Polar DA: By Go Endo. An unusual game with a penguin, trees, mountains, houses, ice cubes, hearts and bombs. PolarDA.bw is for monochrome systems. Polar Manual.txt is in text format.  $SW - $2$ .
- Quill 2.0.4: By Sergio Villone. Lets you examine the text contained in documents saved in a variety of formats including Plain Text (from QUED, EDIT, TeachTextetc.); Mac Write, both old (i.e., 2.2) and new formats (MacWritell, WriteNow 1.xxand2.xx, Nisus, Microsoft Write and Microsoft Word, I.xx, 3.xx and 4.xx, even 'fast saved). *Send the author a postcard.*
- QuoterDA 1.0 f: Quoter DA: By Pete Johnson. Converts text on the Clipboard into quotes in the form generally used by FidoNet boards. It can also reformat text without adding the quoter's initials and has an encrypting function using a "decoder ring" for those private conversations on a BBS. About Quoter DA... is in text format.
- RPN Calculator DA(7.0) f: rpnda (RPN Cale): By Jonathon Hess. A reverse Polish notation calculator inspired by the Hewlett Packard machines with<br>many features. **RPN Calc** many features. RPN Cale Documentation.txt is in text format and includes an excellent explanation of the use of Reverse Polish or postfix notation. Click the ? button on the DA for more useful help.  $SW - $10$ .

## *DISK #2.19C -DA'S 19*  Desk Accessories

ResExpress 1.0 f: ResExpress 1.0: By Robert A. Daniel. A resource manager

and editor in DA format. ResExpress (aka ResX) performs simple resource management tasks such as copying resources. Designed to supplement ResEdit. Docs and Help includes information in text format and the DA help file. Externals and ResX DeyKit includes information pertinent to external functions and developers. Important! (TeachText) and ResX Registration Form are in TeachText format.  $SW - $35$ .

- ResX Color Icons f: ResExpress Color Icons: By Sam Caughron. A set of color icons that you may install in ResExpress (ResX). Installing ResX Icons.txt is in TeachText format.
- SerialPrint II 1.0.1 f: SerialPrint II 1.0.1 By Barry Wolman. A handy utility to print text files to Epson FX. (or compatibles), Apple Image Writer and HP DeskJet (or Plus or 500) printers that have built-in fonts. You will get straight text output without the annoying spacing that appears when you print to an Image Writer in draft mode from the ImageWriter driver. Serial Print II Help is in Teach Text format. Not tested.
- SysErrTableDA 3.1: By Bill Steinberg. Displays a comprehensive list of Macintosh errors. The window comes set for the proper width, and it auto-centers itself on the main screen. On a color Mac II, it'll be in color. With a little work with ResEdit it can be used to display other information too. Click on the author credit of the DA for the documentation.
- TattleTale 1.3.1 f: TattleTale 1.3.1 By John Mancino. Provides very complete information about your computer and its system related software. Information can be viewed on screen by category, printed, written to a standard text file, or output in database readable format. The record of your system configuration can be used for reporting problems to software and hardware manufacturers, to compare configurations across multiple computers, or to simply learn about your machine. TattleTale Docs.MW 5.0 and TattleTale Docs. Text are in MacWrite and text formats respec*tively.ECO-Ware-"pleasegoalittle further out of your way to do something environmentally sensitive the next chance you get."*

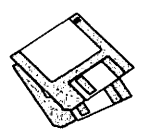

- TF Capture 1.03 f: TF Capture 1.03: By Malcolm Davidson. Permits users of TeleFinder to capture a session to a file. About TFCapture and Installation are in text format.
- To Do! 3.02DA f: To Do! 3.02 DA: By Andrew Welch. Allows you to keep track of the myriad of things you need to do in an organized and easily accessible manner. Permits tasks to be categorized by any number of topics and then assigned any of four priorities. It sorts all lists alphabetically and permits printing by topic and priority. To Do! 3 Docs is in double clickable application format and To Do! 3.02 Notes is in text format.
- USDebt 3.0 f: US Debt 3.0: By Chris Riley. Displays and increments National Debt from a base in October, 1991. USDebt 3.0 Docs.word and USDebt 3.0 Docs.write are in Word and Write formats respectively.
- ViewColours: Displays the colors available.

## *DISK #6.26 -LW 26*

## LaserWriter Fonts

- Goudy Medieval LW f: By Mentor Fonts. A Type 1 font with an old fashioned look. This is a mystery font that came without any author or Share Ware information. The AFM file included the reference to Mentor Fonts. Please give us a call if you have any additional information.
- Harquil LW f: Another mystery Type 1 font with author and Share Ware fee (if any) unknown. This display font ap-

pears best suited to playbills and similar applications. Call us if you know who the author is.

- Inkwell LW f: By Sam Wang. A Type 1 font with the lower portions of characters widened much like an old fashioned inkwell. ReadMe is in text format. *SW* - *\$10.*
- JacksonvilleOldstyle LW f: Another mystery font; this is another one with an old fashioned look. We need some help, give us a call if you know who the author is.
- Jumble LW f: By David Rakowski. A Type 1 font using the author's Dubiel face but the characters are rearranged so that they make no sense when typed. The italic version slants down instead of to the right. Folks, this is a real nonsense font, just the gift to someone you would like to really bug. ReadMe Jumble is in text format.
- Maidstone ScriptLW f: By Sam Wang. A Type 1 script font, just what you need to simulate handwriting. This one has a large X-height and is nicely done. ReadMe is in text format. *SW* - *\$10.*
- SchwarzWald LW f: By Peter Jensen. A Type 1 display font. It is very bold and striking with a bit of a woodcut look. It emulates Glummie. Please ReadMe - SchwarzWald is in TeachText format. *SW -\$10.*
- Shorai 2.0 LW f: By Lawrence M. Schoen. A Type 1 hiragana (Japanese) font. The name means "whisperings of the wind through pine trees" as well as "the future." Shorai Doc is in double

clickable application format. The author requests a \$5 donation to Lake Forest College Font Project.

- TNG Monitors LW f: By Michael J. Perkins. A Type 1 font inspired by the tall, thin font used on the monitors for U.S.S.EnterpriseNCC-1701-DonStar Trek: The Next Generation. TNG Monitos.doc is in text format. *SW-\$5.*
- Zallman Caps LW f: By David Rakowsk. A Type 1 font with intricate drop caps font whose letters are solid, bold serif characters surrounded by tasteful vines, leaves and flowers. All capital letters are in the font except X and Y, which have printed an apology for their omission. ReadMe Zallman Caps is in text format.

 $S$ *YS SFTWRE* – *SS.QT1* 

## QuickTime Disk 1

QuickTime ™, ReadMe, Simple Player and TeachText.

*SYS SFJWRE* - *SS.QT2*  QuickTime Disk 2

ReadMe and TeachText.

Scrapbook for 6.0: Font/DA Mover 3.8 and Scrapbook for 6.0.

- Scrapbook for 7.0: Sample Scrapbook File w/ Movies including Q.MooV. Scrapbook File and Q.MooV, and Scrapbook 7.lal.
- Wild Magic 2.0: README FIRST, Wild Magic 2.0a, Wild Magic Doc. (Image File), Wild Magic Documentation (MW II) and Wild Magic Documentation (Word4).

HyperCard Upgrade requires HyperCard proof of purchase; any of original disk, first page of manual, receipt or previous HyperCard Upgrade disk.

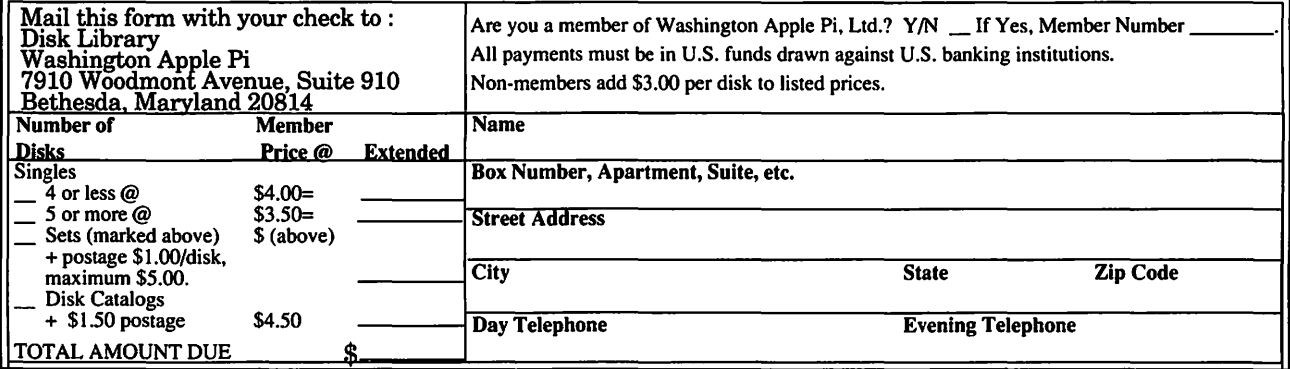

## **Macintosh Library Order Form**  $\leq$

**Latin Bullet** 

Pi Library

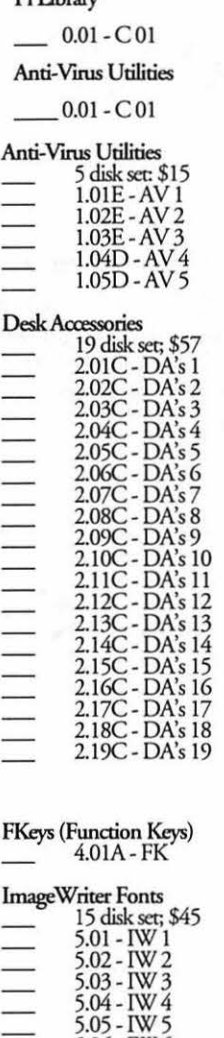

5.06 - IW6 5.Q7 - IW7 5.08 - IW8 5.09-IW9 5.JO- IW JO 5.11 -IW ll 5.12 - IW 12 5.13 - IW 13 5.14 - IW 14 5.15-IW 15

7<br>26 disk set; \$78

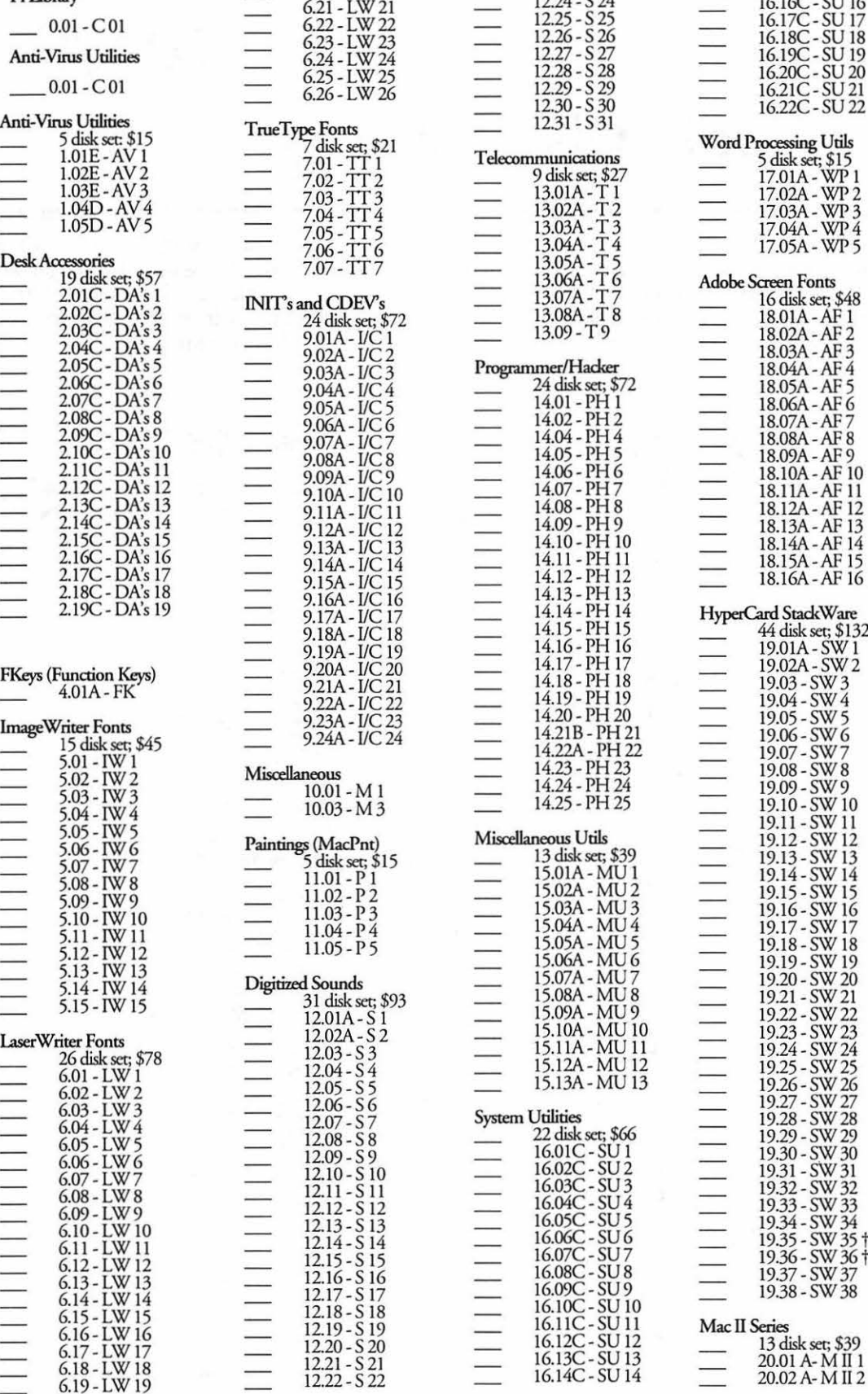

620-LW20

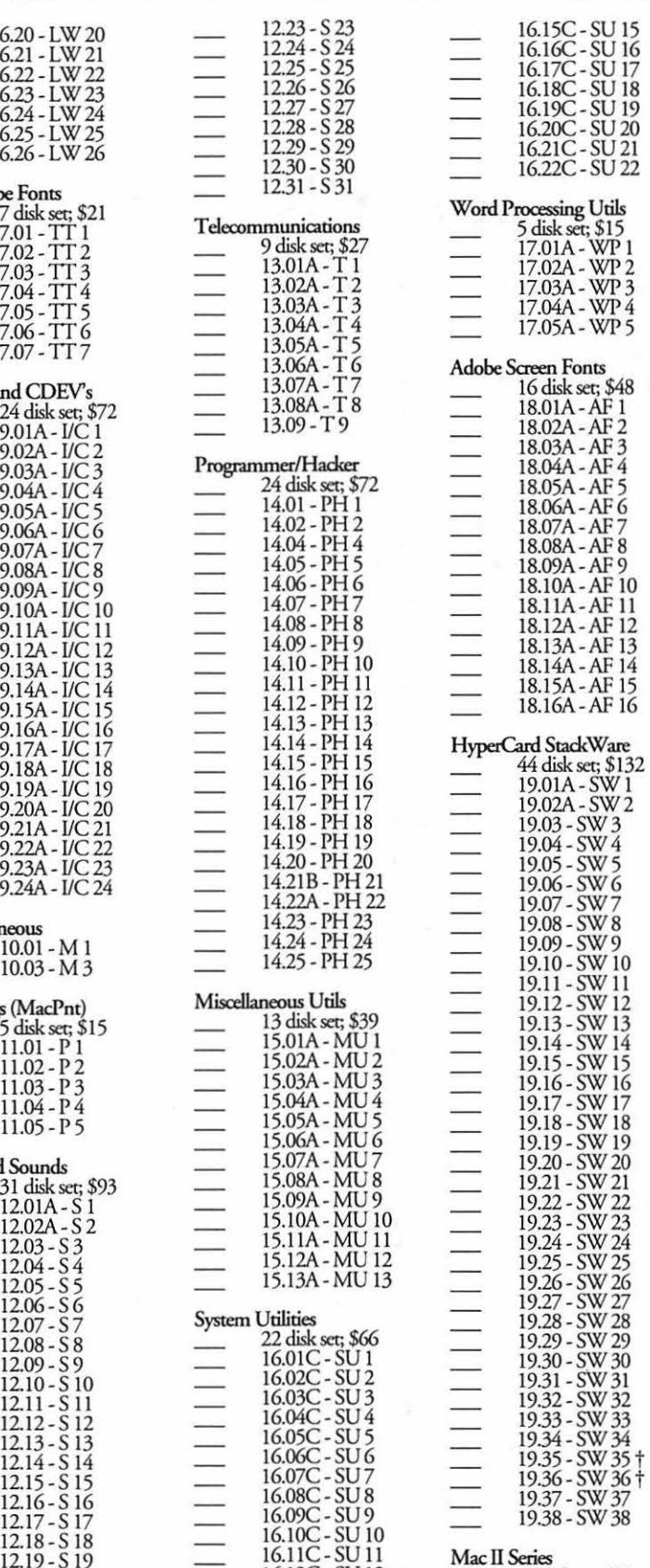

----------- ---- --------- ---------------- -~

20.03 A- M lJ 3 20.04 A- M ll 4 20.05 A- M lJ 5 20.06 A- M II 6<br>20.07 A- M II 7<br>20.08 B- M II 8<br>20.09 B- M II 9<br>20.10 A- M II 10<br>20.11 A- M II 11 20.12A-M ll 12 20.13 A-MII 13 HyperCard Externals  $\frac{5 \text{ disk set; } $15}{21.01 - \text{HE} 1}$ 21.02-HE2 21.03-HE3 21.04 -HE4 21.05-HE5 Serially Numbered<br>Disk 30/92 Disk74/75 Disk 77/78 Disk 80/84 Disk85/89 Disk91/95 Disk96/104 Disk J05/106 Disk 108/128 Disk 134/143 Disk147 Disk 150/151 Disk 153 Best of Pi Series 10 disk set; \$35 System Software - 6.0.5-4 disk set; \$12 6.0.7 -4 disk set; \$12 6.0.8 -4 disk set; \$12 7.0 - 9 disk set; \$20 7.0. l - 6 disk set; \$20 (:j:) Sys 7 /7.0. l Tune-Up\_ \$3 I..aserW ricer LS lnscill; \$3 Quick Time - 2 disk set; \$6 StyleWriter Install; \$3 True Type - 2 disk set; \$6<br>Apple IIe - 2 disk set; \$6 (‡)  $\overline{\binom{4}{4}}$  on 1.44 Meg diskette HypcrGird Update - 1.2.5 - 3 disk set; \$9 2.0- 5 disk set; \$15 19.35t 6diskscc; \$15 19.36<sup>†</sup> 2 disk set; \$7

I

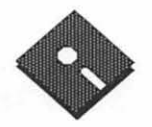

# **Apple Disk Library**

## compiled by John Ruffatto

The Apple Disk Library has been updated and reformatted to enable you to more easily locate those disks in which you are interested. 3.5" disks are listed first, followed by 5.25" disks. Look for the  $\otimes$  and  $\leftrightarrow$  icons which distinguish them. For your reference - the numbers shown in parentheses () after the disk names are the old disk numbers. SW after the disk description indicates that it is ShareWare.

 $\overline{a}$ 

Ļ

L

L.  $\overline{a}$ L à.

Ļ

 $\overline{a}$ 

Eamon Adventure Listing:

 $CODES_i - D = DOS 3.3$  $P = Pro$  Dos PLC = ProDos Lower Case 1. Main Hall & Beginners Cave - D - P 1. Main Hall & Beginners Cave<br>(Beginners Cave)<br>2. The Lair of the Minotaur - D<br>3. The Lair of the Minotaur - D<br>3. The Zyphur Riverventure - D<br>5. Castle of Doom - D - P<br>7. The Devil's Tomb - D<br>7. The Devil's Tomb - D The Devil's Tomb-D 8. The Abductor's Quarters - D - P<br>10. The Magic Kingdom - D<br>11. The Tomb of Molinar - D 12. The Quest for Trezore -D - P<br>13. Caves of Treasure Island - D 12. The Quest for Trezore D-P<br>13. Caves of Trezore D-P<br>13. Caves of Trezore Island - D<br>15. Heroso - D<br>15. Heroso - Castle - D<br>16. The Caves of Mondamen - D-P<br>17. Merin's Castle - D<br>19. Death Trap - D-P<br>20. The Black Death 45. SwordQuest - D - P<br>46. Lifequest - D - P<br>47. FutureQuest - D - P<br>48. Picnic in Paradise - P<br>49. The Castle Kophinos - P<br>51. The Caves of Earnon Bluff - P<br>53. Feast of Carroll - D - P<br>55. The Master's Dungeon - D - P<br>57 50. The Lost Adventure - D-P<br>58. The Manxone Foe - D<br>58. The Land of Death - P<br>60. The Sewers of Chicago - D<br>64. Modern Problems - P 68. The Smith's Stronghold - P<br>69. The Black Castle of NaGog - PLC<br>73. The Deep Canyon - P

74. DharmaQuest - P<br>75. Temple of the Guild - P<br>76. The Search for Yourself - P 77. Temple of the Trolls - PLC<br>78. The Prince's Tavern - PLC<br>80. The Search for the Key(80a) - P 81. The Rescue Mission (80b) - P<br>86. Castle Mantru - P 86. Castle Mantru - P<br>87. Caves of Hollow Mountain - P<br>90. The Doomsday Clock - P<br>91. FutureQuest II - PLC<br>92. The Fugitive - P<br>93. Flying Circus<br>97. The House of Secrets - D - P<br>98. Slave Pits of Kzorland - D<br>98. Slave Pi 99. Bake Pits or Nozhran<br>
99. In the Clutches of Torrik - P<br>
100. Sorceror's Spire - P<br>
106. Camp Eamon - P<br>
107. The Last Dragon - PLC<br>
108. The Mines of Moria - PLC<br>
109. The Forest of Fear - P<br>
109. The Forts of Tear - 109. In Forest of rear-<br>
112. Hills of History - P<br>
113. The Life-Orb of Mevtrelek - P<br>
114. Thror's Ring - PLC<br>
117. Dungeon of Doom - P<br>
119. Critrall - PLC<br>
119. Granevalde - P<br>
119. Granevalde - P 119. Grunewalde - P<br>120. Orb of My Life - PLC<br>121. Wrenhold's Secret Vigil - P<br>124 Assault on Dolni Keep - PLC<br>126. The Hunt for the Ring - P<br>127. The Hunt for the Ring - P<br>128. Quest of Erebor - P<br>129. Return to Moria - P 130. Haradwaith - P<br>132. Rhadshur Warrior - P 132. Khadshur Warnor - P<br>138. Starfire - PLC<br>139. Peg's Place - P<br>145. Buccaneer! - P<br>147. The Dark Brotherhood - PLC 147. In Data Bourge<br>
148. Journey to Joutnheim - P<br>
149. Elemental Apocalypse - P<br>
150. Walled City of Darkness - P - PLC<br>
155. Tomb of the Vampire - P<br>
158. The Lair of Mr. Ed - P<br>
158. The Lair of Mr. Ed - P<br>
160. Month 159. I omio or the Vampire - P<br>158. The Lair of Mr. Ed - P<br>160. Monty Python & Holy Grail - P<br>161. Operation Endgame - PLC<br>162. Eamon 7.0 Demo Adventure - P<br>166. Storm Breaker - P<br>199. The Black Phoenix - PLC 169. The Black Phoenix - PLC<br>170. Ragnarok Revisited - P<br>183. The Boy and the Bard<br>181. Enhanced Beginners Cave - P<br>191. Enhanced Beginners Cave - P<br>194. Attack of the Kretons - PLC<br>204. Sanctuary - P<br>200. Curse of the Hel

## 3.5" DISKS

### Apple II GS System Disk V, 5.0.4 (2 Disk Set \$6)<br>HyperMover, V, 1.1 (Mac & IIGS)–(2 Disks, \$6)<br>GS Bug & Debugging Tools, V, 1.6b20–\$3.00 GSAS-03 **IIGS COMMUNICATIONS** GSCM-01B<br>GSCM-02A FreeTerm (2003)<br>SnowTerm (SW) IIGS DEMO (16 DISK SET-\$48) Cartooner's Demo<br>Deluxe Paint II Demo GSDM-01 GSDM-02 Music Studio Demo<br>Beagle Writes GS Demo<br>Calendar Crafter Demo<br>G.A.T.E. Demo GSDM-03<br>GSDM-04 GSDM-05 GSDM-06<br>GSDM-07 GAL LE Demo<br>Crystal Quest, Dragon Wars, Pyramid GS<br>Diversi-Tune, Nexus, ProSel 16, Salvation<br>Shanghai Demo & Extra Tile Sets<br>Medley V. 2.0 Demo GSDM-08<br>GSDM-09<br>GSDM-10 GSDM-11<br>GSDM-12<br>GSDM-13 Battle Chess Demo Baute Chiess Demo<br>Task Force Demo<br>Genesys, ProTerm 2.2, TIC<br>Space Harrier Demo<br>HCGS Screens, MasterTracks Jr., SysEx MIDI<br>AC Basic, DesignMaster,<br>Forth, Micol, MicroDot GSDM-14<br>GSDM-15<br>GSDM-16 **GS16**

IIGS DESK ACCESSORIES (11 DISK SET-\$33)

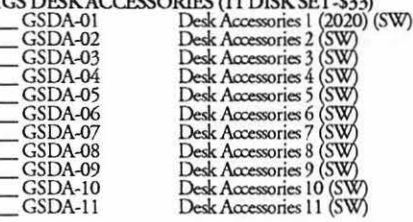

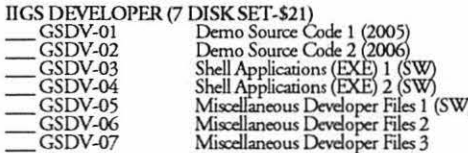

IIGS FONTS (27 DISK SET-\$81)

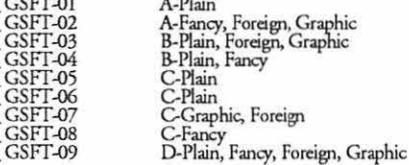

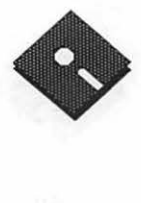

 $\tilde{S}$ 

 $\lambda$ 

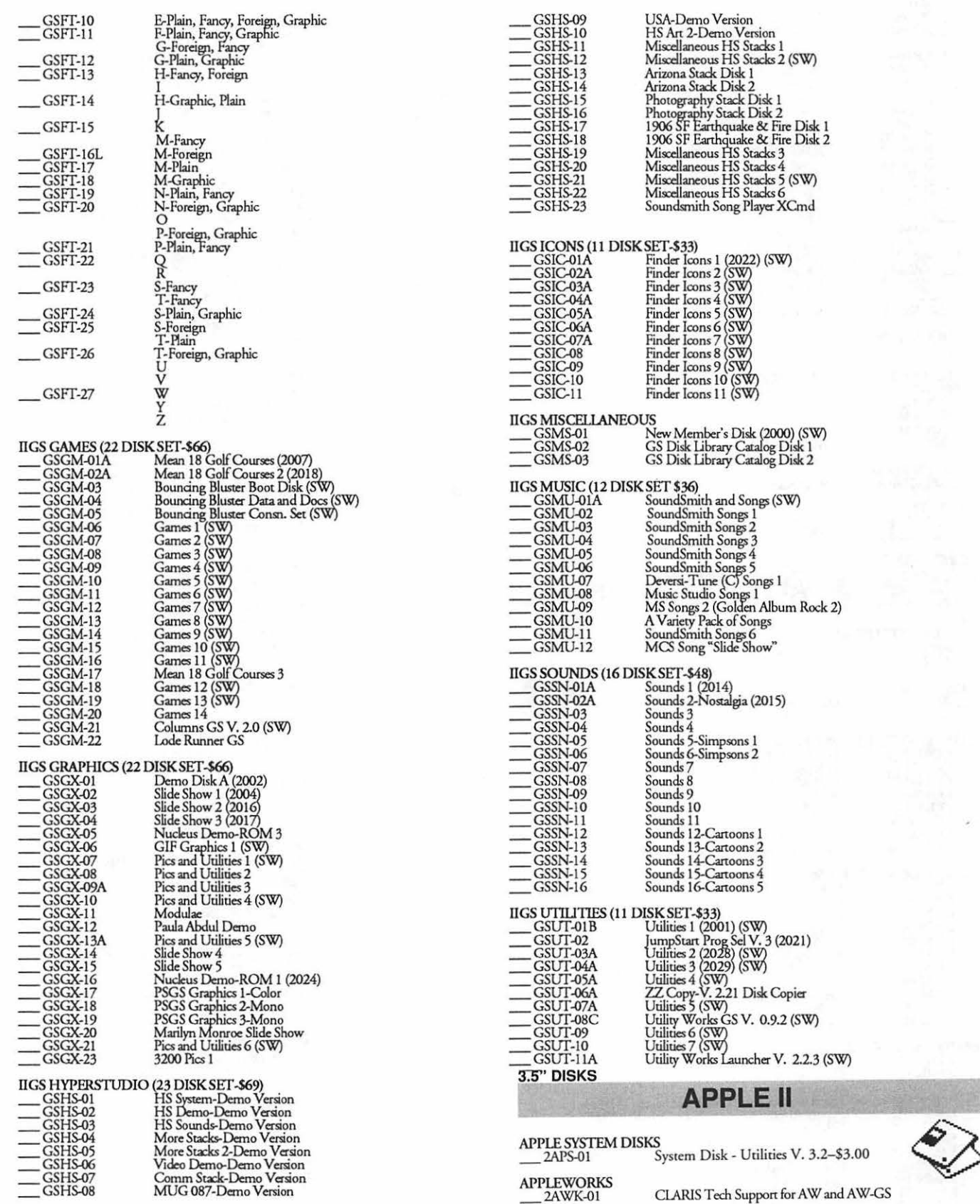

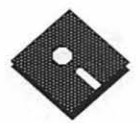

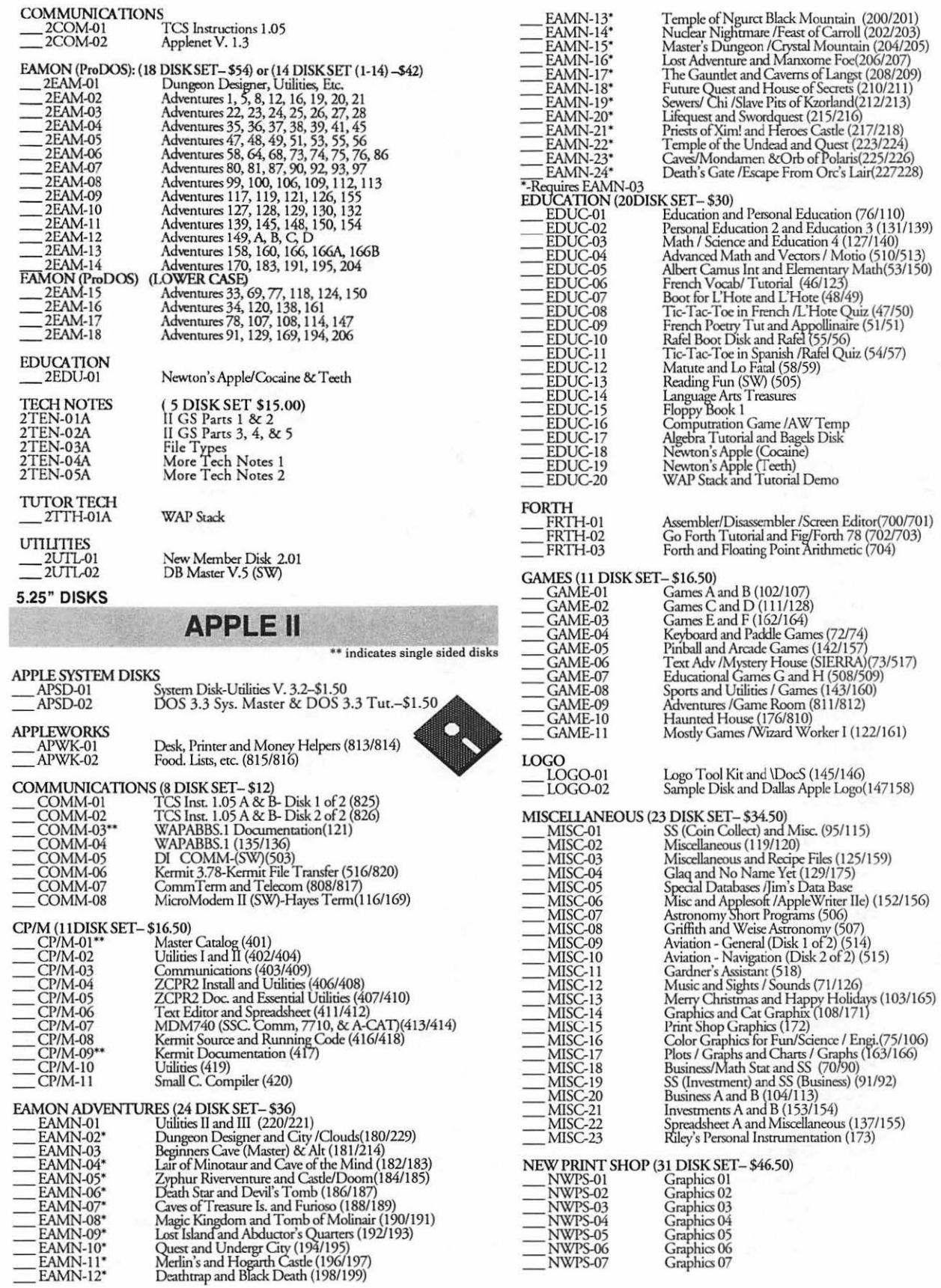

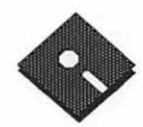

 $\hat{\mathbf{r}}$ 

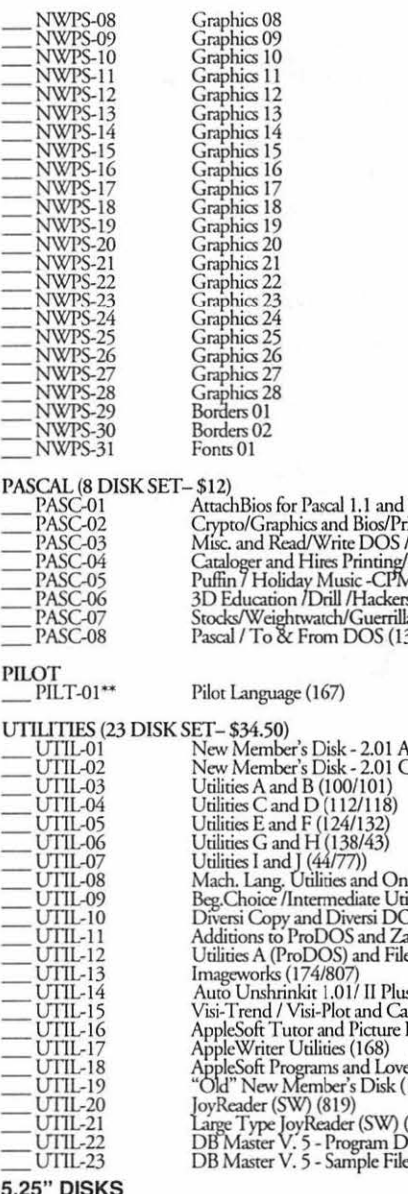

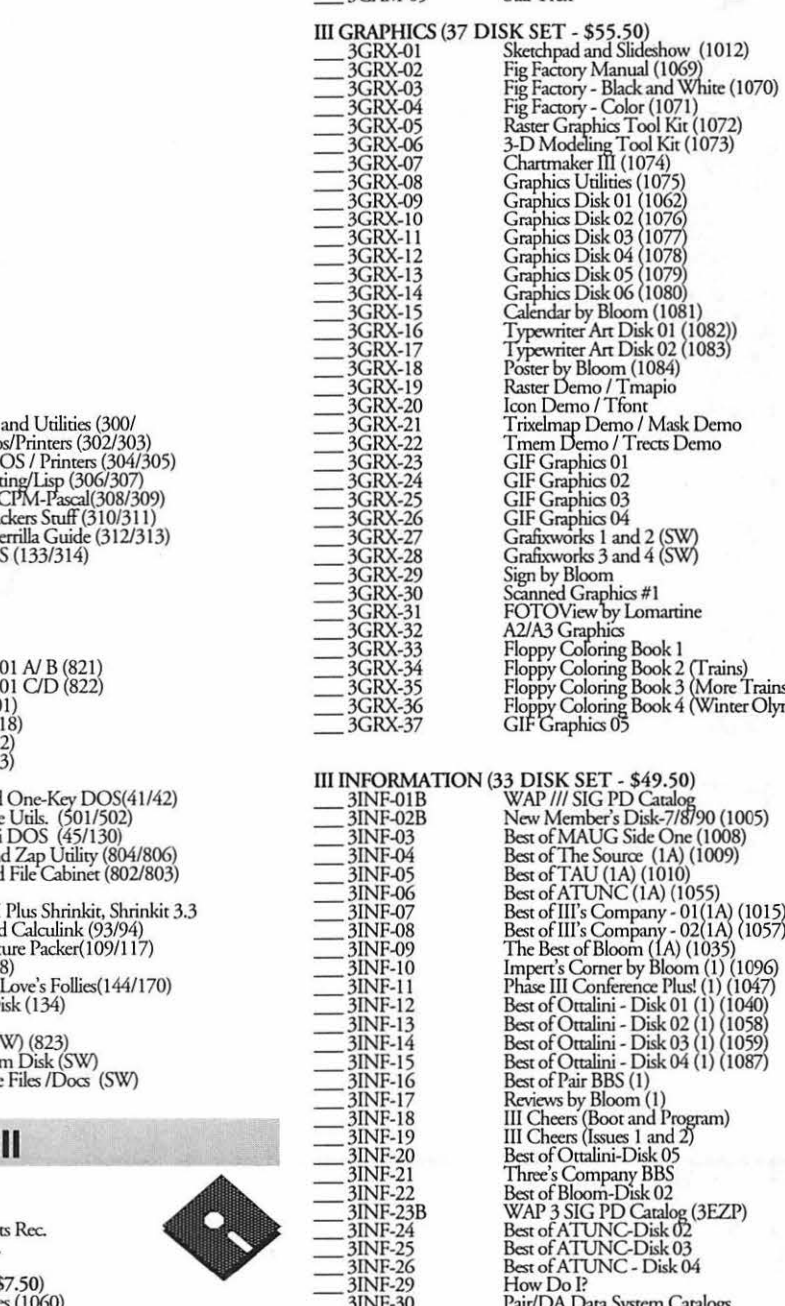

3GAM-02<br>3GAM-03<br>3GAM-04<br>3GAM-05

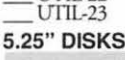

ACCOUNTING

## **APPLE**

 $\mathbf{r} = \mathbf{A}$ 

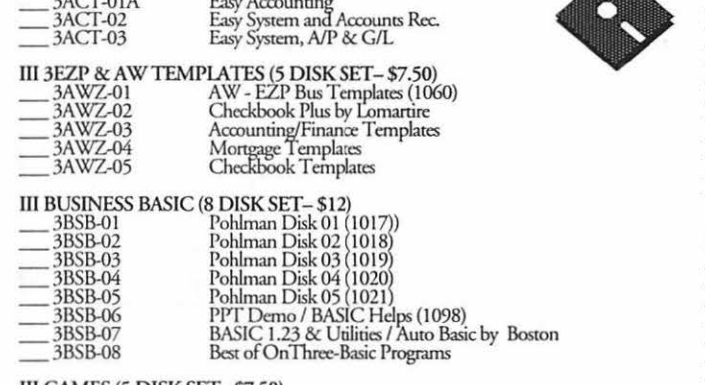

III GAMES (5 DISK SET-\$7.50)<br>
3GAM-01 Games 01 (1001)

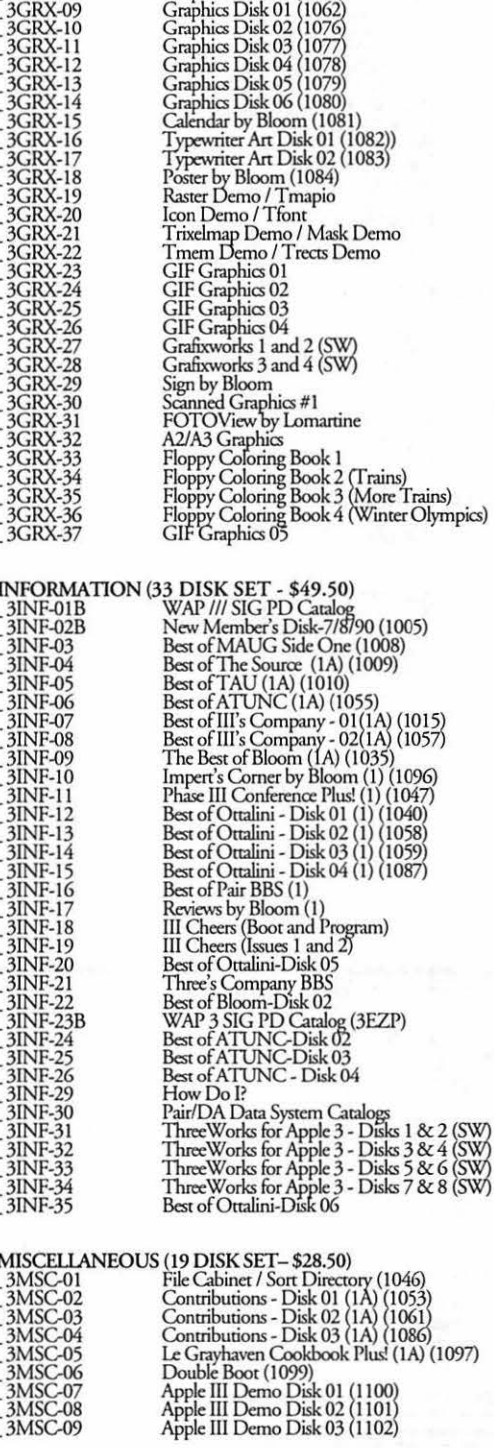

Games for Kids (1007)<br>Cap'n Magneto-Revised 1/89 (1041)<br>Games 02<br>Star Trek

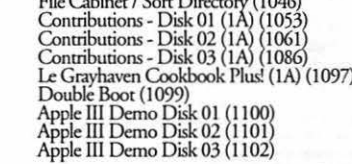

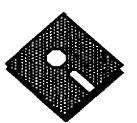

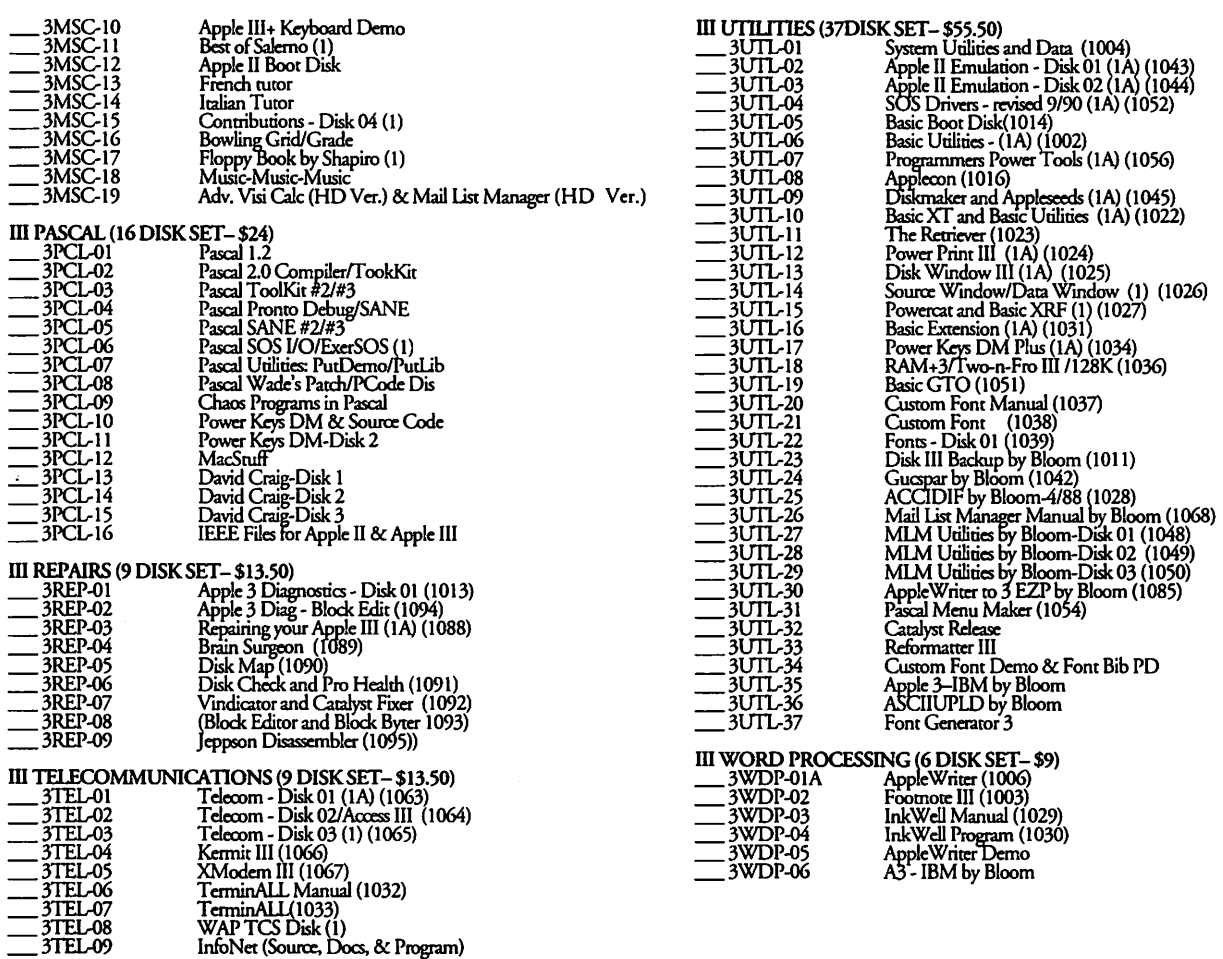

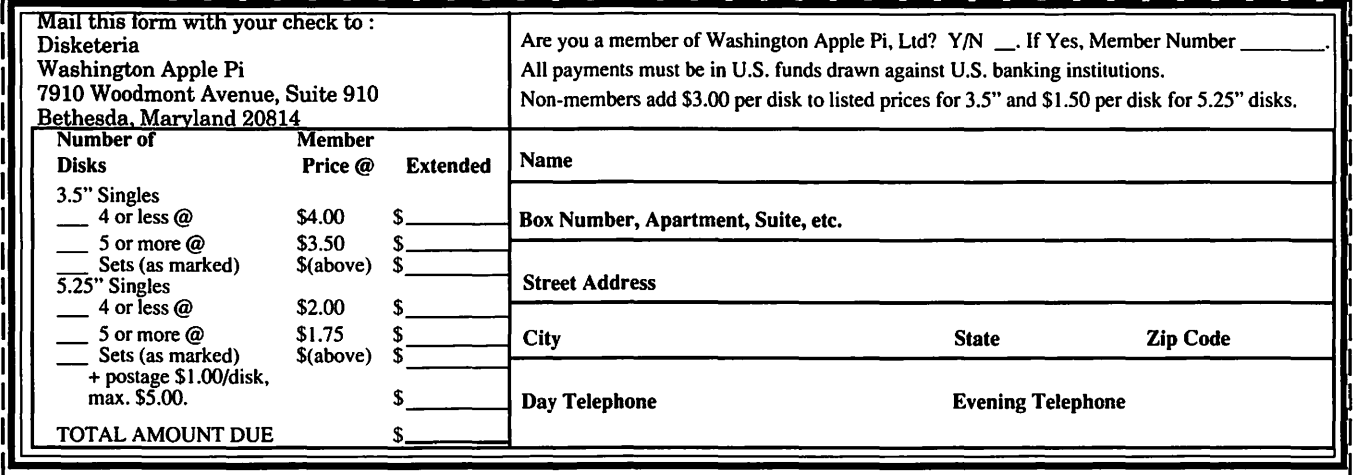

Please write disk numbers on a separate sheet of paper and include them with your order.

# **Classified Advertisements**

Classified advertisements can be placed by mailing copy to the business office of Washington Apple Pi. Ltd., 7910 Woodmont Avenue, Suite 910, Bethesda, MD 20814. Be sure to include your WAP membership number and indicate area<br>codes with your phone numbers. Ads must be received by the ad copy due date listed in the Calendar pages for t in order to be included in the appropriate issue. Any ads postmarked after that time will be included at the discretion of the Editor. Cost is \$2.00/line (40 characters per line), maximum 12 lines. Members ofWashingtonApple Pi,Ltd., may place ads up to three lines at no charge. The editor reserves the right to refuse any ads deemed inappropriate.

## Services Offered

## Law Offices of Richard S. Sternberg

A General Practice of Law since 1984 General Civil & Criminal Litigation Employment, Labor & Civil Rights Personal Injury & Auto Accidents Business and Corporate Practice Domestic Relations Wills & Probate

pair Member and Student DISCOUNTS Announcing the Big Text Machine a  $4D$ , FrameMaker, Word, Excel, Mail, etc. Upgrades and Data Recovery Call Steve new.Apple II creativity program. Displays and Responsible for system configuration and Ridenhour in Tenlytown Computer Clinic ProDOS text file in a large, proportionally support, selection of hardware and software. Center, 4433 Wisconsin Ave., N.W., Wash-spaced font (equivalent to 36-point) Users can For more information, call David at  $(703)$ ington, D.C. 20016 (202) 362-9702.  $\sim$  control the rate of display interactively. Four  $^{758\text{-}0610}$  or fax resume to (703) 758-0610.

## For Sale

Mac Pluses-Fullv loaded. 68020 RadiusAccelerators. 4MB of RAM. Kensington system savers. I have 3, all identically equipped. Asking \$899 each/OBO. Will tlirowin TOPS v 3:0 for each, free! Call Dave (202) 483-5051 or (703) 998-5106.

GCC Personal Laser Printer, just re-<br>conditioned. Only 2100 copies. 15 fonts, 3 toner cartridges, 1 SCSI cable, 2 SCSI termi-<br>nators, original box and manuals. \$700<br>OBO. Rodime 20 MB External Hard Disk w/ SCSI cable, original box and manuals. \$150 OBO. Call Susan Weber 301-934-1230.

**EnhancedAppleIIe**w/1MB. Ramworks<br>III,ColorlinkRGB,TransWarp,Applemouse,<br>Numeric Keyboard, Duodisk, Joystick,<br>Kensington fan, Koala pad w/A-B switch, ImageWriter 1, Complete new software & manuals. With monochrome monitor \$750, with Magnavox CM135 RGB monitor \$900. Steve (703) 931-9486 or (703) 548-9027.

Woman's 10 speed touring bike. Ra- Parkway, N.W., Washington, D.C. 20015-1747. leigh made, white, good condition, \$85. Con- (202) 244-2223. tact Robin (703) 352-5282.

Mac SE 4/20, Mobius full page monitor<br>and 25 Mhz 030 accelerator. Exc. cond. \$2000 or best offer. Contact Chris at 703-486-1459.

Mord Perfect, v2.0, w/regis. Neverused, Contact Robin (703) 352-5282.<br>
disk still sealed. \$125.00. Call (703) 978- Kings Quest I, II, IV, V for Apple IIe,<br>
dex 5. disk still sealed.  $$125.00$ . Call  $(703)$   $978$ <br>Call Ben Elliot (eve.) 301-270-5382.

New software w/regis: Fastback Plus 2.6, \$70; Norton Utilities 1.0 w/coupon for \$19 upgrade, \$40. Contact Gary (804) 875-**help Wanted**<br>1308.

First consultation free and discount RAM, keyboard & mouse, like new, home use tate/Leasing Dept. Flexible, cheerful, rerates with valid Pi membership only, \$950. Contact Brent (703) 256-1455 or ~sponsible,MACexperiencedAAneeded.Call<br>Emily Manders, 301-657-4646. Emily Manders, 301-657-4646.

Private computer lessons for kids. foreign language fonts available. Can be used Apple II specialist experienced with special as an electronic message displayer in a school,  $\overline{\phantom{a}}$  controlling to the size of the file  $\overline{\phantom{a}}$  Donations Needed redefined, L.D.) References. \$30/ store, or library hour. Call Phil Shapiro (202) 686-5465 (Pre- it can display. Runs on any 64K Apple II or **including the community of the state of the state of the state of the state of the state of the state of the state of the state of t** 1332: Definio duist Avail. Inw. United Serio + School. TAX DEDUCTIBLE! Contact Bob<br>firstclass stamps, or4 floppy disks for overseas Morris (h) 301-963-3129.<br>users.) Balloons Software, 5201 Chevy Chase

## Wanted to Buy

ImageWriter I VG cond. Box of paper Slide projector for 35mm photo slides.<br>included \$50/BO. Call John (301) 937-7146. Good condition, will pay reasonable price. Good condition, will pay reasonable price.<br>Contact Robin (703) 352-5282.

Admitted DC, MD, VA, & Fed. Courts Mac SE, 30 MB Seagate, FDHD, 4 MB Adminis. Assist.-Commercial Real Es-

202-638-2300 Laser 128EX: Apple IIE compatible Assistant LAN Manager: AppleTalk but 3 times the speed. Color monitor, 2 disk (40 nodes) needed to work in Reston, VA All Apple and Compatible Peripher- drives, 192K Mem, software \$400/BO. Con- area. Duties include: support and training of<br>als BOARD and COMPONET Level Re- tact Bob (703) 241-9589, eve. staff on various applications: FileMa

ALLNET SERVICE CENTER *Apple and Macintosh Specialists* 

Upgrade and Repair Upgrade Mac 512 KE to Mac Plus Sales and Repair of Hard Disks On-site/Walk- in • Service Agreements

3020 Wilson Boulevard, Arlington, VA Tel: 703-527-4300

Washington Apple Pi, Ltd. 7910 Woodmont Avenue, Suite 910, Bethesda, MD 20814, (301) 654-8060

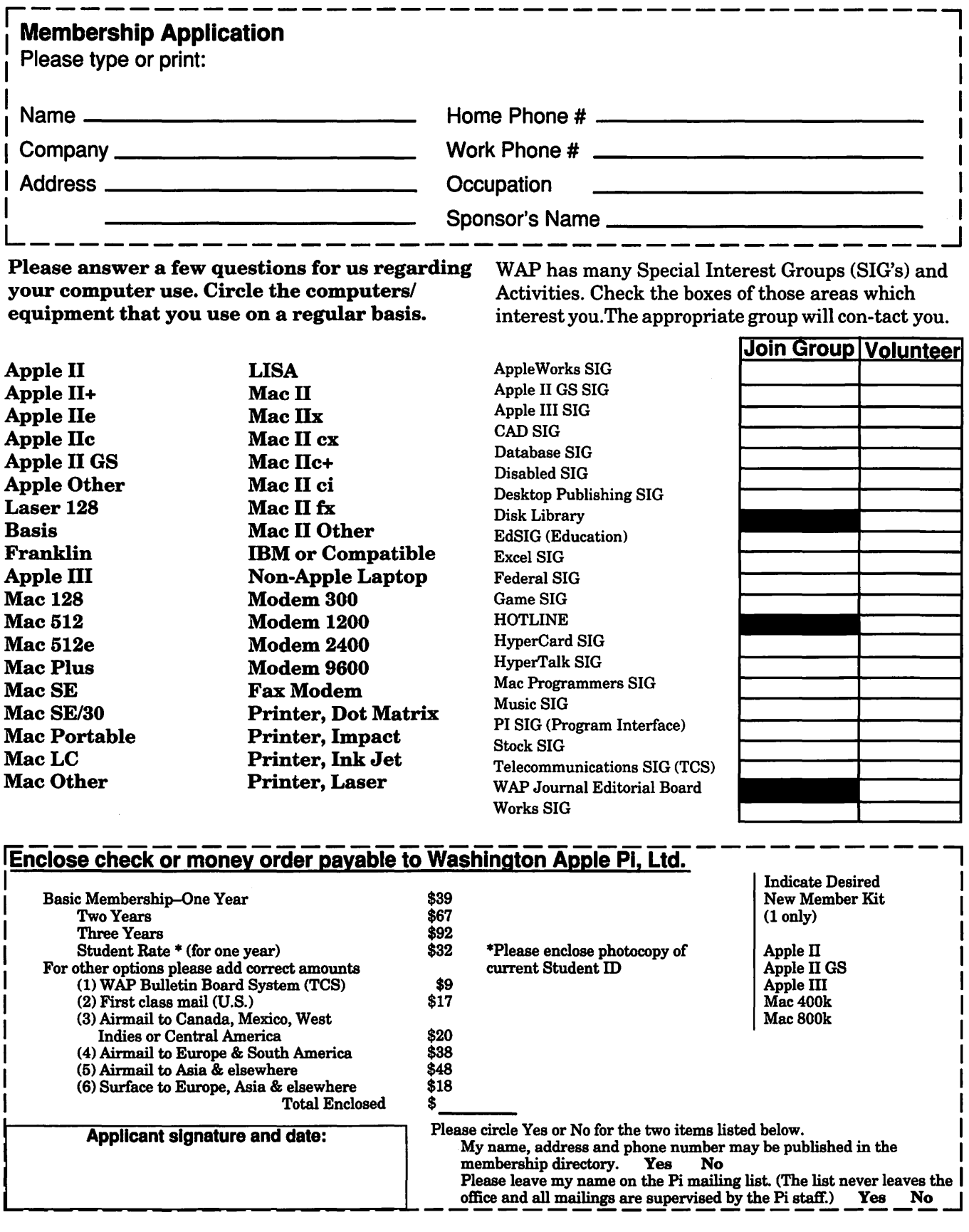

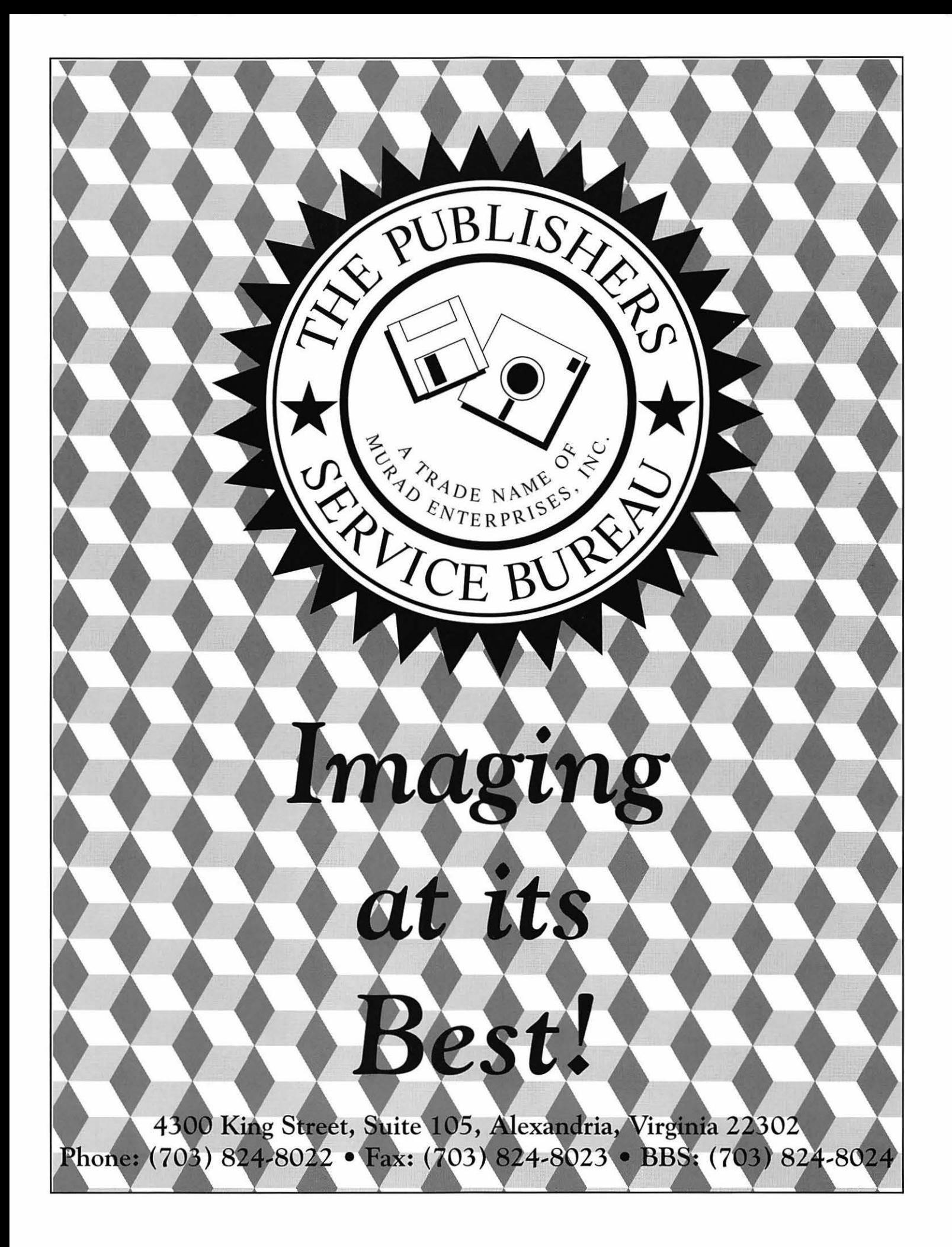

Washington Apple Pi, Ltd. 7910 Woodmont Ave., Suite 910 Bethesda, MD 20814 April 1992

Shiya

Second Class postage rates paid at Bethesda, MD

### SuperMac • Radius • GCC • Microtech • QMS • Texas Instruments • Sigma Designs • Total Systems • Daystar • Color Pivot Display ................. \$1399 <sup>~</sup> **New Products at Special Prices** puter Peripherals • Hayes ~SUPE~m radi1s **Rocket 2 5i Video Spigot**  Upgrade your Mac's processor 8 make Other Radius Products: it as fast as the Quadra. without the Video Spigot Pro: Integrated accelerated New Color/20 Monitor ............ \$2999 compatibility problems. The Radius 24-Bit video card for 13· monitors with Rocket 25i features a 25mhz 68040 Precision Color/19 Monitor ..... \$2299 built-in video capture capability. Precision Color 24X ............... \$1899 processor that works in your Mac II. llx. (nu Video Spigot: Digital video capture llcx. or llci. Or purchase the regular Precision Color BX ................... \$849 hardware and quick-time movie record-PowerView for PowerBook ....... \$549 Rocket 040 for the ultimate speed and ing and compressing software. number crunching power. Price Savings Rocket 25i Accelerator ........... \$1399 Color Pivot w/lnterface ........... \$1949 Spigot Pro for NuBus ... \$1349 \$650 Rocket 040 Accelerator .......... \$1799 Radius Pivot Display ................. \$769 OEN. Spigot Pro for llsi ......... \$1349 \$550 **RAM Upgrades Postscript Version 2 <b>RAM Upgrades** Postscript Version and 2 *Mac Plus. SE, SE/30, 11, LC, Mac Hsi* Spigot for NuBus ........... \$489 \$110 ..... ~•-------------i 4 Meg FX SIMMS .................. \$154 Serial. AppleTalk, and Parallel interfaces all active l9 **GCC Laser Rebates** Mac Portable/PowerBook simultaneously. and it has Genuine Adobe Postscript • 4 Meg Board ........................ \$595 2. Receive an extra megabyte of memory for the • Spigot for IIsi .................... \$415<br>Spigot for LC ................... \$415 \$85 Spigot for LC ................. \$415 Mac Plus, SE, SE/30, II, LC, Mac Hsi Now in-stock. the DataProducts LZR-960.  $\begin{array}{r|l}\n \text{Pigot for LC} & \text{Pigot for LC} \\
 \hline\n \text{REE} & \text{Adobe} & \text{Premiere with Spigot} \\
 \hline\n \text{REE} & \text{Adobe} & \text{Pemiere with Spigot} \\
 \hline\n \text{Purchase a } $495$ & \text{A}415 & \text{A}42$ & \text{Mag.} \\
 \text{Purchase a } $495$ & \text{A}416 & \text{A}416 & \text{A}416 & \text{A}416 & \text{A}416 & \text{A}416 & \text{A}416 & \text{A}41$ \$85  $2 \text{ Meg}$  SIMMS  $\ldots$  $\ldots$  $\ldots$  $\frac{119}{155}$  postscript printer we have ever tested. Purchase a \$495 Value 4 Meg SIMMS ...................... \$155 Specifications: 9PPM.RISCprocessor,35Fonts • Dayna • Microtek • Panasonic • Mobius 1------------• printer FREE with your purchase. **Buy A Printer Mo B I us** DataProducts LZR-960 ............... s2099 Bei Get A Check -  $$100$   $\overline{\phantom{1}}$   $\phantom{1}\phantom{1}\phantom{1}\xspace$   $\phantom{1}\xspace$   $\$ • • • • • • SYSTEMS FOR SE & CLASSIC micUpgrades 25Mhz 68030 Processor. Support for GCC PLP II (4 Page per Minute) ..................... \$799\* up to 16 Meg of RAM. optional virtual GCC BLP Elite (4 ppm, 17 Font) .............. \$1249\* GCC BLP II (4ppm, 35 Font) ....................... \$1799\* memory support. optional math cop-6931 Arlington Road. Bethesda MD 20814 ۵ \* After Rebate Less than 1 Mile from the WAP Office **CONSIGNMENT CONSIGNMENT** FREE REDSIGNER TO CONSIGN THE REDSIGN NUMBER OF THE SECOLUME TO A SECOLUME THE SECOLUME TO SE 2-800K, 4 Meg, Kbd, Mouse, IW II ........\$1075 **- 0 - 5 -i1 - 0 -m-1 - 0 - 1** At the comer of Arlington Road and Bradley **-c-om\_e\_r** -----1 EC030 Accelerator SE ........... \$499 Boulevard. behind Peoples. Unlimited Validated Free Parking in Garage SE 2-800K. 4 Meg, Kbcl, Mouse, IW II ........ \$1075 w~t~ ~ne ~age ~~pl~y ......... ~ ~ ~~~ Stylewriter (Brand New w/Wammty) ............. \$350 Wit WO age tsp ay ....... . Weekdays 10-6. Saturday 11-4 ace B-Sized Color Printer (5232) .................. CALL One Page for SE/30 .............. \$869 MasterCard/Visa Accepted RasterOps Accelerated 19" Display for SE ...... \$649 | One Page for LC ..................... \$825 **301 • 907 • 0300** Rad. 16Mh <sup>s</sup>ne age .or .................. . 1us z Accelerator for SE ...... ..... .. . . .. 249 rr. p N B \$995 ...... 90 Da Warra & Free Internal Installation •• I WO age u us ................ .. Mass Micro • Adobe • Xerox/DataCopy • Asanté • CE Software • Cayman • Maxtor • Microsoft • Novell • Aldus